#### 感谢您选用 LS 变频器!

# 安全说明

- 始终遵守安全说明, 避免意外事故及潜在危险的发生.
- 本手册中,安全信息分类如下:

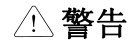

不正确的操作可能导致严重的人身伤害或死亡.

注意

不正确的操作可能导致轻微的人身伤害或物体的硬件损害.

■ 本手册使用以下两个图标提示安全注意事项:

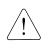

在特定条件下可能存在的危险. 仔细阅读并遵守说明.

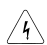

√ 在特定条件下会导致人身伤害的危险.<br>√ 国可能存在的货险中压、应该性别注 因可能存在的危险电压,应该特别注意.

- 为便于取阅,请就近保存.
- 仔细阅读本手册, 以便实现 SV-iGxA 系列变频器的最佳性能并确保使用安全.

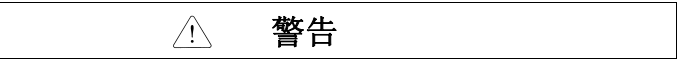

■ 变频器上电或运行时,不要打开外壳.

否则可能发生电击.

■ 变频器前盖打开时,不要运行变频器.

否则可能受到高压端子或裸露在外的充电电容的电击.

■ 除定期检查或接线外,即使未接输入电源也不要打开变频器的外壳

否则可能因接触充电回路而受电击.

■ 接线和定期检査应在断电等待至少 10 分钟并用仪表确认直流侧电压已放电(低于

#### DC30V)后再进行。

否则可能受到电击.

■ 操作开关时应保证手干燥.

否则可能受到电击.

■ 不要使用绝缘层已经破损的电缆.

否则可能受到电击.

■ 电缆不能受磨擦、挤压、过电压或超负荷.

否则可能受到电击.

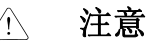

■ 变频器要安装在不易燃的表面,附近不要放置可燃性材料.

否则可能发生火灾.

■ 如果变频器受到损坏,立刻断开输入电源.

否则可能导致设备的二次损坏和火灾.

■ 通电或断电后,变频器仍维持几分钟的高温.

否则可能导致人身伤害或设备损坏.

- 不要给受损或缺少部件的变频器通电,即使安装已完成. 否则可能受到电击.
- 不允许麻布,纸屑,木屑,灰尘,金属碎片或其他杂物进入变频器.

否则可能发生火灾或意外事故.

# 操作规范

- (1) 维护与安装
	- 按照产品的重量作业.
	- 口 不能超过规定数量堆放变频器包装箱.
	- 按照用户手册进行安装.
	- 运输期间不要打开外壳.
	- 变频器上不要放置重物.
	- □ 检查变频器的装箱方向是否正确.
	- □ 不要使变频器受到摔跌或挤压.
	- 依照当地电气标准接地。推荐 200V 等级接地电阻小于 100 欧姆,400V 等小于 10 欧姆。
	- iGxA 系列包含 ESD (静电放电) 敏感部件. 在触摸 PCB 板前应采取正确的保护措施,预防 静电对敏感部件造成击穿。
	- 在下列环境条件下使用变频器:

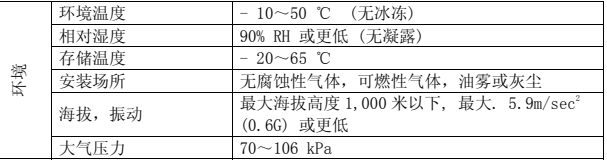

(2) 接线

- 不要在变频器输出侧安装功率因数校正电容,浪涌抑制器或 RFI 滤波器.
- 连接电机的输出电缆(U,V,W)的连接顺序会影响电机的旋转方向.
- 错误的端子接线可能导致设备损坏.
- 端子的正负极接反可能损坏变频器.
- 变频器的接线和检查应由熟悉 LS 变频器的专业人员进行.
- 口 先安装变频器再接线,否则可能受到电击或导致人身伤害.
- (3) 试运行
	- 运行前检查所有参数. 可能需要根据负载修改参数.
	- 确保施加在各接线端子上的电压在手册说明的电压范围内,否则可能导致变频器损坏.
- (4) 运行时注意事项
	- 选择自动重起功能时不能接近设备,电机会在故障结束后突然重起。
	- 操作面板上的 "Stop" 键仅在设置了相应的功能后才有效,应单独安装急停开关.
	- 使用外部端子作为故障复位信号时可能导致意外启动。预先检查外部端子是否关断,否则 可能发生意外事故.
	- 不要修改或变动变频器内部的任何部件.
	- 口 变频器的电子热保护功能可能无法保护电机.
	- 口 不能在变频器的输入侧使用电磁式交流接触器作为变频器频繁启/停的开关.
- 使用噪声滤波器来降低变频器所产生的电磁干扰,否则附近的电子设备可能会受到影响.
- 输入电压不平衡时应安装交流电抗器。功率因数电容和发电机可能因变频器产生的高次谐 波而发热并损坏.
- 用户参数复位成默认设置后,设置用户参数再运行设备。
- 变频器可以容易地设定为高速运行,在运行前先检查一下电机或机械设备的容量。
- 停车后直流制动功能不会输出转矩。单独安装装置以获得停车后的转矩。
- 使用变频器驱动 400V 等级的电机时,应使用绝缘处理过的电机或采取措施抑制浪涌电 压。因线路常数在电机端引起的浪涌电压,有可能毁坏绝缘和损坏电机。
- (5) 事故预防
- 准备一个安全装置,例如紧急制动装置,避免变频器出现问题时对机器和设备产生危险。 (6)维护,检修与配件更换
	- 不要用高阻表对变频器的控制回路进行测试(绝缘电阻测量)。
	- 定期检查(请参阅第 14 章),(零件更换)。
- (7)报废处理

报废后作为工业废品处理。

(8)通用说明

说明手册中多数图表或图画所示的变频器没有安装断路器,外壳或部份外壳打开,在这种情况下决不能 运行变频器。应在安装外壳和断路器后依照说明手册来进行变频器的操作。

### 重要用户信息

- 该手册提供了用户所需的关于安装, 设置, 启动和维护 SV-iGxA 系列变频器的必要信息
- 作业前应仔细阅读并理解手册的内容以保证安装和操作正确。
- 该手册包含…

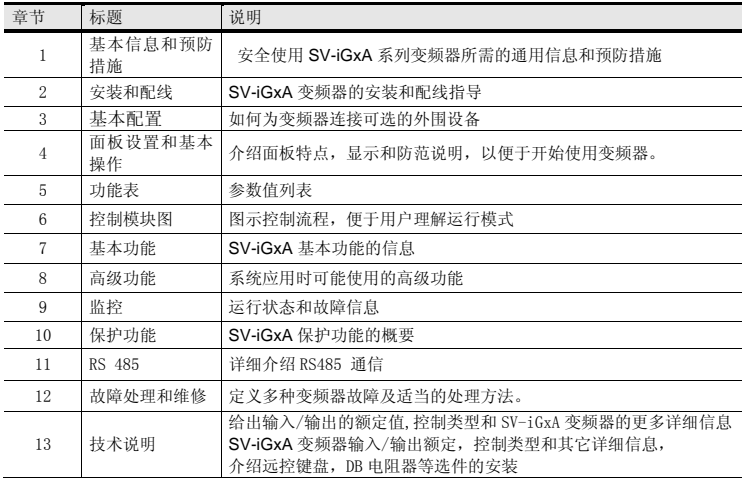

## 且录

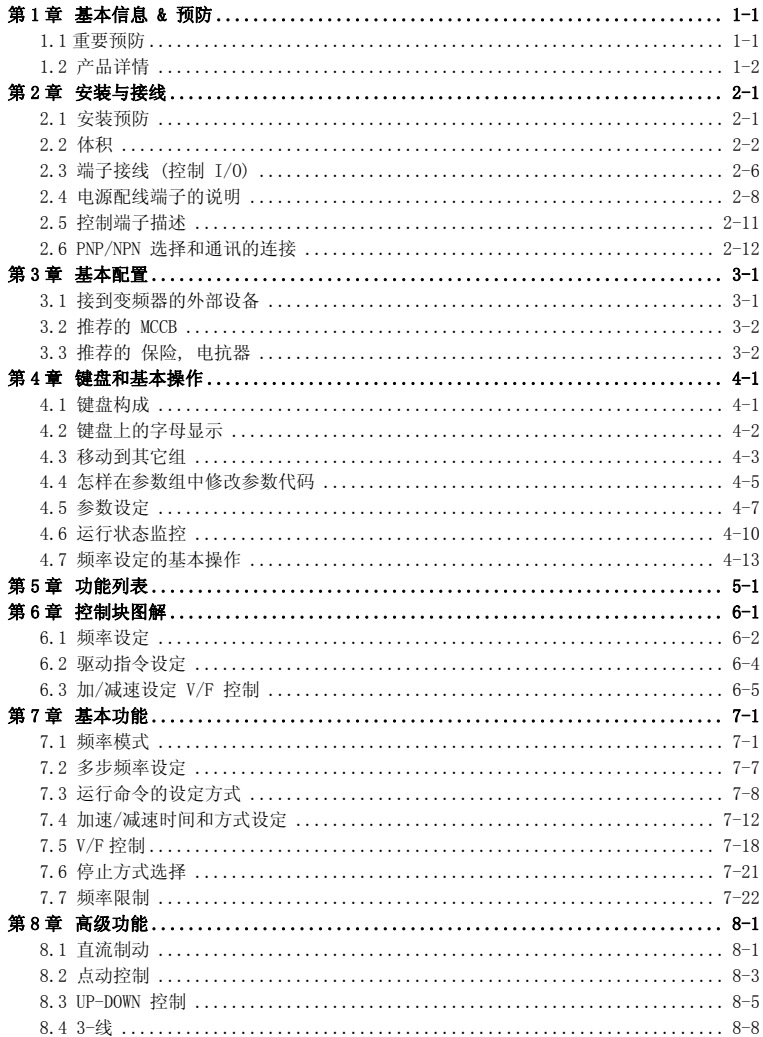

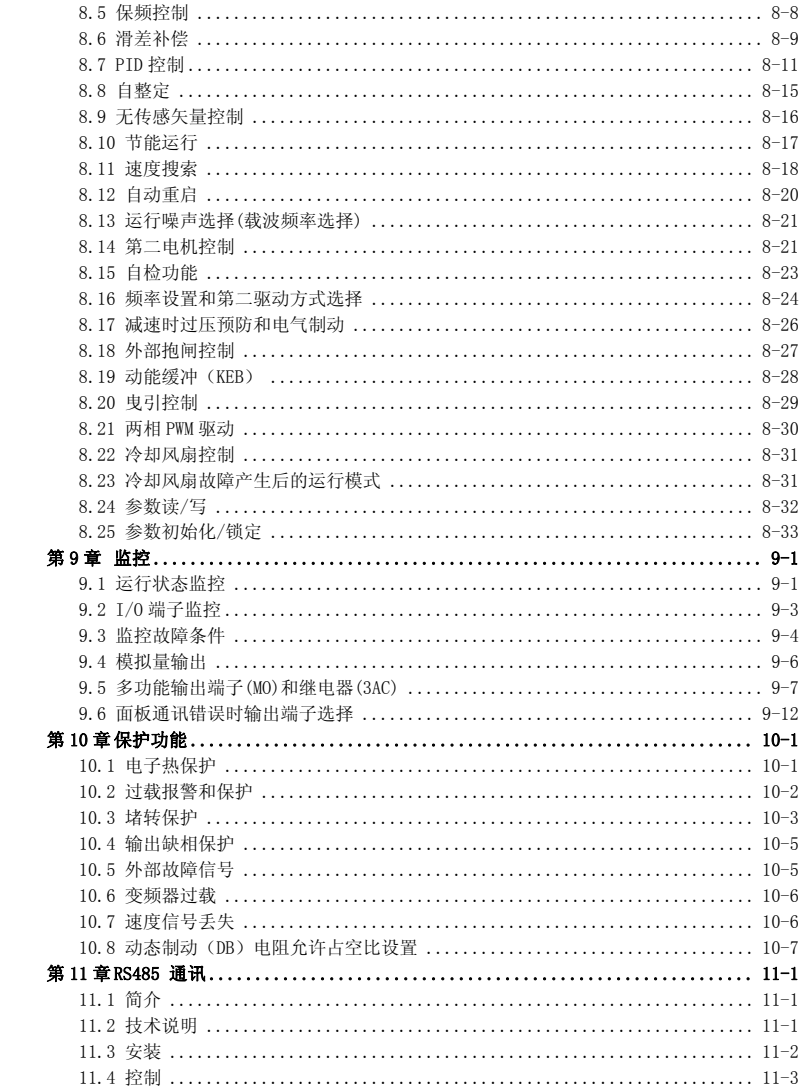

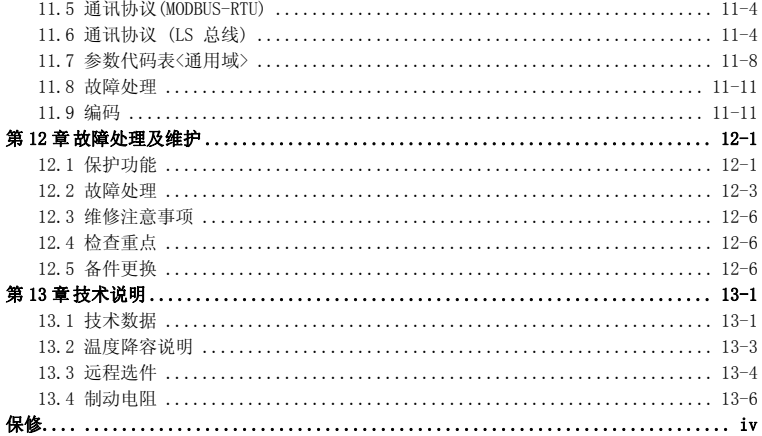

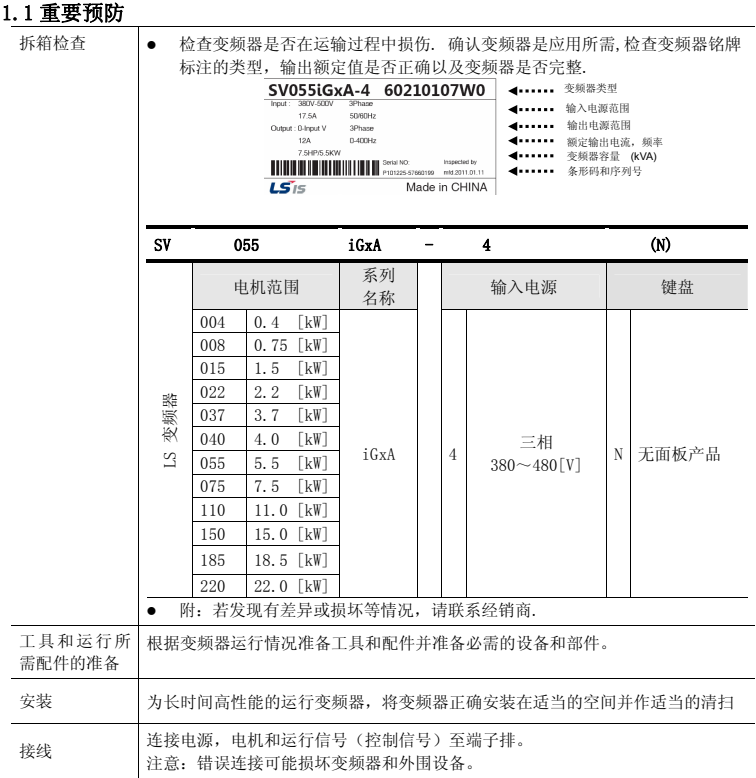

## 基本信息与预防措施

#### **1.2** 产品详述

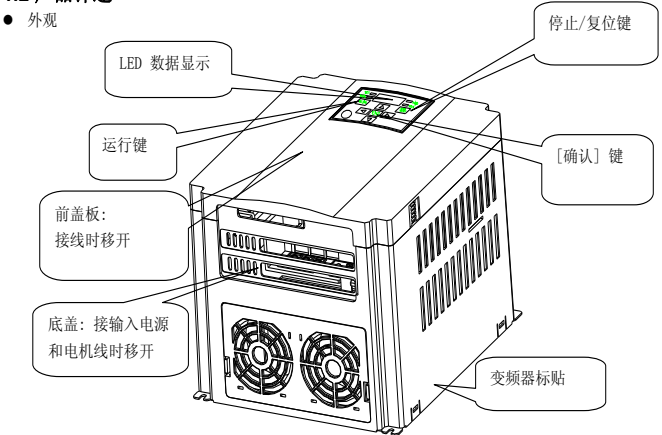

● 打开前盖板后的内部构造 详情参考 "1.3 前面板打开".

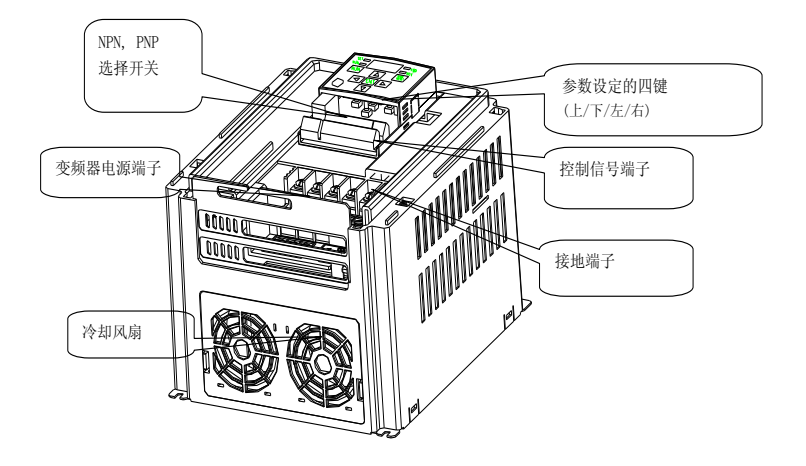

### **1.3** 产品的组装和拆卸

● 移除前盖板: 轻轻的按前面的两边凹进部分并拿起.

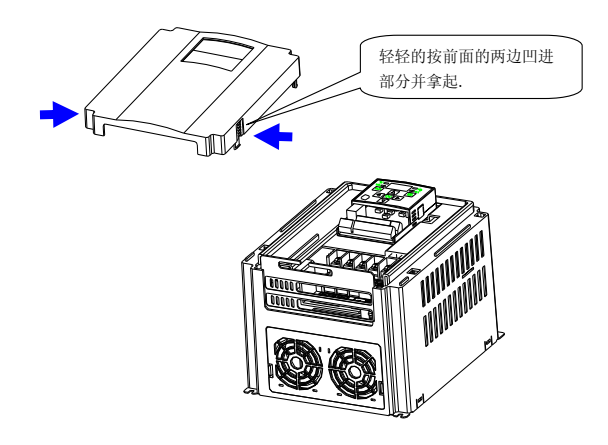

● 更换变频器风扇: 轻轻的按底部的两边并拿出.

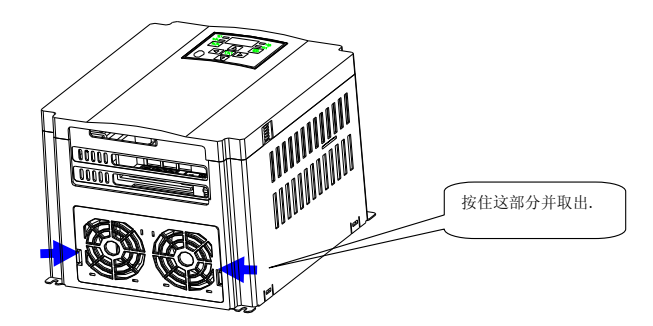

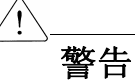

- 变频器使用有塑料部件,所以要小心,不要损坏.不要抓前面板移动变频器,可能跌落
- 变频器安装在没有震动的地方(5.9 m/s<sup>2</sup>或更少).
- 安装变频器在温度允许的范围内(-10~50°C).

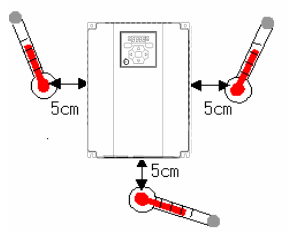

<检查安装位置周围的温度>

- 变频器在运行期间的温度很高,所以将变频器安装在非易燃表面上
- z 安装变频器在平滑,垂直和水平的表面.变频器的方向必须是垂直的,以便散热.同时变频器周围 留出足够的空间

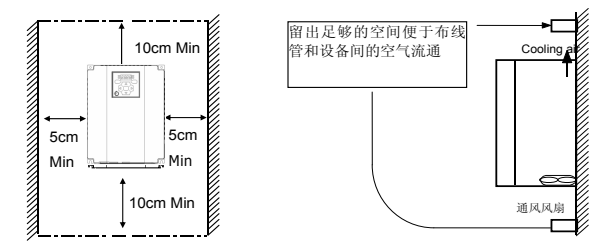

- 避免湿气和阳光直射
- z 不要把变频器安装在带有油气,易燃气体和灰尘的地方.将变频器安装在一个干净的地方或者 是一个隔离外界物质的封闭板内

第2章 安装与接线

### 2.1 安装预防

- 当两个或更多的变频器或冷却扇安装在一个面板时,变频器或冷却扇必须安装在合适的位置。 保证周围的温度低于允许的范围
- 安装变频器时使用螺丝进行固定,确保变频器安装牢固

< 在一个板上安装多个变频器>

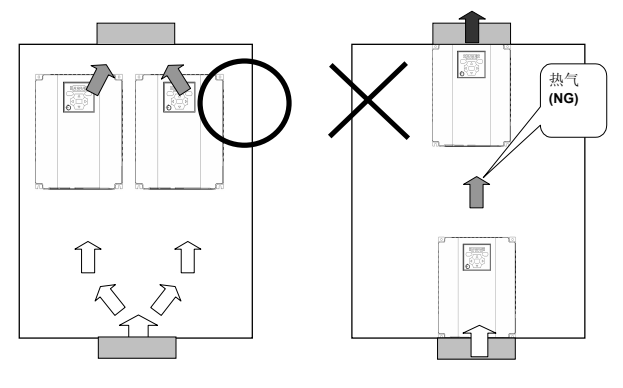

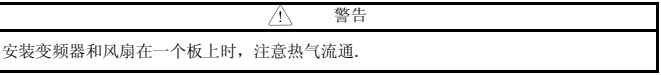

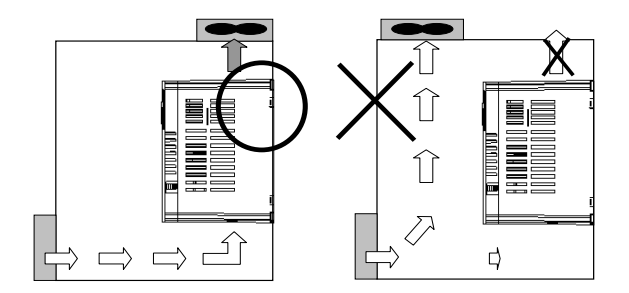

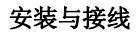

## 2.2 体积

SV004iGxA-4 / SV008iGxA-4 SV015iGxA-4

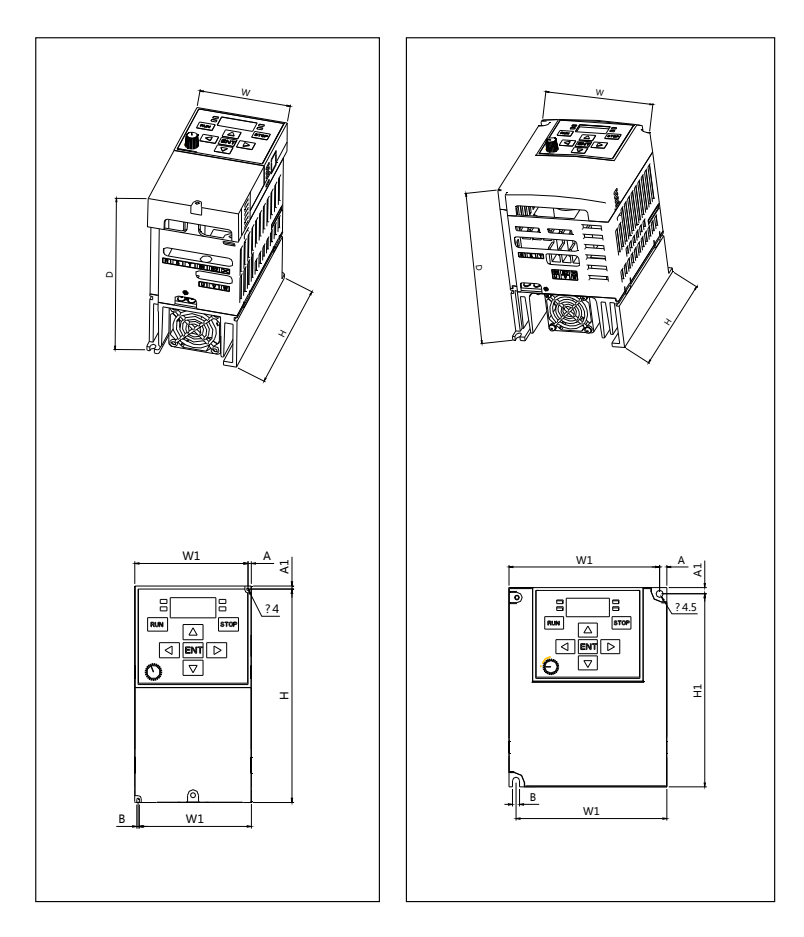

SV022iGxA-4 / SV037iGxA-4 / SV040iGxA-4 SV055iGxA-4 / SV075iGxA-4

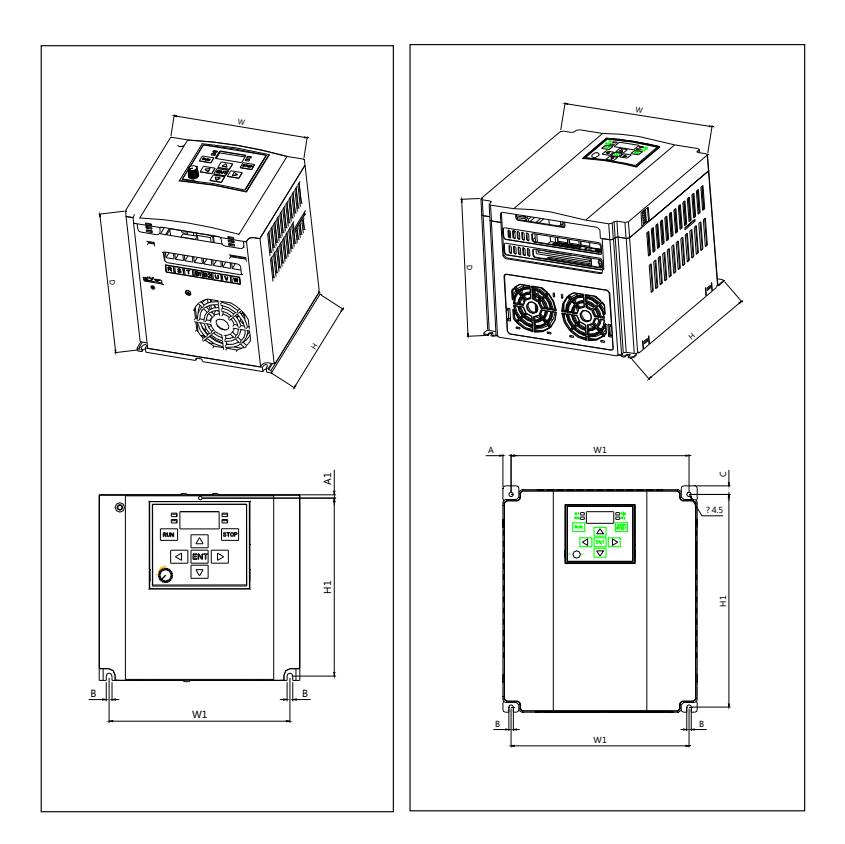

SV110iGxA-4 / SV150iGxA-4 SV185iGxA-4 / SV220iGxA-4

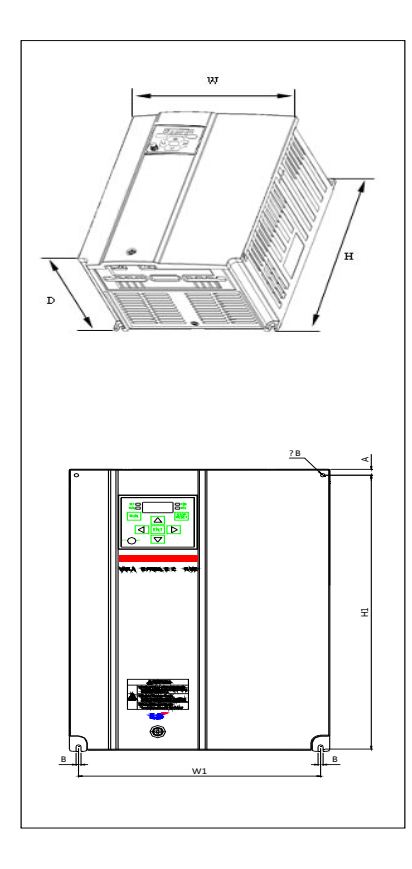

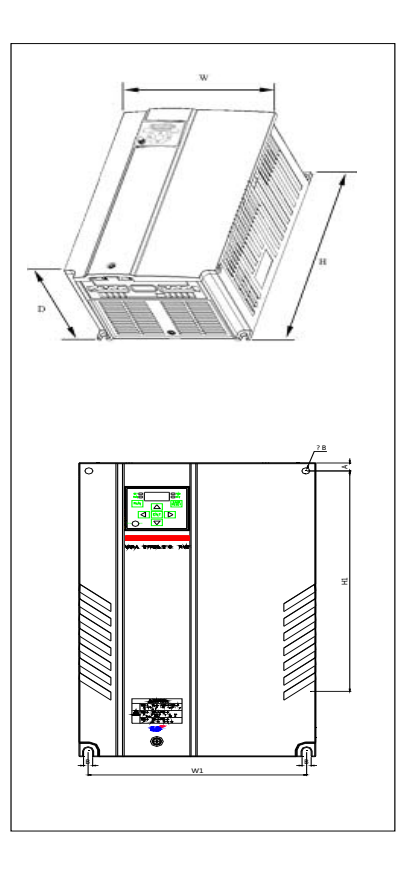

## 安装与接线

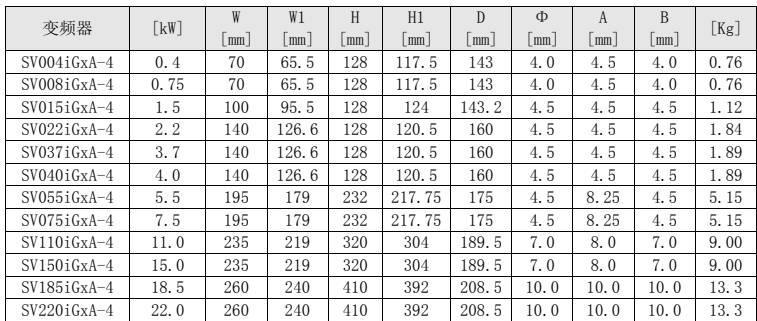

## 2.3 端子接线 (控制 I/O)

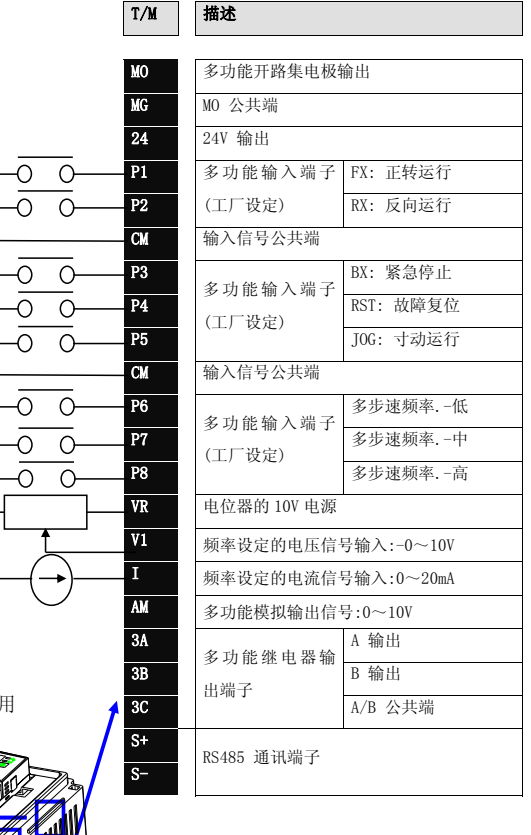

※ 远程通讯或参数拷贝

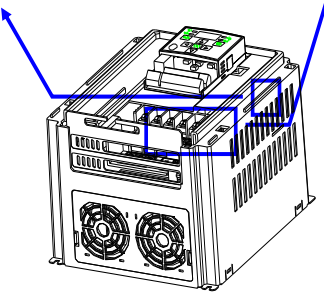

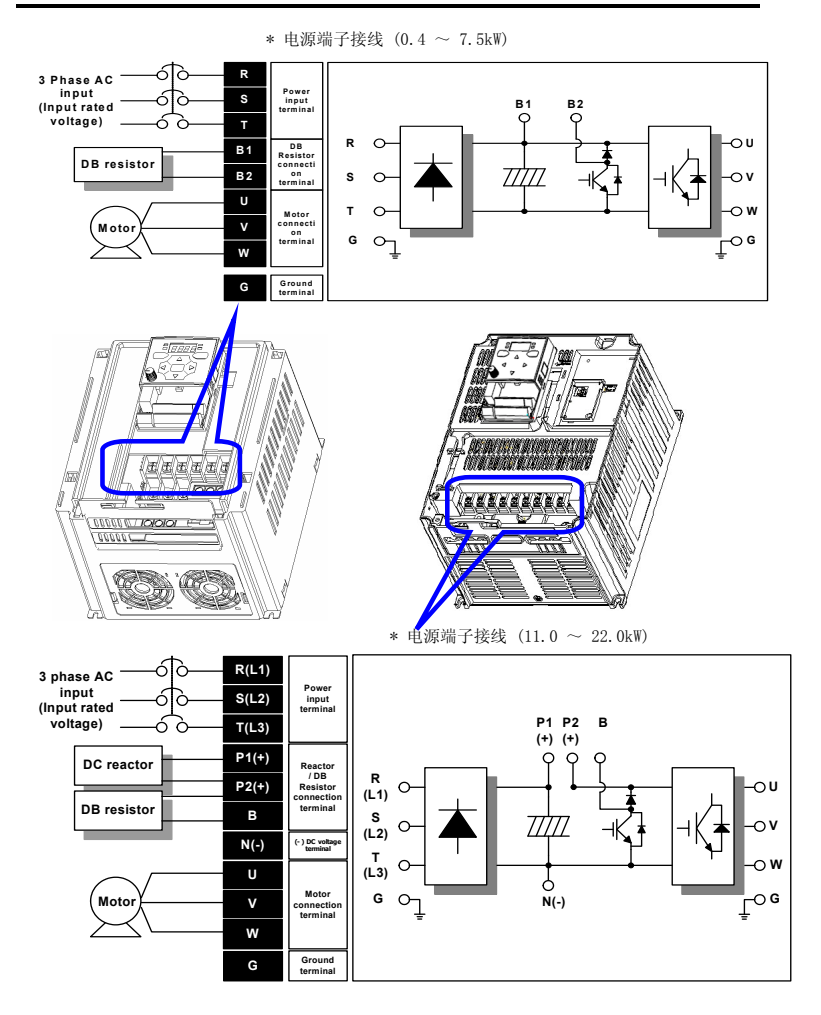

## 2.4 电源配线端子的说明

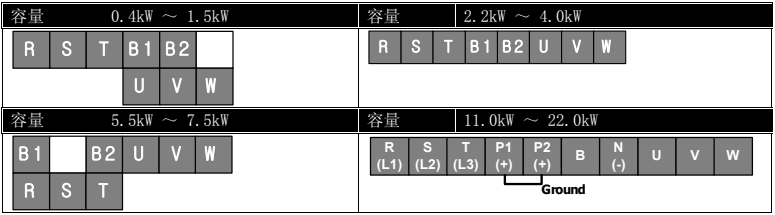

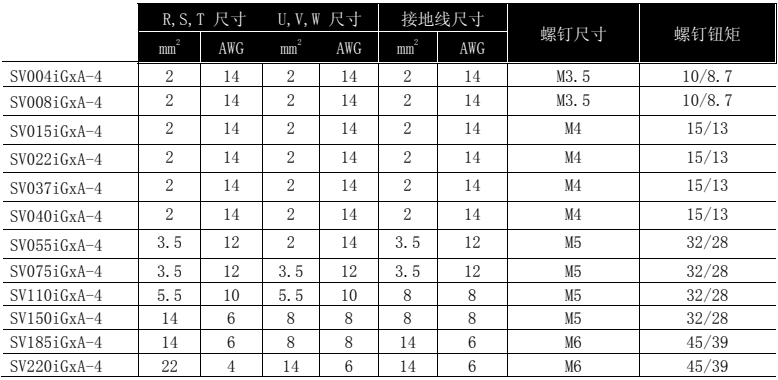

\* 电气连接未采用环型端子时应将电线的绝缘层剥掉 7mm。

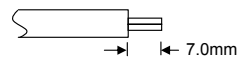

#### $\bigwedge$ 警告

- z 端子螺钉使用适当的钮矩. 螺钉安装过松可能导致短路电流和故障. 螺钉安装过紧也可能 损坏端子并且导致短路电流和故障.
- 接线使用范围是 600V, 75℃的铜线.
- z 接线前确认输入电源已经断开.
- 在电源被切断并且进行操作的时候, 最少要等待 10 分钟以上, 等 LED 键盘显示没有了以后 才可以操作.
- 将输入电源 接到输出端子 U, V, W 端子, 会造成变频器的损坏.
- 当接输入电源和电机线时, 使用带绝缘帽的圆形端子.
- 不要将配线碎片遗留在变频器内,配线碎片可以导致错误,短接端子可能导致变频器内部 损坏.
- 当一台变频器连接一台以上的电机时,接线的总长度要少于 200 米 (656ft). 长距离的接线 不要使用三线制的电缆. 由于会增大线之间的漏电容,可能会发生过电流或者设备的输出 连接处可能会故障. 如果接线很长,你需要降低载波频率或者安装浪涌抑制滤波器.

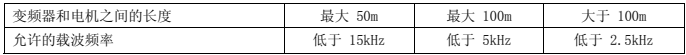

(如果产品的功率小于 3.7kW, 接线的长度应该小于 100m(328ft)).

- 不要短接 B1 和 B2 端子. 短接端子可能造成变频器损坏.
- 在变频器的输出侧不要安装电力电容器, 浪涌抑制器或无线滤波器。这样做的话, 可能损 坏部件.

#### [警告]

#### 电源输入一定要接在 R,S,T 端子.

如果连接到 U,V,W 端子的话,话造成变频器损坏. 输入电源的相序没有关系.

#### 电机应该连接到 U,V,W端子.

如果正转命令给定了 (FX) , 我们在电机负载侧可以看到电机是顺时针旋转. 如果电机旋转方向相 反,变换 U 和 V 端子的接线.

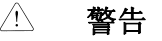

- 对 460V 级变频器, 使用专门的 3 级接地方式(接地电阻: 低于 10Ω)
- 使用专门的接地 端子接地. 在箱子里不要使用螺丝接地.

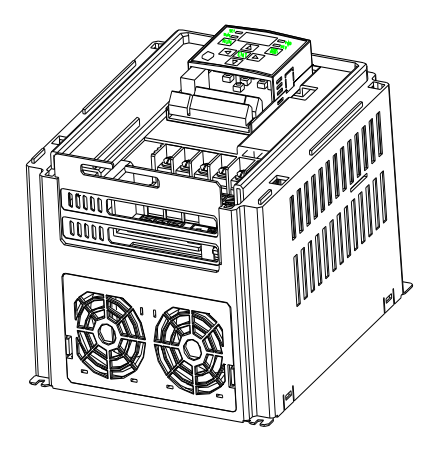

#### 注意

接地步骤

- 1) 移开前盖.
	- 2) 连接地线到接地端子. 确保螺钉紧固.

#### 注意 接地作业指导

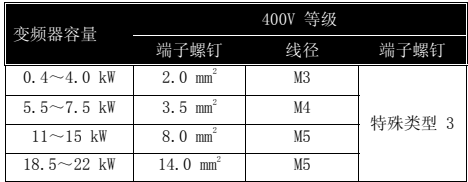

### 2.5 控制端子描述

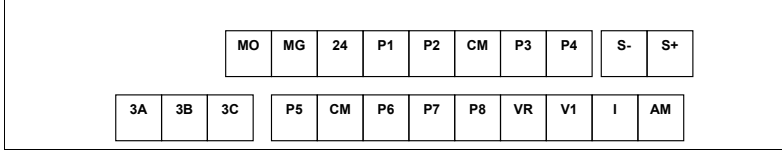

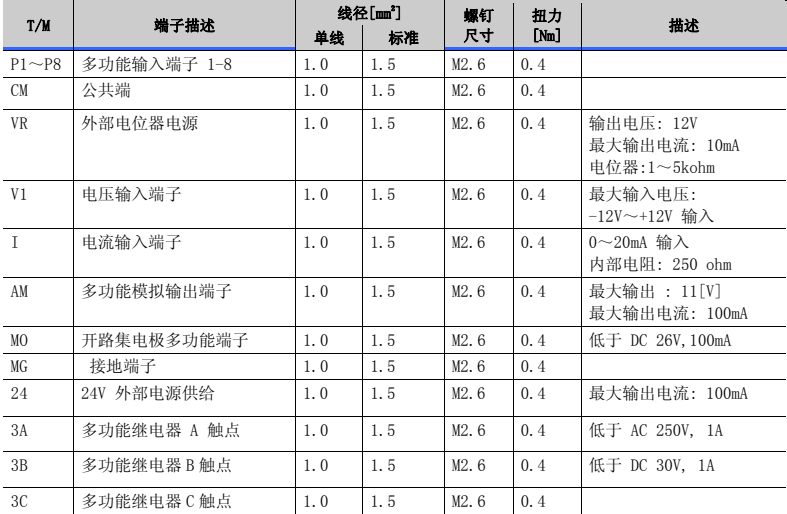

注意 1) 连接控制线离控制端子超过 15cm. 否则, 干扰前面板重新安装

注意 2)使用铜线额定 600V, 75 ℃和更高.

注意 3) 当定位端子螺钉时使用推荐的紧固转矩

#### 注意

当使用外部电源(24V) 用做多功能输入端子(P1~P8)的电源时,端子电压会高于 12V. 注意不要使电 压低于 12V.

#### 2.6 PNP/NPN 选择和通讯的连接

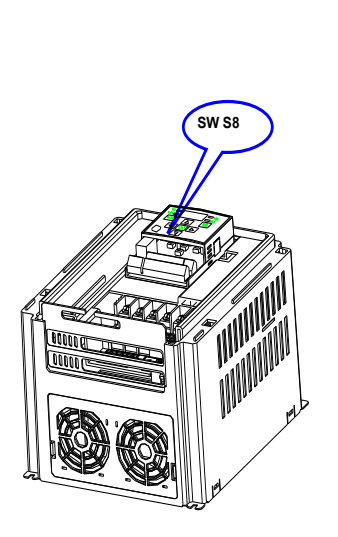

**1.** 当使用变频器内部 **DC 24V [NPN]** 

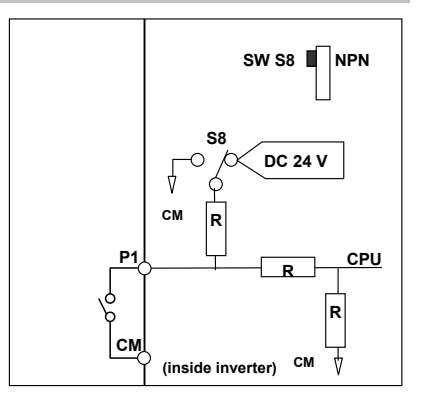

#### **2.** 当使用外部 **DC 24V [PNP]**

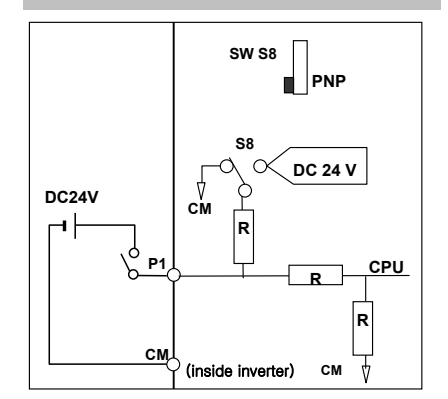

#### 3.1 接到变频器的外部设备

运行变频器时需要以下设备,选择合适的外围设备和正确连接,确保运行正常。不正确的应用或安装 变频器能导致系统故障或减少产品寿命和损坏组件。在进行前,你必须阅读和完全理解该手册.

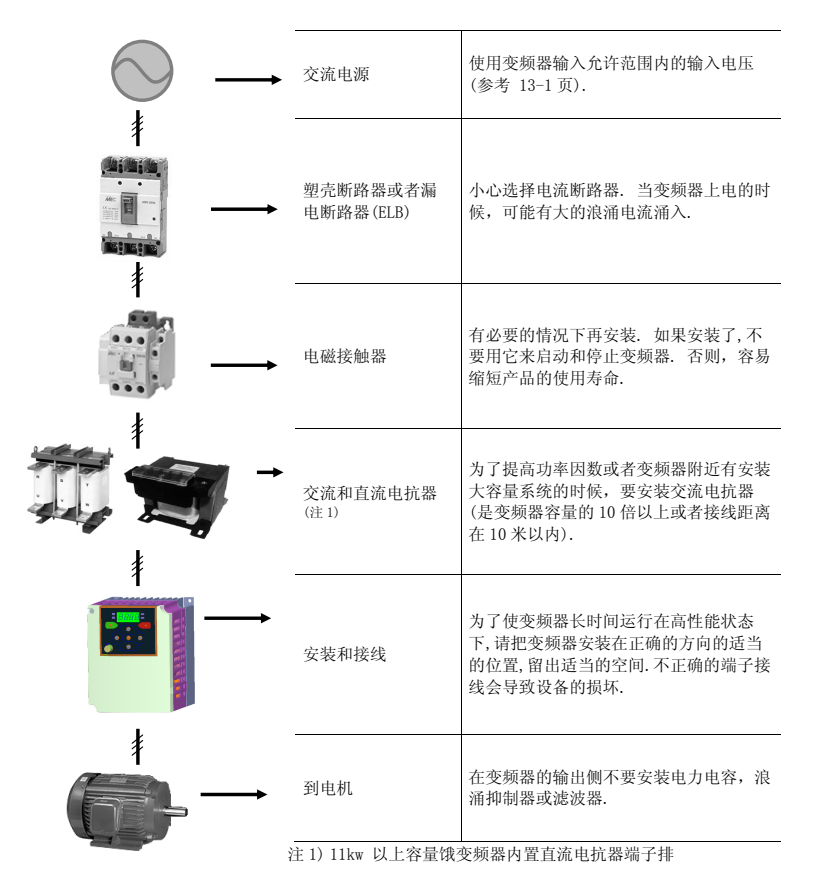

3-1

### 3.2 推荐的 MCCB

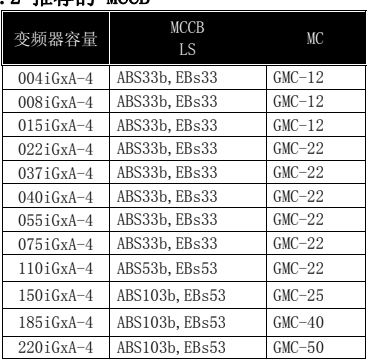

### 3.3 推荐的熔断器,电抗器

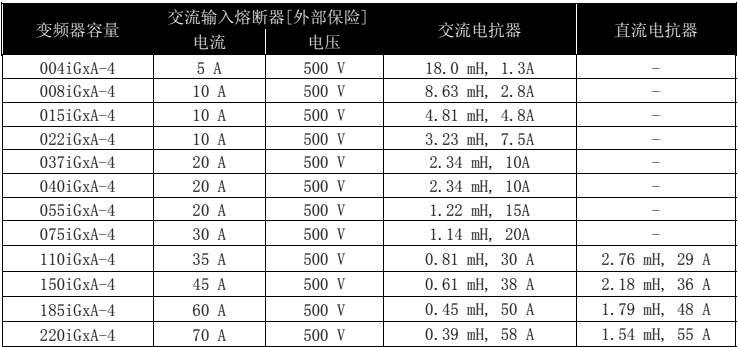

#### ● 短路等级

适用于不超过 65KA 对称电流的等级的回路。

#### ● 短路熔断器/断路器标记

仅使用已列出的 H 级或 K5 UL 级的熔断器和断路器。请安照表中列出的参数选型。

### 4.1 键盘构成

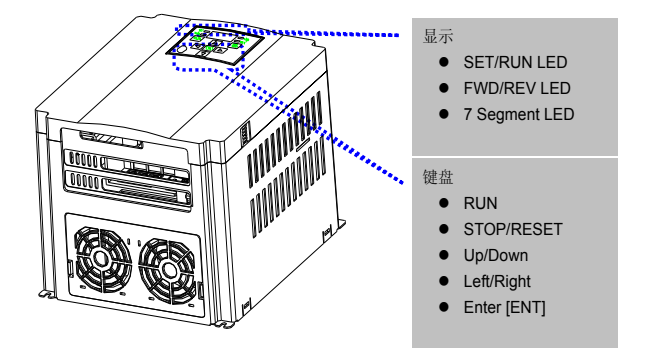

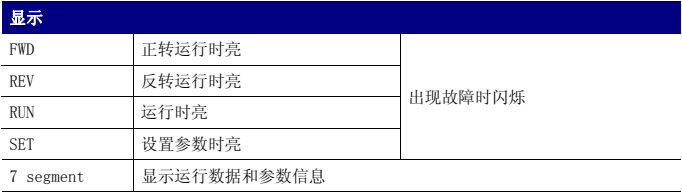

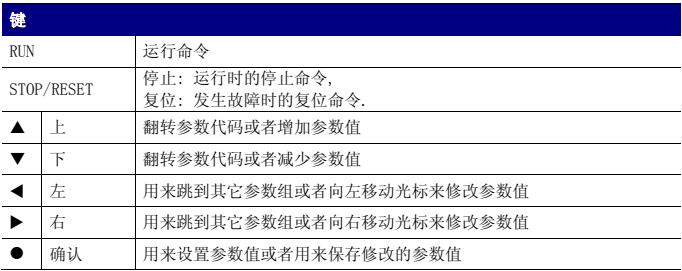

### 4.2 键盘上的字母显示

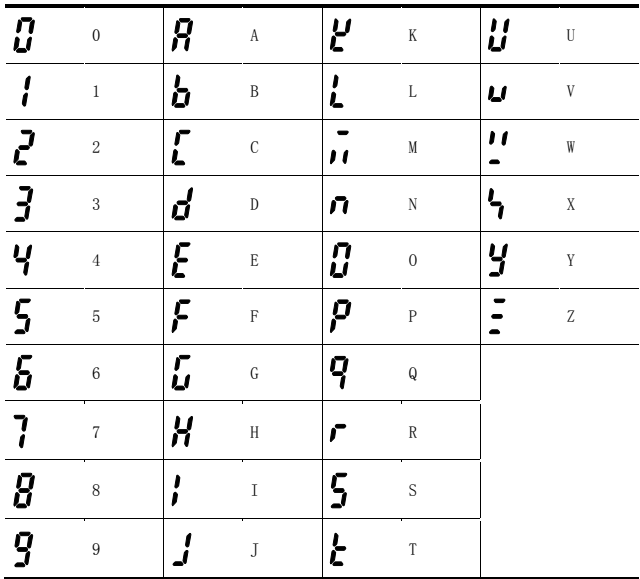

#### 4.3 移动到其它组

● 下面显示的是我们 SV-iGxA 系列的变频器有 4 组不同的参数组.

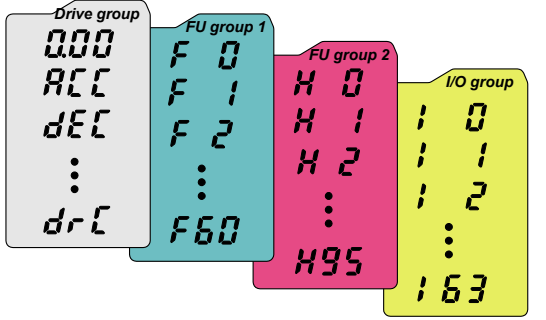

| 驱动组            | 变频器运行需要的基本参数<br>像目标频率参数, 加速/减速时间. |
|----------------|-----------------------------------|
| 功能组 1          | 基本功能参数来调整输出频率和电压.                 |
| 功能组 2          | 高级功能参数来设置参数, 相PID 运行和第二电机运行.      |
| $I/0$ (输入/输出)组 | 用来整理多功能输入/输出端子所需要的参数.             |

● 移动到其它参数组 像下面显示的只有在每个参数组的第一个代码才可以.

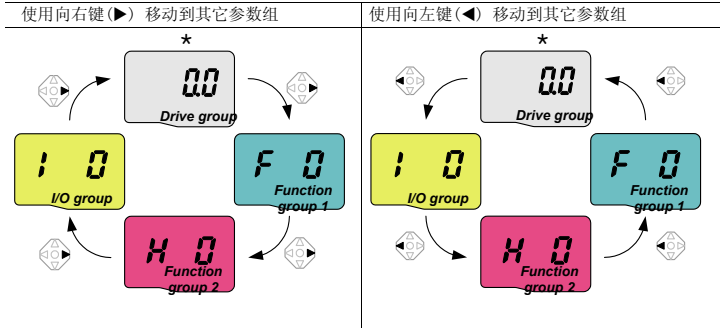

\* 目标频率可以在 0.0 设置 (驱动组的第一个参数). 即使数值为 0.0, 它是用户可调整的. 当修改以后, 可 以显示修改的频率.

### 键盘和基本操作

● 怎样在每个参数组的第一个参数移到其它参数组

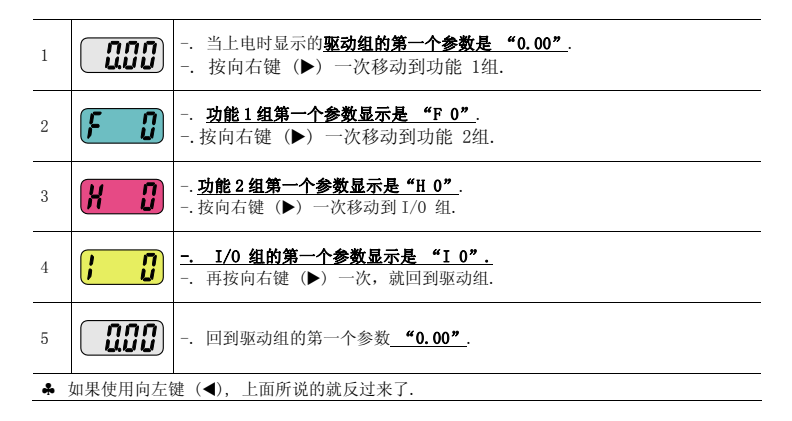

● 怎样从任何一个参数移动到其它参数组,而不是第一个参数

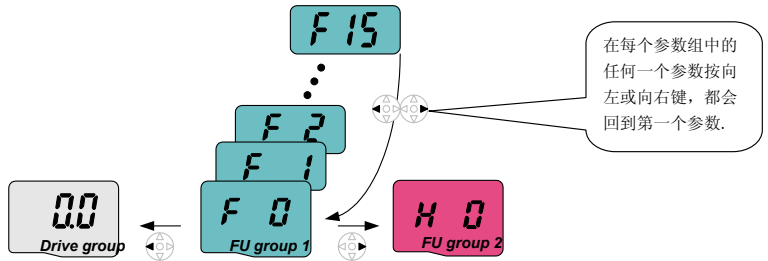

从 F 15 参数移动到功能 2 组

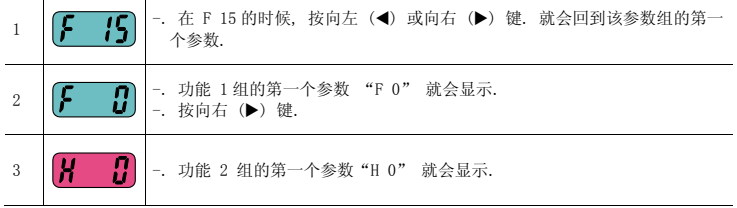

### 4.4 怎样在参数组中修改参数代码

● 驱动组中的代码变换

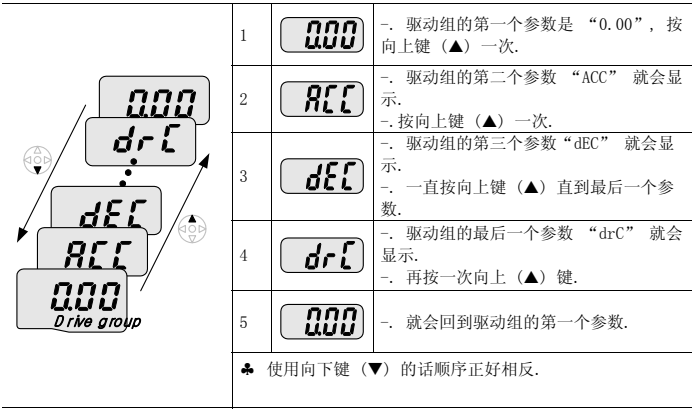

● 代码跳转

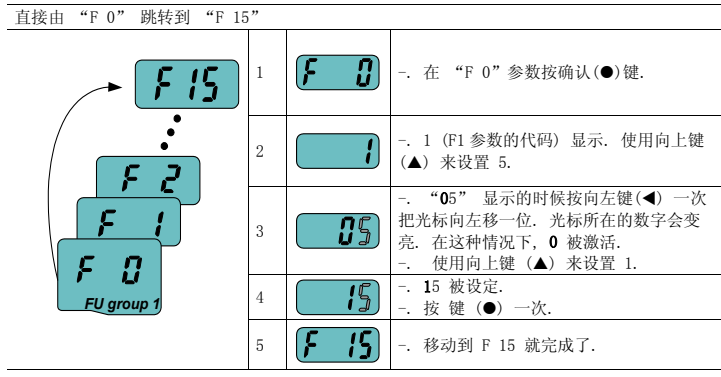

♣ 功能 2 组和 I/O 组是同样的设置方法.

### 键盘和基本操作

● 在一个参数组内移动代码

在参数组 1 中从 F 1 参数移动到 F 15

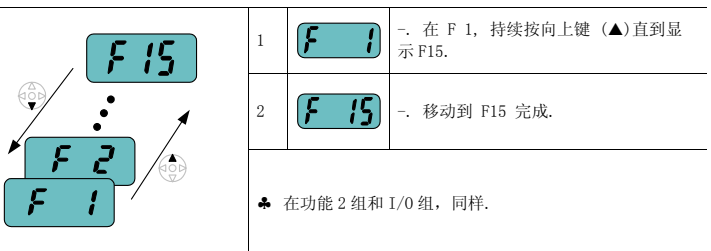

♣注意: 有一些参数代码在向上(S)或向下(T)移动时会被跳过. 这是因为有些参数代码被留 出来,供以后使用或者某些参数用户没有使用而没被激活.

参考 Ch.5 中的详细说明

例如, 当 F24 [高/低频率限制选择] 选择为 "O (不) ", F25 [高频限制] 和 F26 [低频限 制] 在改变代码时不会显示. 但是当 F24 选择为 "1(是)"时, F25 和 F26 才会显示.

### 4.5 参数设定

● 在驱动组里修改参数值

把加速时间从 5.0 秒改成 16.0 秒

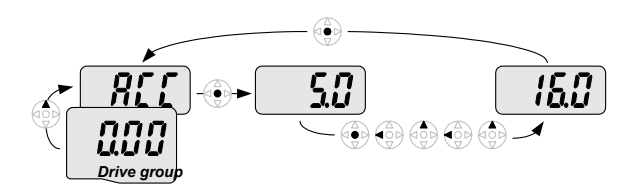

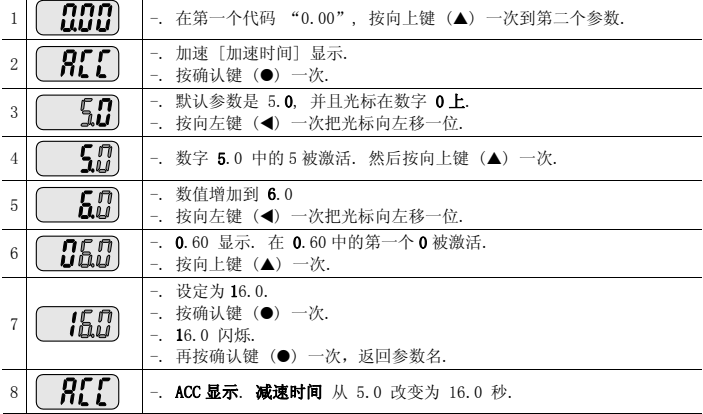

◆ 在第 7 步, 当 16.0 闪烁时, 按左键(◀) 或右键 (▶)不能设置.

注意 1) 当光标闪烁时, 按左 (◀)/ 右 (▶) / ├ (▲) /下 (▼) 能取消参数的改变. 按确认键 (z) 能把值存储.

## 键盘和基本操作

● 频率设定

在驱动组中改变运行频率到 30.05 Hz

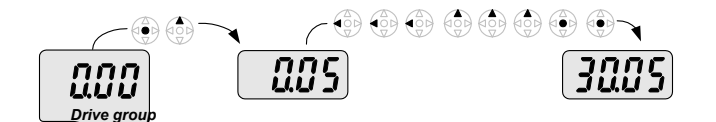

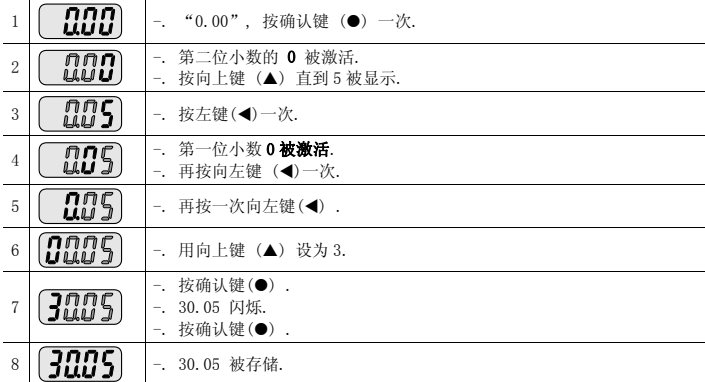

♣使用向左键 (W)/向右键 (X),SV-iGxA 的显示能被扩展到 5 位.

◆ 在第 7 步, 除了按确认键, 按任何其它键参数都不能设定.

● 改变输入输出组的参数值

改变 F28 的参数值从 2 到 5

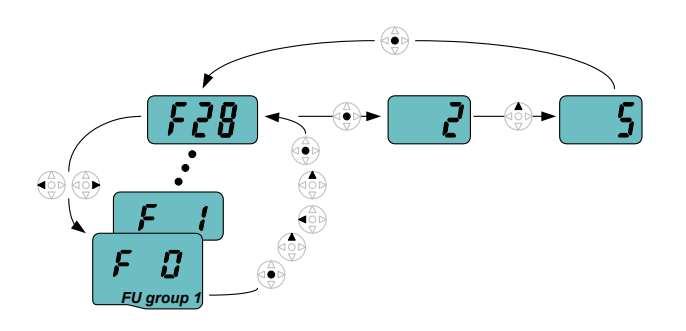

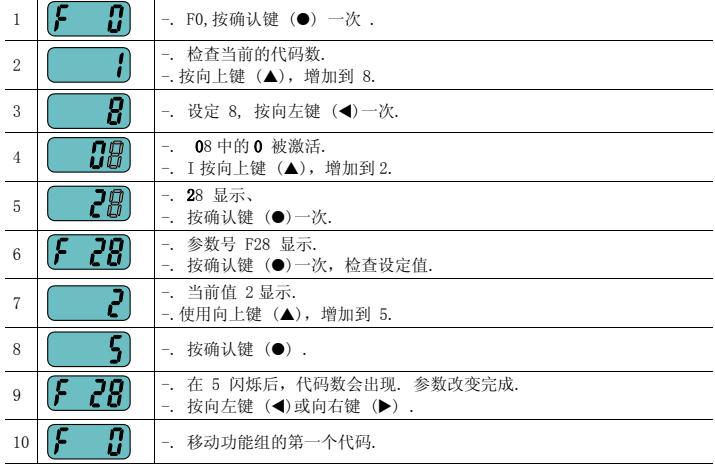

♣ 上面的设定同样适用于功能组 2 和 I/O 组的参数改变.

### 4.6 运行状态监控

- 显示输出电流
	- 在驱动组监控输出电流

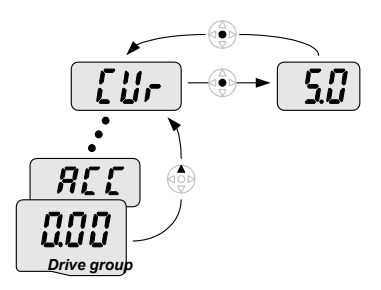

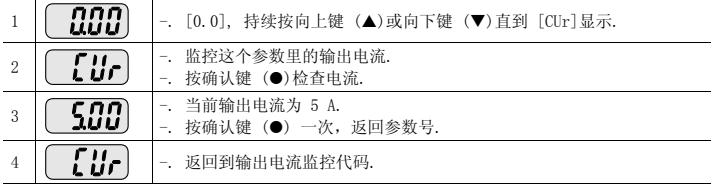

♣ 同样的方法也适用于监控驱动组的其他参数如 dCL (变频器 DC 连接电压) 或 vL (变频器 输出电压).
#### ● 故障显示

在驱动组监控故障

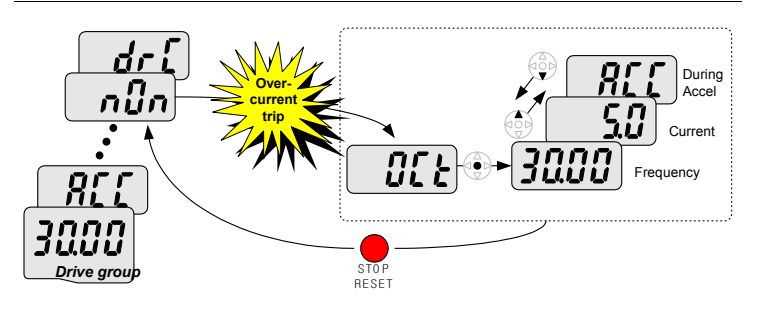

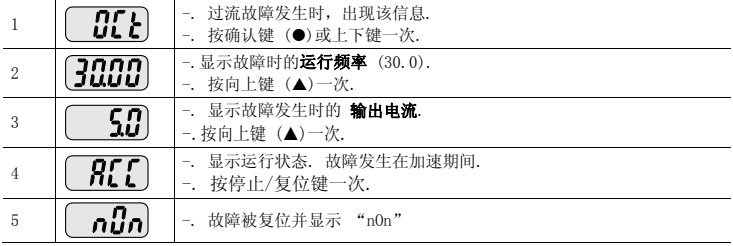

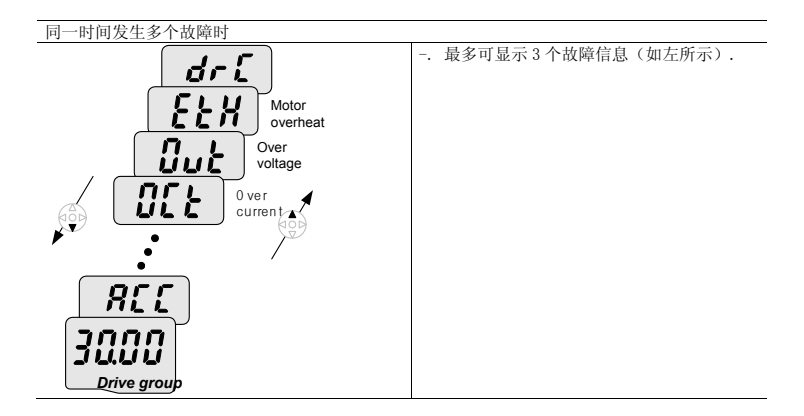

### 键盘和基本操作

● 参数初始化

在 H93 初始化所有 4 个组的参数

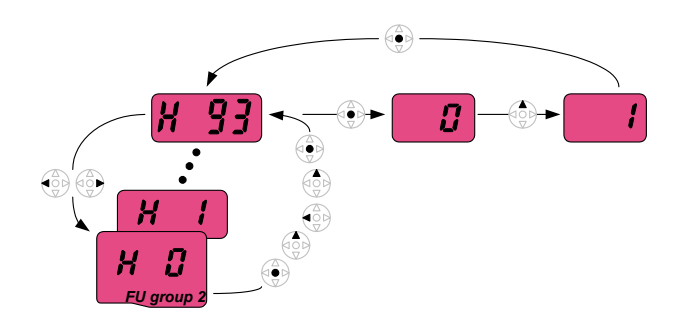

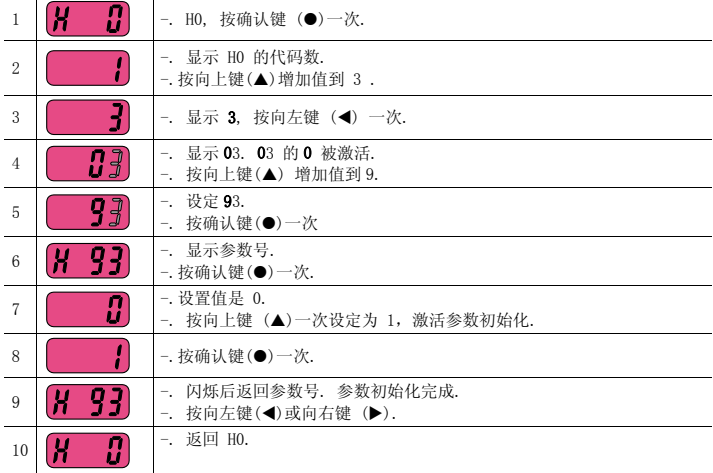

#### 4.7 频率设定的基本操作

☞警告 : 以下的参数设定是基于出厂默认值的. 如果参数值已经改变,效果可能会有不同.在这种 情况下,需要进行参数初始化再进行设定.

z 键盘设定频率,端子操作

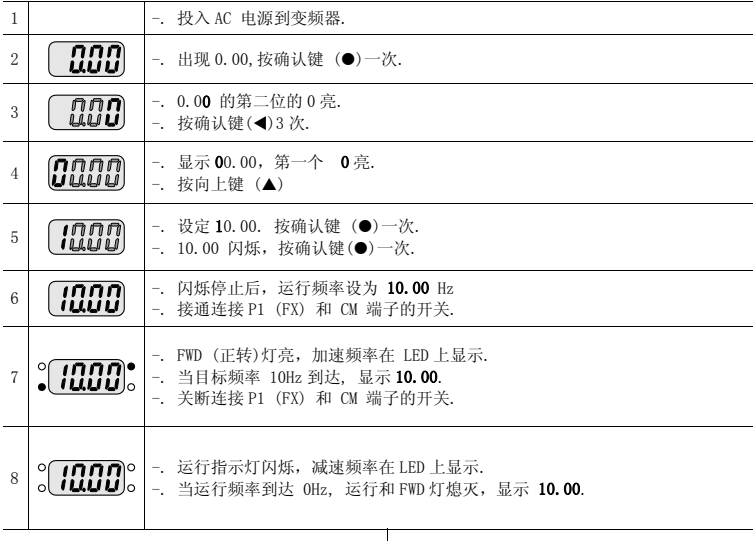

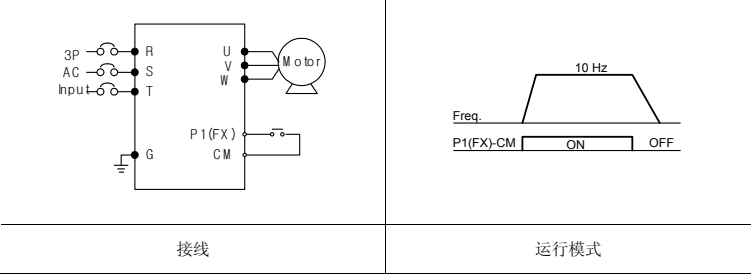

## 键盘和基本操作

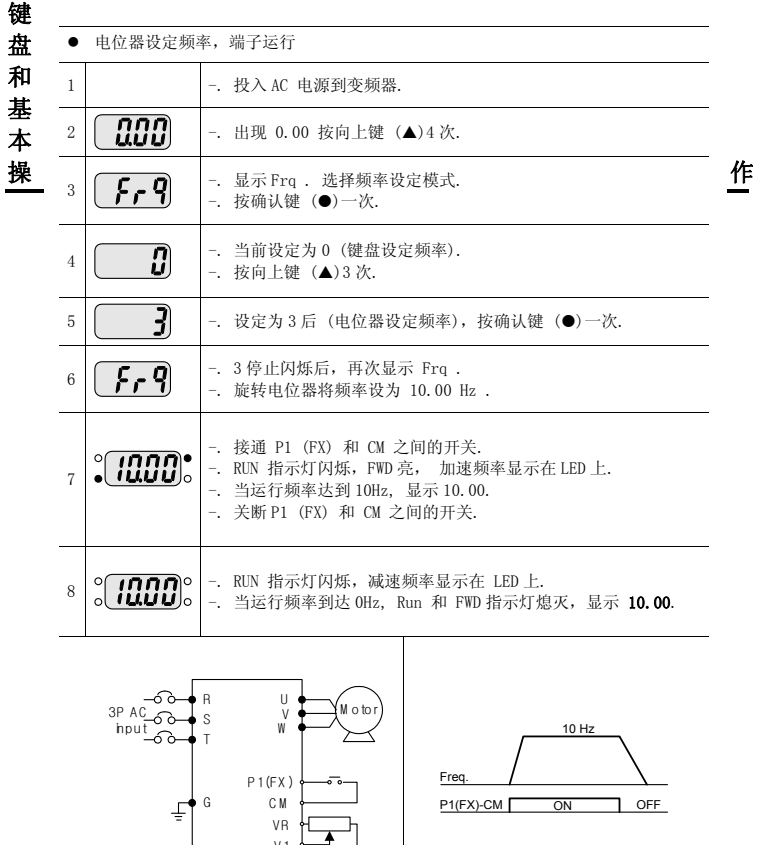

V 1 C M 接线 2000 - 2000 - 2000 运行模式

● 电位器设定频率, Run 键运行

| $\mathbf{1}$                                                                                                    |                                                | -. 投入 AC 电源到变频器.                                                  |                                           |  |  |  |  |  |
|----------------------------------------------------------------------------------------------------|------------------------------------------------|-------------------------------------------------------------------|-------------------------------------------|--|--|--|--|--|
| $\overline{2}$                                                                                                    | <b>000)</b>                                    | - 出现 0.00 按向上键 (▲)3次.                                             |                                           |  |  |  |  |  |
| 3                                                                                                    | dr u                                           | 显示"drv", 选择运行模式.<br>$-1$<br>-. 按确认键 (●)一次                         |                                           |  |  |  |  |  |
| $\overline{4}$                                                                                                    | $\mathbf i$                                    | -. 检杳当前运行模式1(控制端子运行)<br>-. 按确认键(●)和向下键(▼)各一次                      |                                           |  |  |  |  |  |
| 5                                                                                                    | ŋ                                              |                                                                   | -. 设定为"0", 按确认键 (●). 当 0 闪烁, 再按确认键.       |  |  |  |  |  |
| 6                                                                                                    | <u>dr u</u>                                    | -. 按向上键(▲) 一次.                                                    | - 在"0"闪烁后, 显示 "drv". 运行模式设定为键盘运行.         |  |  |  |  |  |
| 7                                                                                                    | $\mathfrak{c}$ , $\mathfrak{q}$                | -. 洗择不同的频率设定方式.<br>-. 按确认键 (●).                                   |                                           |  |  |  |  |  |
| 8                                                                                                    | []                                             | -. 检查当前的频率设定模式 0 (键盘运行).<br>- 按向上键 (▲) 3次.                        |                                           |  |  |  |  |  |
| $\mathbf{Q}$                                                                                                    | 3                                              | -. 设定为3 (电位器设定频率), 按确认键 (●).                                      |                                           |  |  |  |  |  |
| 10                                                                                                    | $\{f, q\}$                                     | -. "3" 闪烁后显示 "Frq" 电位器设定频率.<br>-. 旋转电位器设定到 10.0 Hz.               |                                           |  |  |  |  |  |
| 11                                                                                                    | <b>(ומטטו</b>                                  | - 按键盘上的 Run 键<br>-. 当运行频率到达 10Hz 时, 显示 10.00.<br>-. 按 STOP/RST 键. | -.RUN 灯开始闪烁,FWD 灯亮,加速频率在 LED 上显示.         |  |  |  |  |  |
| 12                                                                                                    | $\mathbf{u} \mathbf{n}$ n $\mathbf{n}$<br>100U | -. RUN 开始闪烁, 减速频率在 LED 上显示.                                       | -. 当运行频率到达 OHz, Run 灯和 FWD 灯熄灭, 显示 10.00. |  |  |  |  |  |
| ⊸െ–<br>R<br>U<br>Motor<br>$\mathbf{V}$<br>10 Hz<br>⊸⊶<br>i S<br>W<br>⊸—ெ•் ⊺<br>Freq.<br>Keypad<br>Run key<br>G<br>₽<br>VR<br>STOP/RST key<br>V <sub>1</sub><br>C M |                                                |                                                                   |                                           |  |  |  |  |  |
|                                                                                                    |                                                | 接线                                                                | 运行模式                                      |  |  |  |  |  |

# 第5章 功能列表

• 驱动组

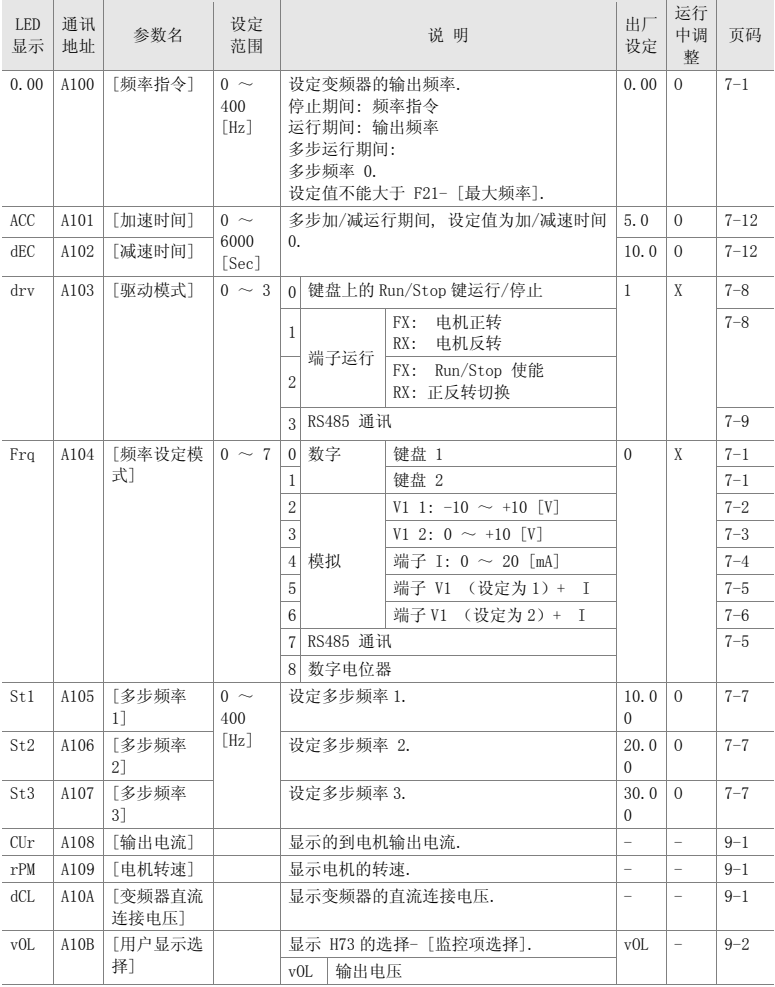

• 驱动组

| LED<br>显示                    | 通讯<br>地址 | 参数名            | 设定<br>范围               | 说明                            |                                          | 出厂<br>设定                 | 运行<br>中调<br>整 | 页码       |          |
|------------------------------|----------|----------------|------------------------|-------------------------------|------------------------------------------|--------------------------|---------------|----------|----------|
|                              |          |                |                        | P <sub>O</sub> r<br>输出功率      |                                          |                          |               |          |          |
|                              |          |                |                        |                               | 转矩<br>$t$ 0r                             |                          |               |          |          |
| nOn                          | A10C     | [故障显示]         |                        | 显示故障发生时的故障类型、频率和运行状<br>杰      |                                          | $\overline{\phantom{a}}$ | ÷             | $9 - 4$  |          |
| drC                          | A10D     | [电机旋转方         | F, r                   | 在 drv - [驱动模式]设为 0 或 1 时. 设定电 |                                          | F                        | $\Omega$      | $7 - 8$  |          |
|                              |          | 向选择]           |                        |                               | 机的旋转方向                                   |                          |               |          |          |
|                              |          |                |                        | F                             | 正向                                       |                          |               |          |          |
|                              |          |                |                        | 反向<br>r                       |                                          |                          |               |          |          |
| drv2                         | A10E     | 「驱动模式          | $0\sim2$               | $\Omega$                      | 键盘上的 Run/Stop 键运行/停止                     |                          | $\mathbf{1}$  | X        | $8 - 24$ |
|                              |          | 2 <sup>1</sup> |                        | $\mathbf{1}$                  |                                          | FX:<br>电机正转              |               |          |          |
|                              |          |                |                        |                               | 端子运行                                     | 电机反转<br>RX:              |               |          |          |
|                              |          |                |                        | $\overline{2}$                |                                          | Run/Stop 使能<br>FX:       |               |          |          |
|                              |          |                |                        |                               |                                          | RX: 正反转切换                |               |          |          |
|                              |          |                |                        | 3 <sup>1</sup>                | RS485 通讯                                 |                          |               |          |          |
| Frq2                         | A10F     | [频率设定模         | $0\sim7$               | $\mathbf{0}$                  | 数字                                       | 键盘 1                     | $\Omega$      | X        | $8 - 24$ |
| $\left( \right)$             |          | 式 21           |                        | $\mathbf{1}$                  |                                          | 键盘 2                     |               |          |          |
|                              |          |                |                        | $\sqrt{2}$                    |                                          | V1 1: $-10 \sim +10$ [V] |               |          |          |
|                              |          |                |                        | 3                             |                                          | V1 2: $0 \sim +10$ [V]   |               |          |          |
|                              |          |                |                        | $\overline{4}$                | 模拟                                       | 端子 I: $0 \sim 20$ [mA]   |               |          |          |
|                              |          |                |                        | 5                             |                                          | 端子 V1 (设定为 1) + I        |               |          |          |
|                              |          |                |                        | $6\phantom{.}$                |                                          | 端子 V1 (设定为 2) + I        |               |          |          |
|                              |          |                |                        | $\overline{7}$                |                                          | RS485 通讯                 |               |          |          |
| rEF                          | A110     | PID 控制标        | $0 \sim 400$           |                               | 当 H58 为 0. 对应为 「Hz]单位.                   |                          | 0.00          | $\theta$ | $8 - 11$ |
| 2)                           |          | 准值设定           | [Hz]                   |                               | 当 H58 为 1. 对应为 [%]单位.                    |                          |               |          |          |
|                              |          |                | <b>or</b>              |                               | 在 [Hz]单位, 设定值不能大于最大频率                    |                          |               |          |          |
|                              |          |                | $0 \sim 100$<br>$[\%]$ |                               | $(F21)$ .<br>在 [%]单位, 100% 等于最大频率.       |                          |               |          |          |
|                              |          |                |                        |                               |                                          |                          |               |          |          |
| <b>Fbk</b><br>$\overline{2}$ | A111     | PID 控制反<br>馈量  |                        |                               | 反映 PID 控制的反馈量.<br>当 H58 为 0, 对应为 [Hz]单位. |                          |               |          | $8 - 11$ |
|                              |          |                |                        |                               | 当 H58 为 1, 对应为 [%]单位                     |                          |               |          |          |

 $1$ ): 仅当多功能输入端子 1-8 [I17~I24] 其中的一个设为 "22"时显示.

2): 当 H49 (PID 控制选择) 为 1 时出现.

● 功能组 1

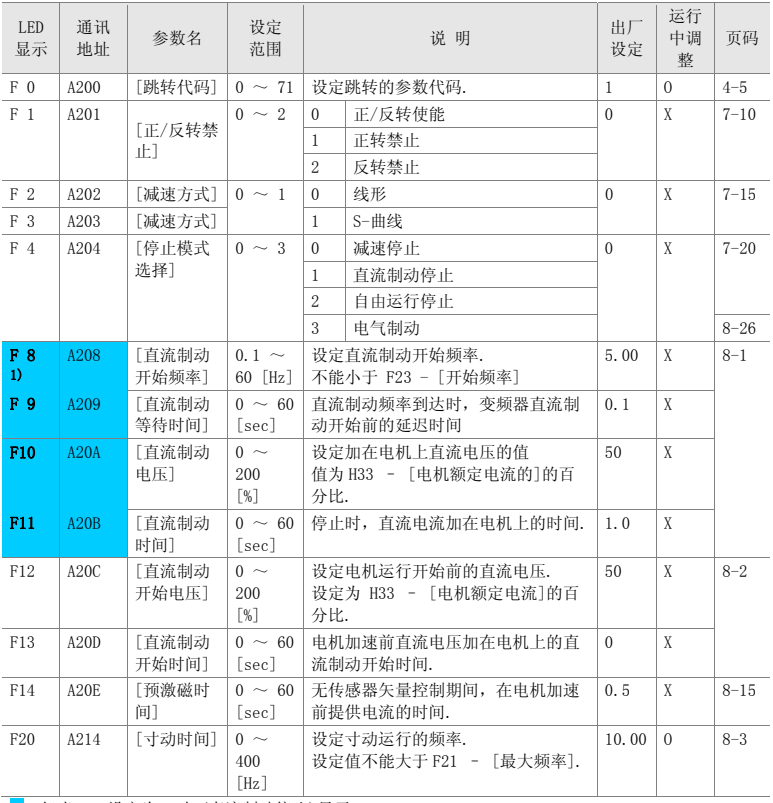

1): 仅当 F4 设定为 1 时 (直流制动停止)显示.

● 功能组 1

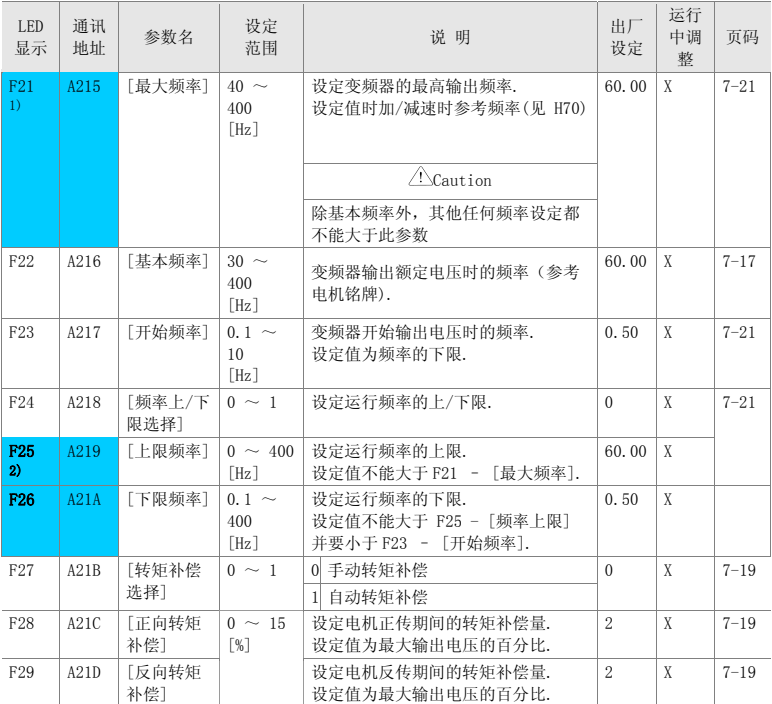

1): 当 H40 设为 3 (无传感器矢量控制)时, 最大频率的设定值最大到 300Hz.

2): 当 F24 (频率上/下限选择) 设为 1 时显示.

● 功能组 1

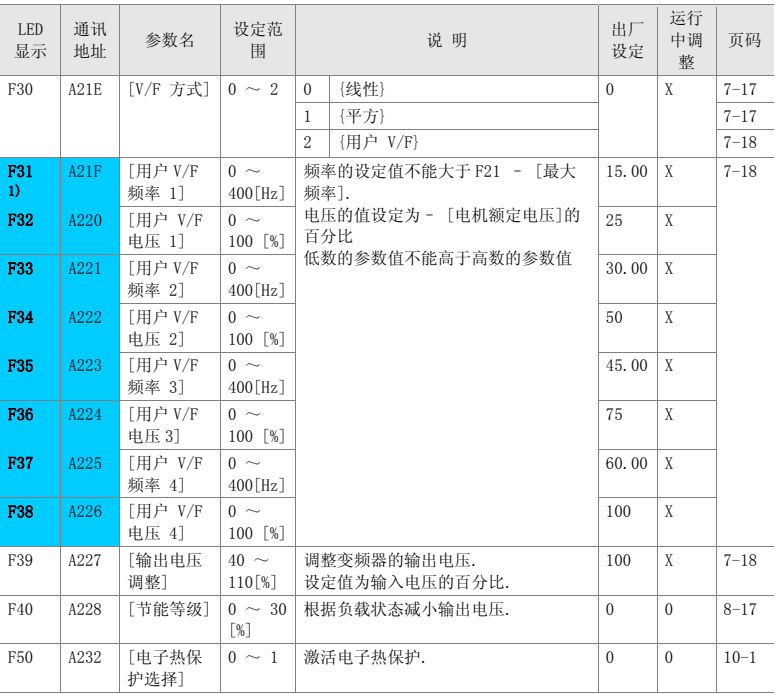

**1)**: 当 F30 设定为 2 时(用户 V/F) 显示.

● 功能组 1

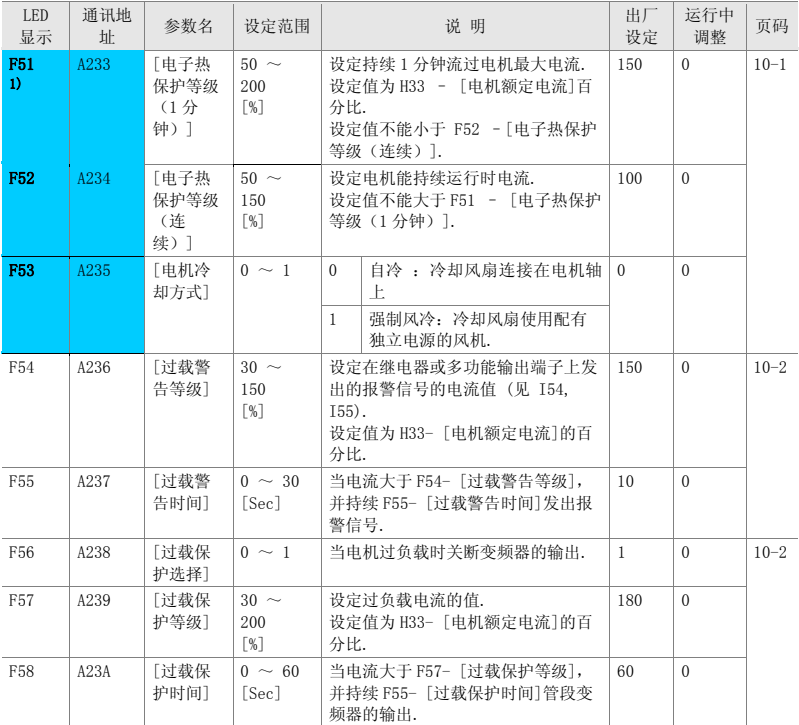

**1)**: 当 F50 设定为 1 时显示.

#### ● 功能组 1

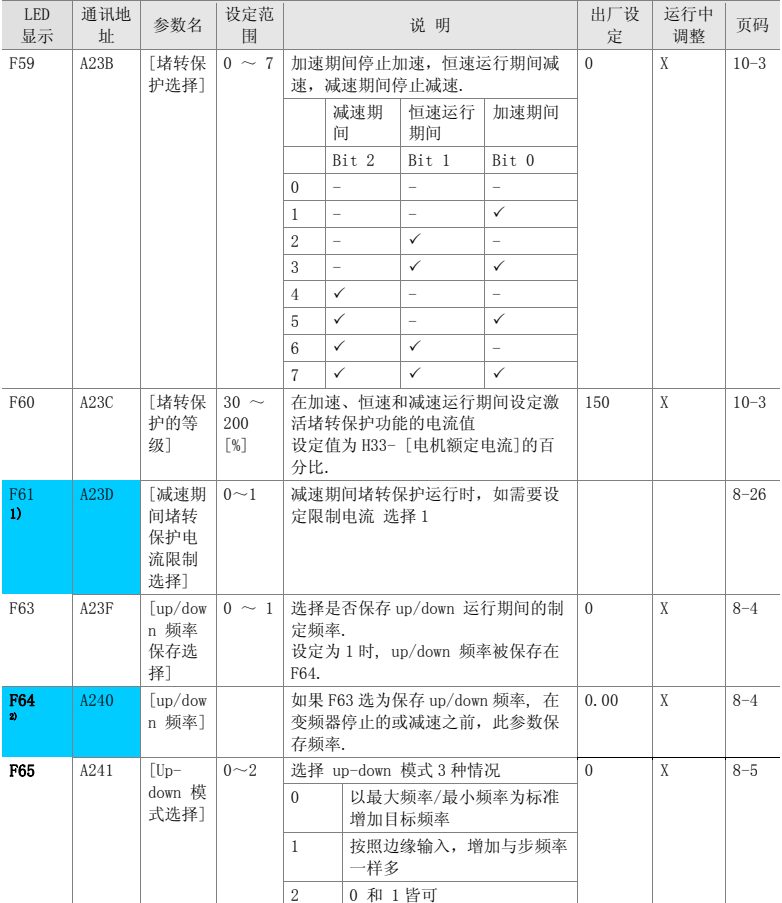

1): 当 F59 的第二位设定为 1 时显示.

2): 当 F63 设定为 1 时显示.

#### ● 功能组 1

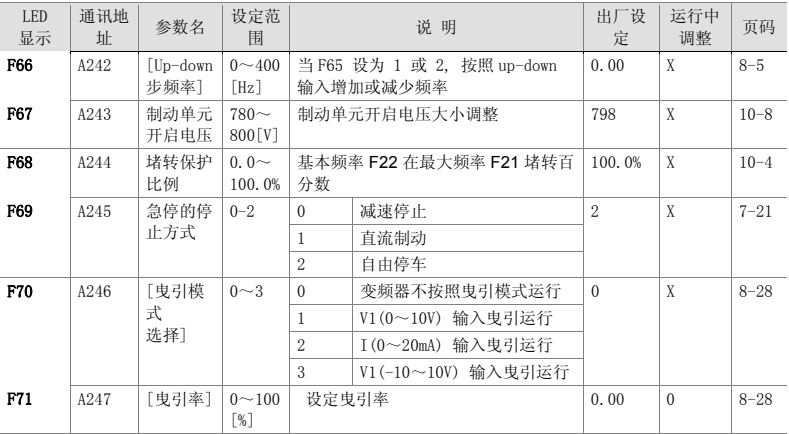

**●** 功能组 2

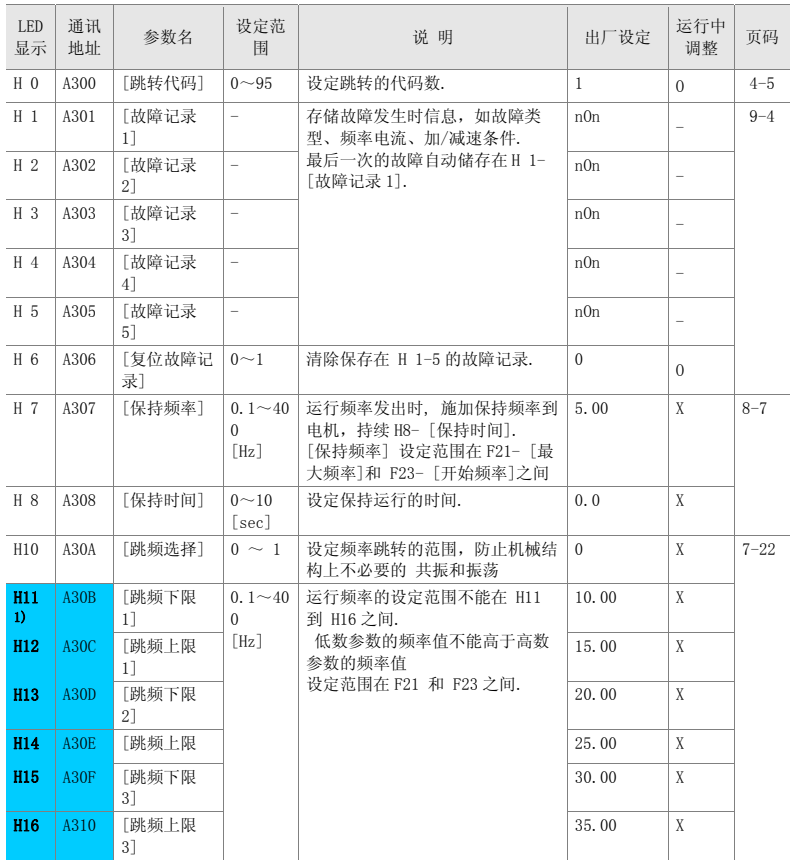

1):当 H10 设为 1 时显示..

 $\bullet$  功能组 2

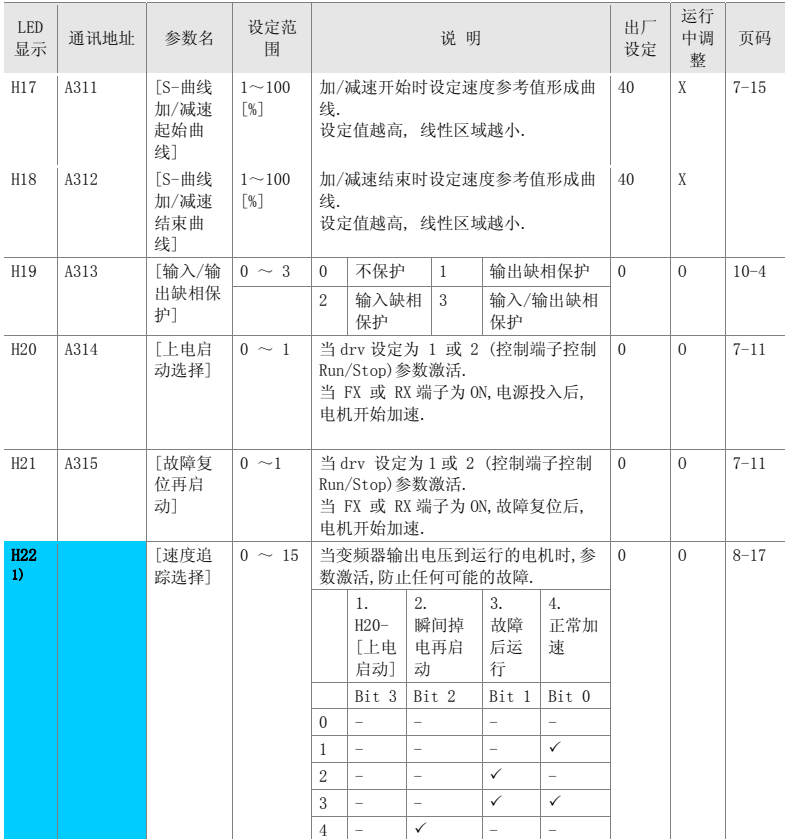

# H17, H18 当 F2, F3 设定为 1 (S-曲线)时使用

1) 正常加速有第一优先权. 即使#4 和其它位一起选择,变频器运行速度追踪#4.

**●** 功能组 2

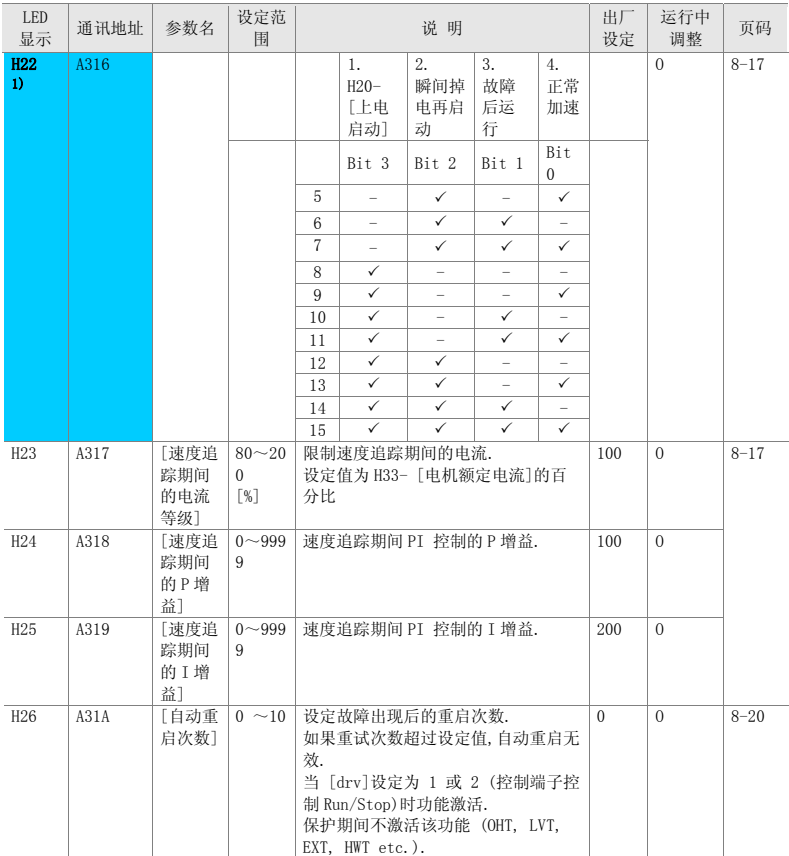

● 功能组 2

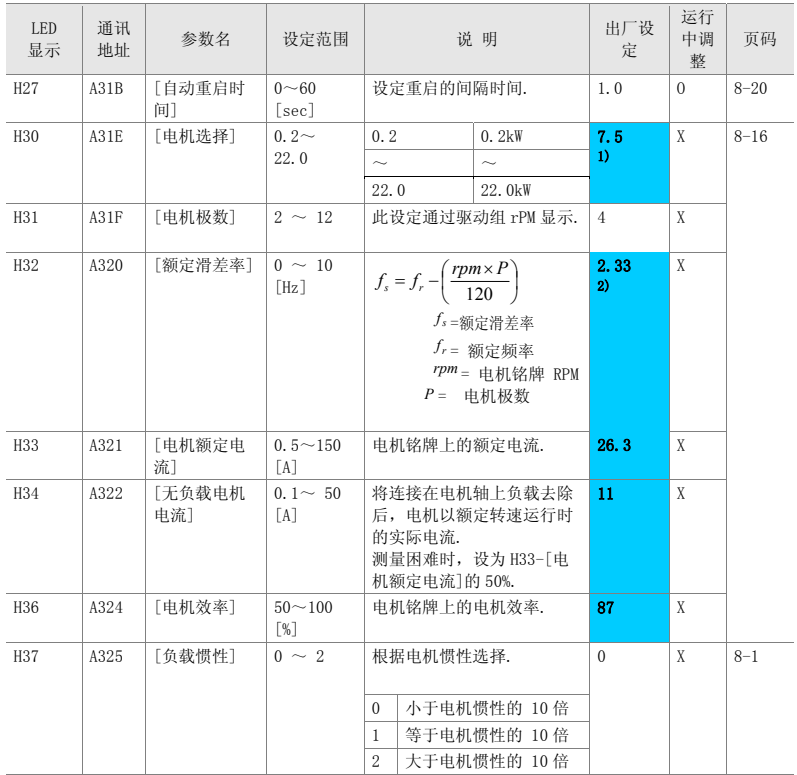

1): H30 要基于变频器的额定容量.

2): H32~H36 出厂默认值基于 OTIS-LG 电机标准.

**●** 功能组 2

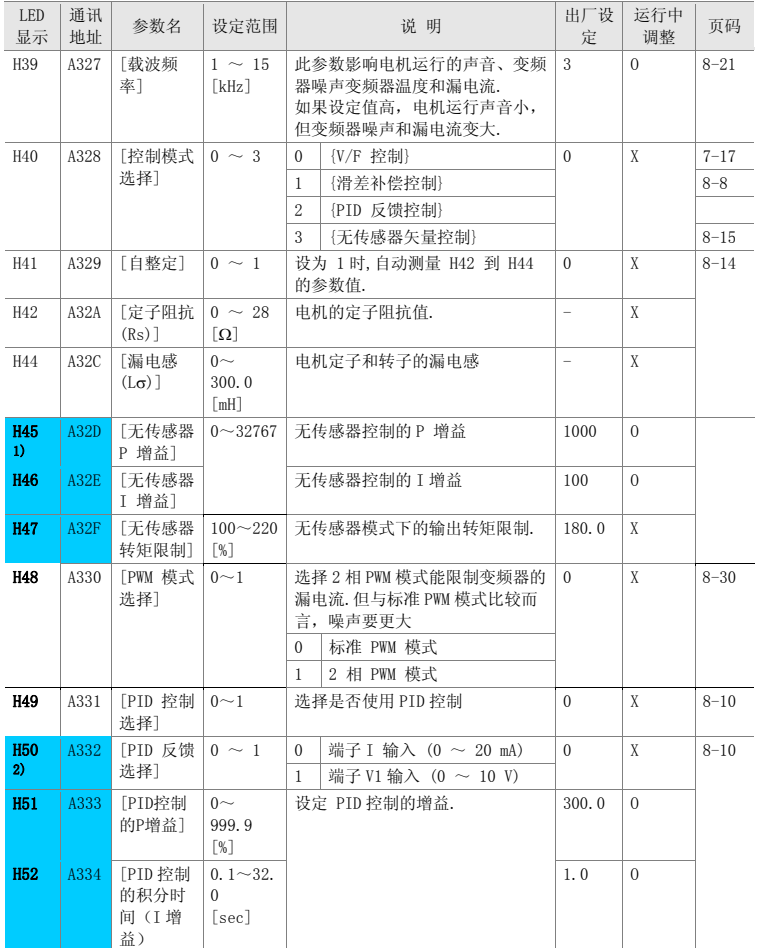

1): 当 H40 设定为 3 (无传感器矢量控制) 时显示.

2): 当 H49 设定为 1 (PID 控制)时显示.

 $\bullet$  功能组 2

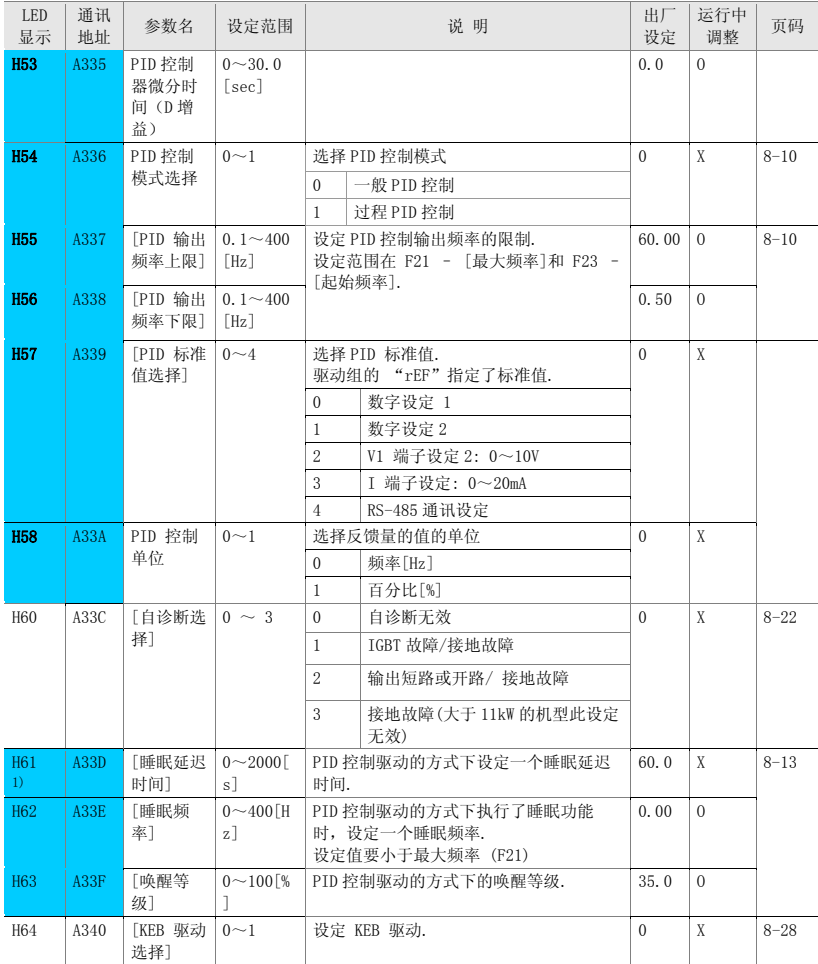

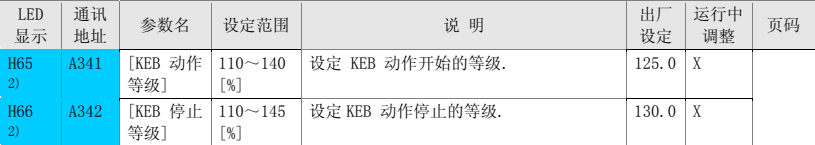

1): 设定H49 为 1

2): **当设定H64(KEB驱动选择)为 1时显示**<br>- 在负载投入 (大约 10%), 切断电源之后, KEB 不运行.

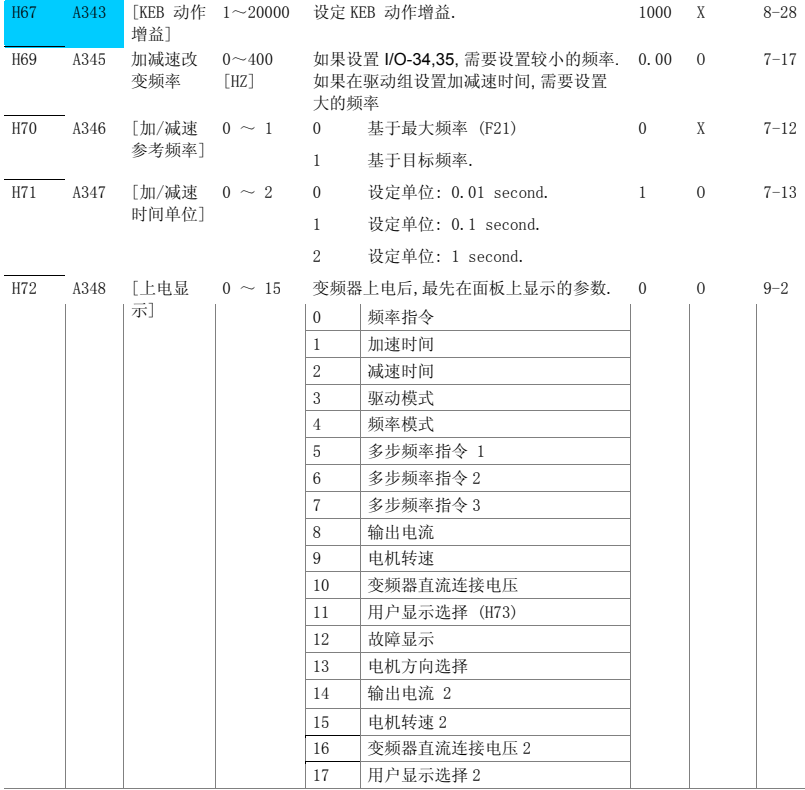

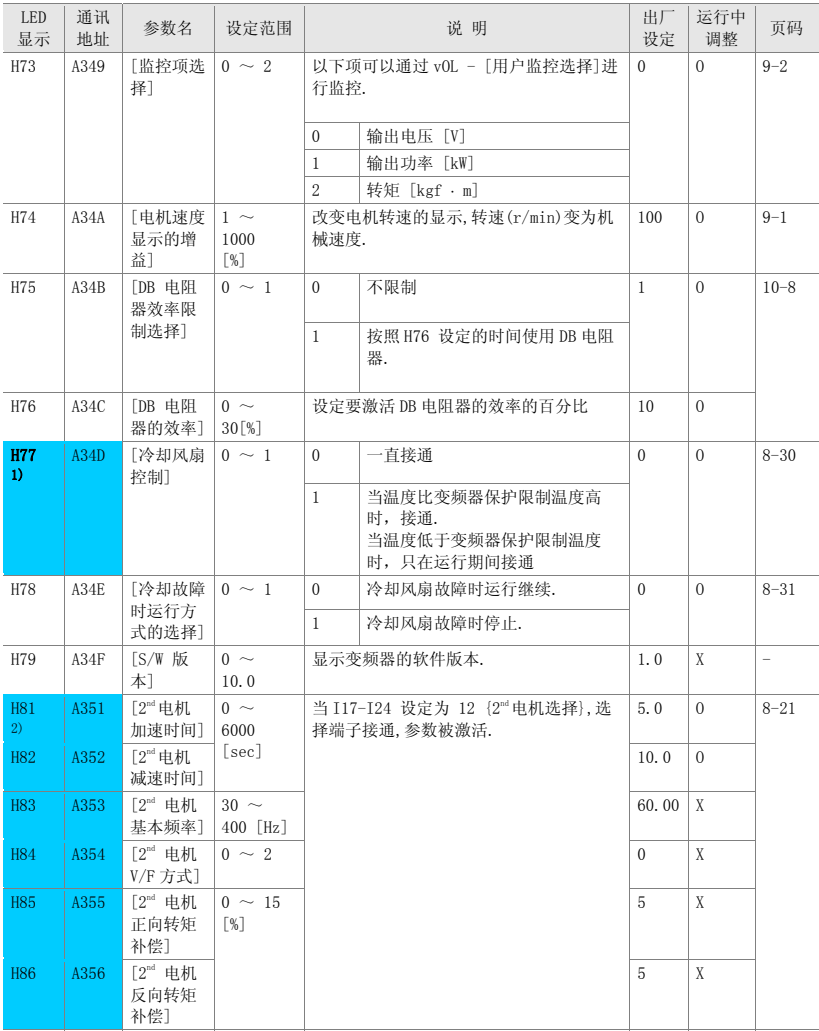

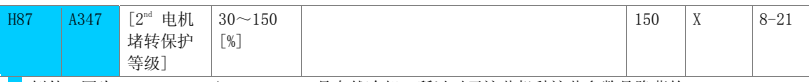

<mark>1)</mark> 例外: 因为 SV004iGxA-2/SV004iGxA-4 是自然冷却,所以对于这些机种这些参数是隐藏的.<br>2):当 117~I24 设定为 12(2"电机选择),有效..

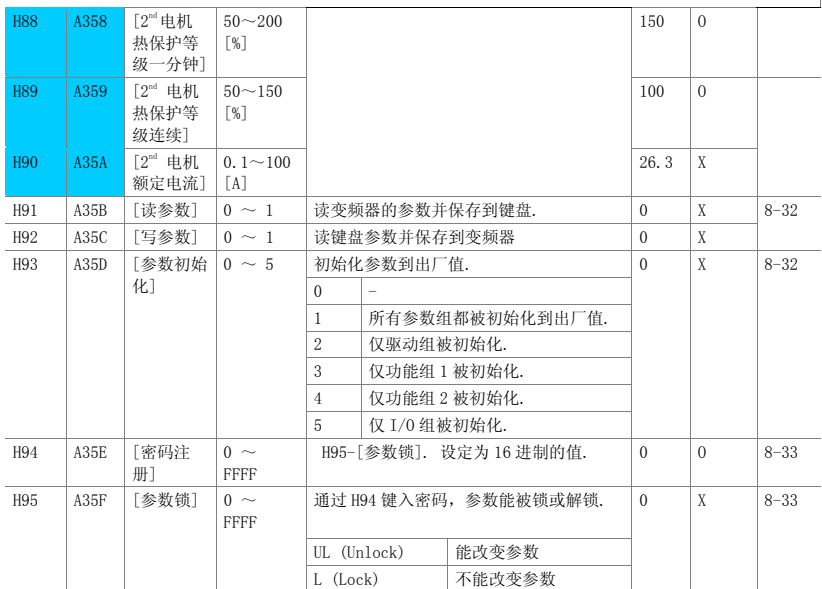

• 输入输出组

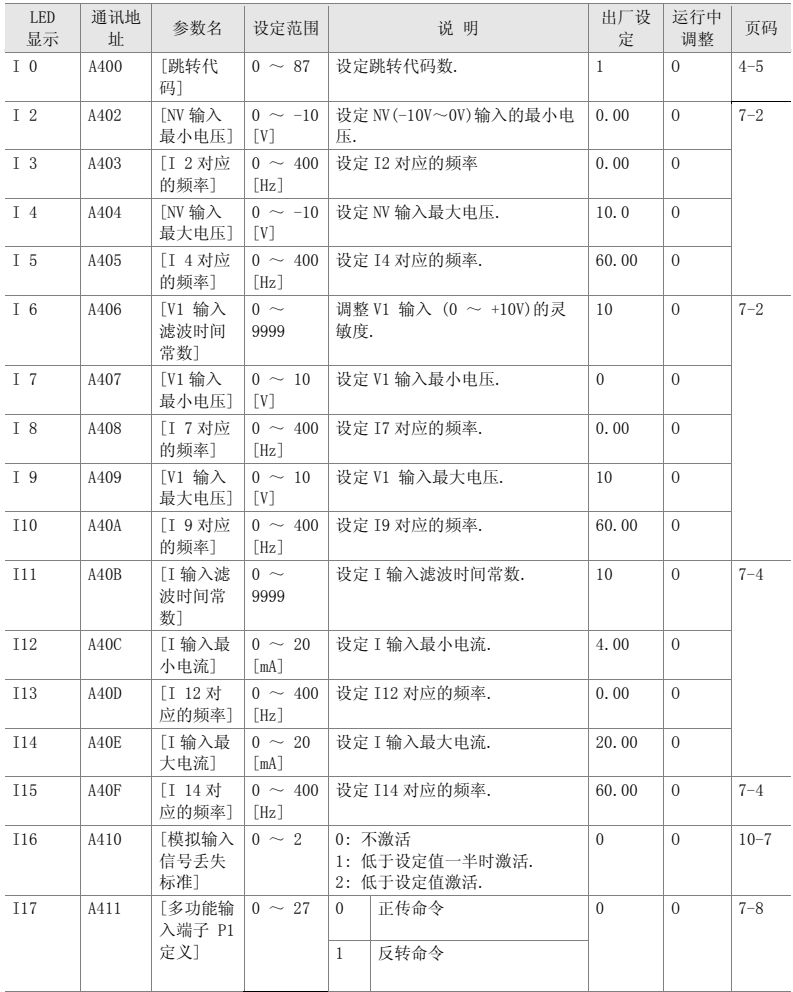

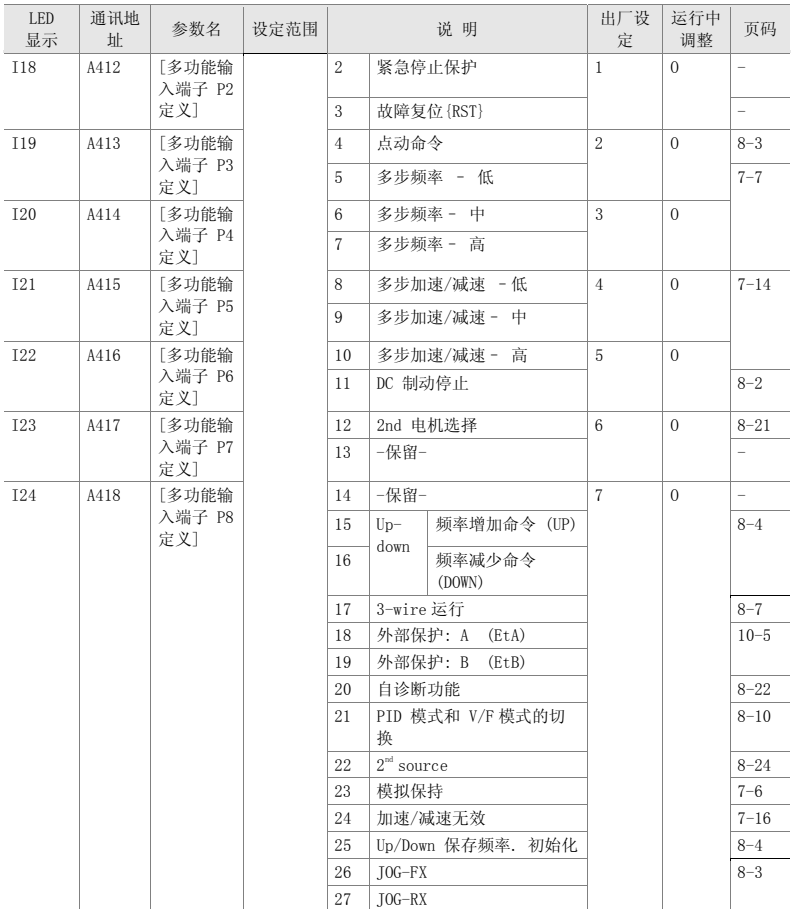

\* 参考 "第 14 章故障排除与维护" 外部保护 A/B.

\* 多功能输入端子必须定义为不同的功能.

• 输入输出组

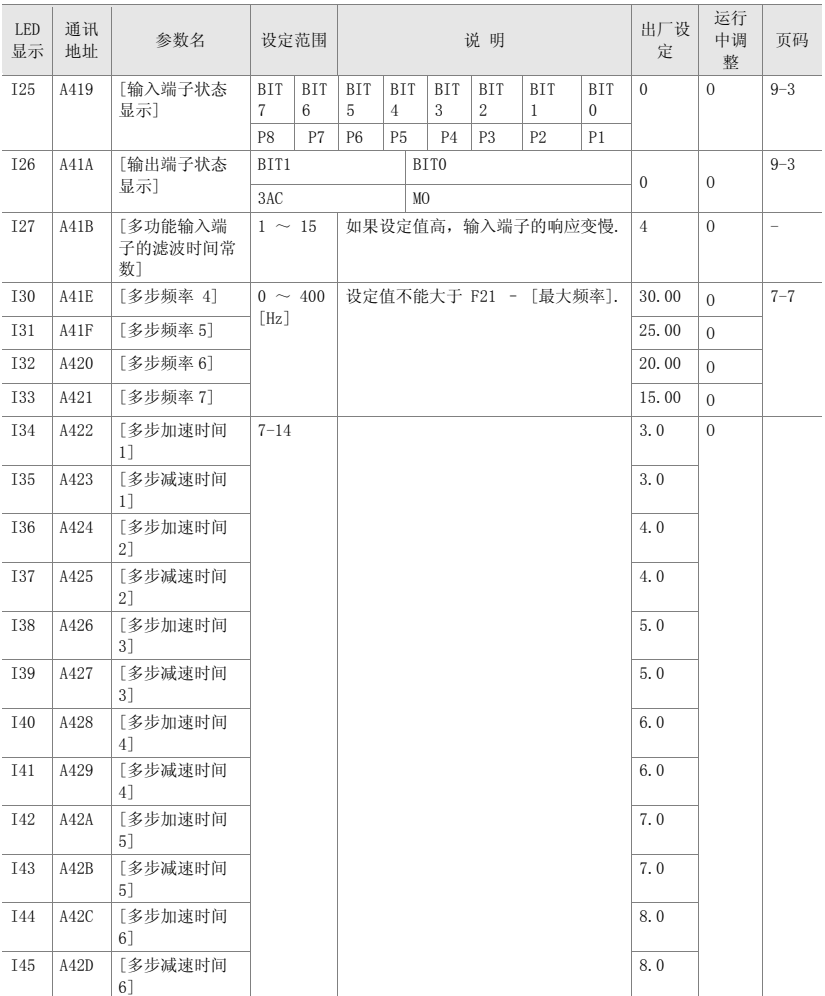

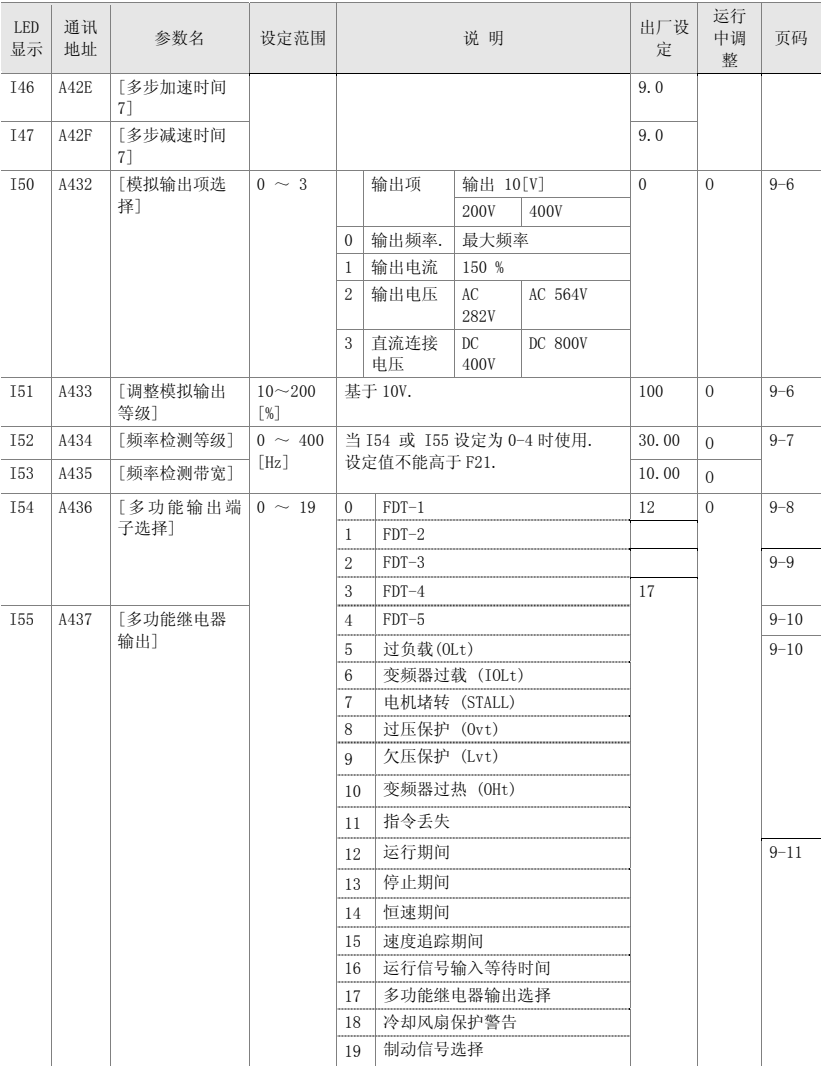

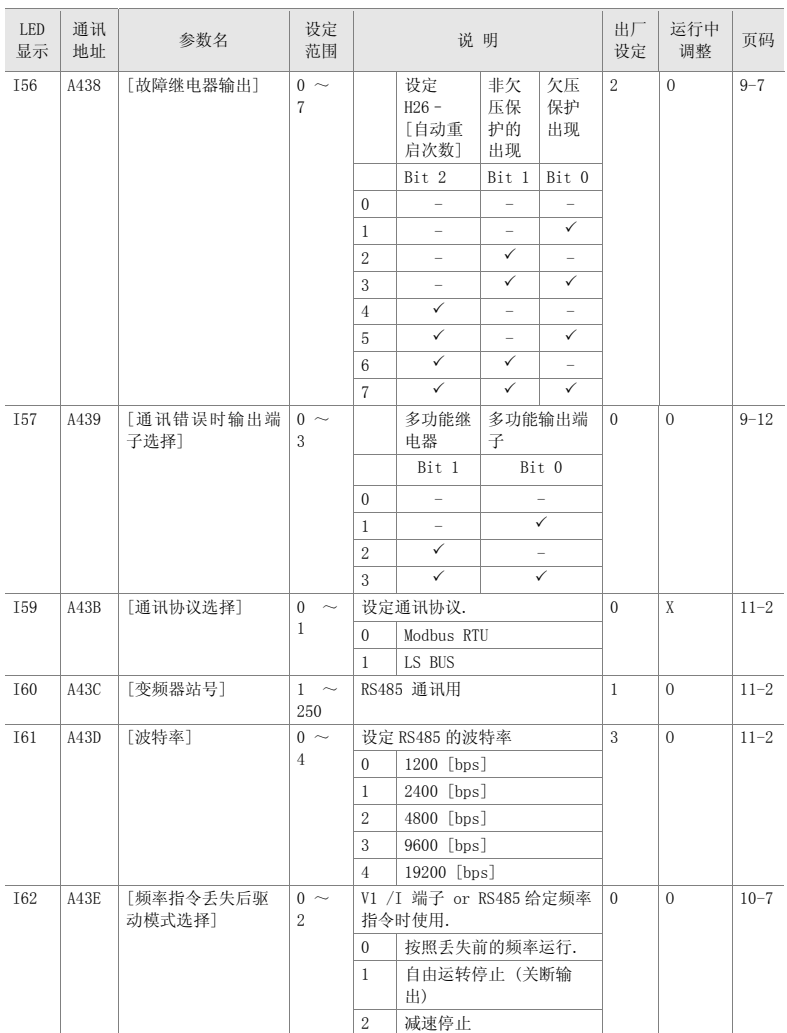

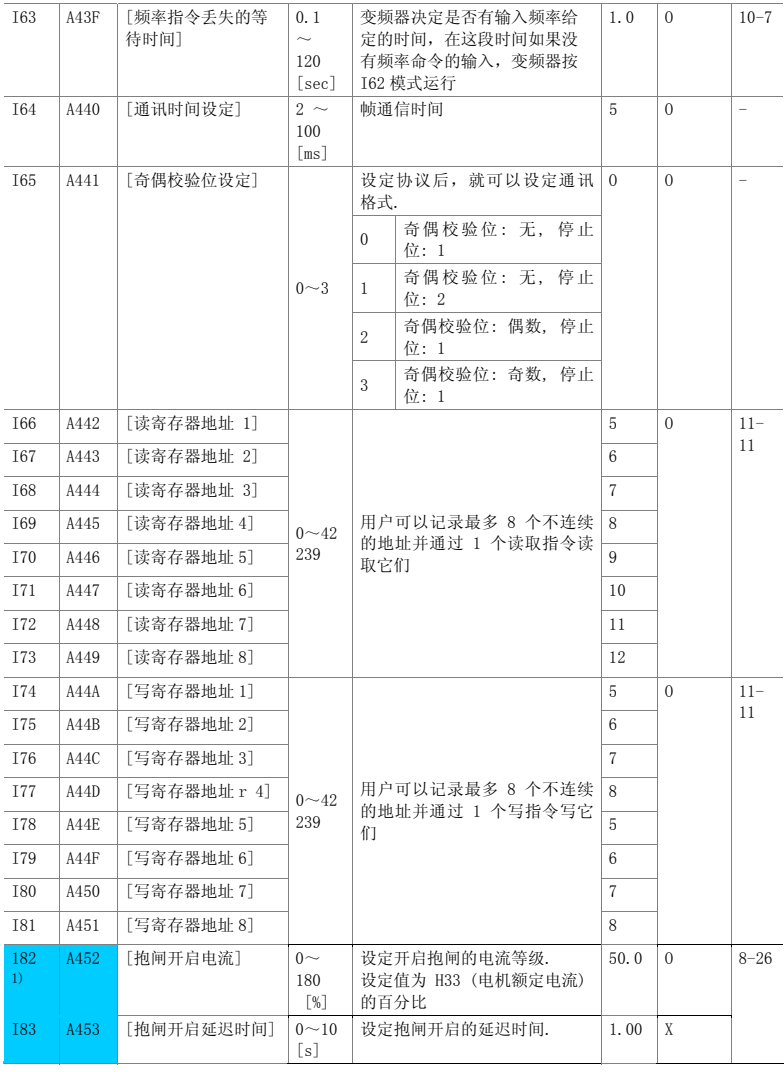

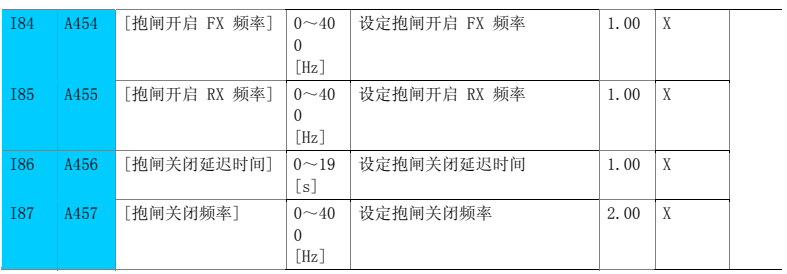

1): 当 I54~I55 设定为 19 (制动信号)时显示.

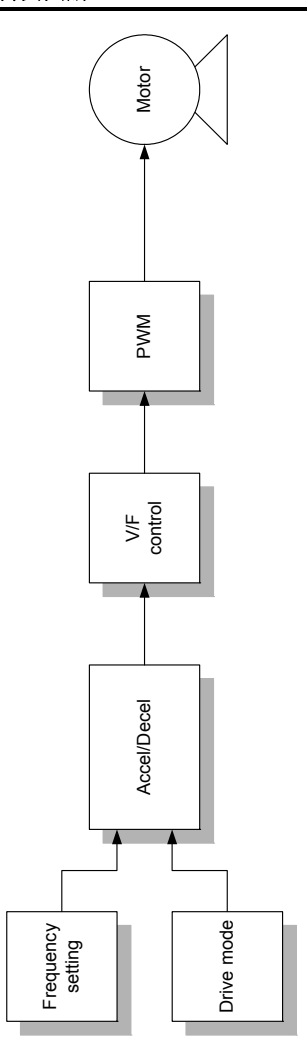

#### 6.1 频率设定

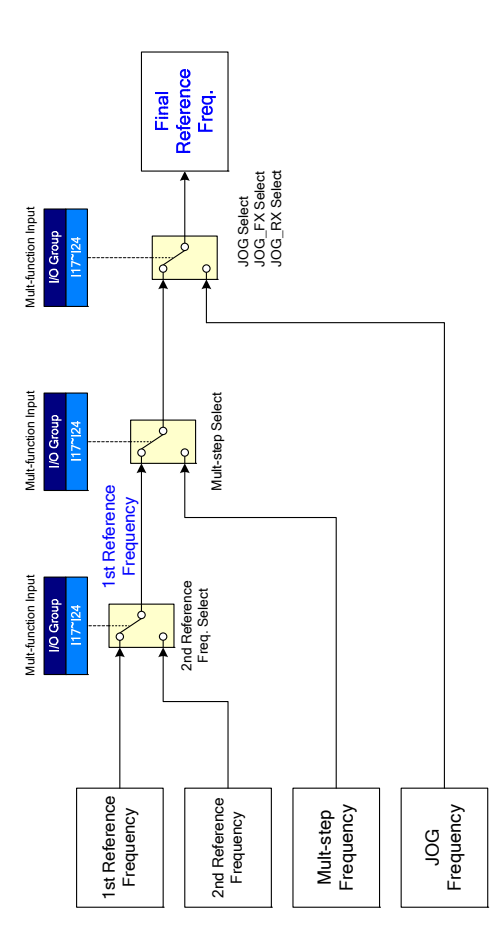

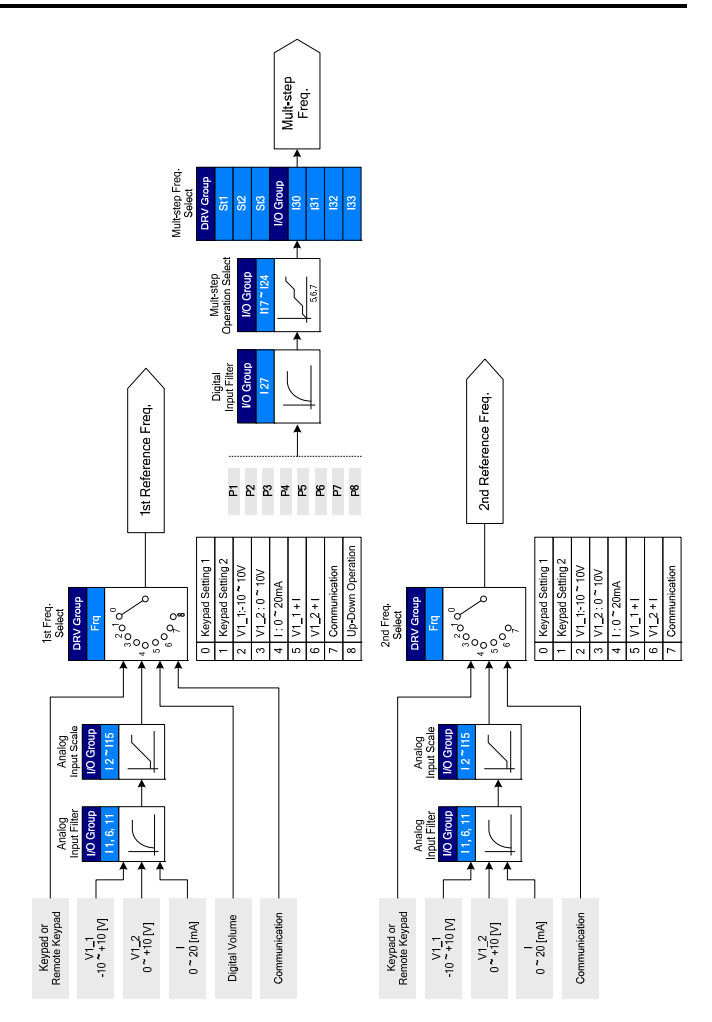

#### 6.2 驱动指令设定

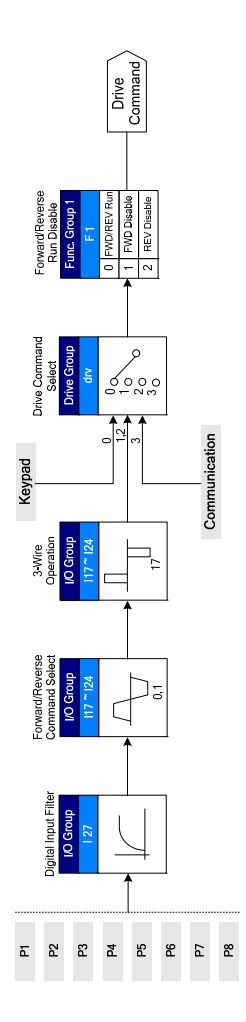

#### 6.3 加/减速设定 V/F 控制

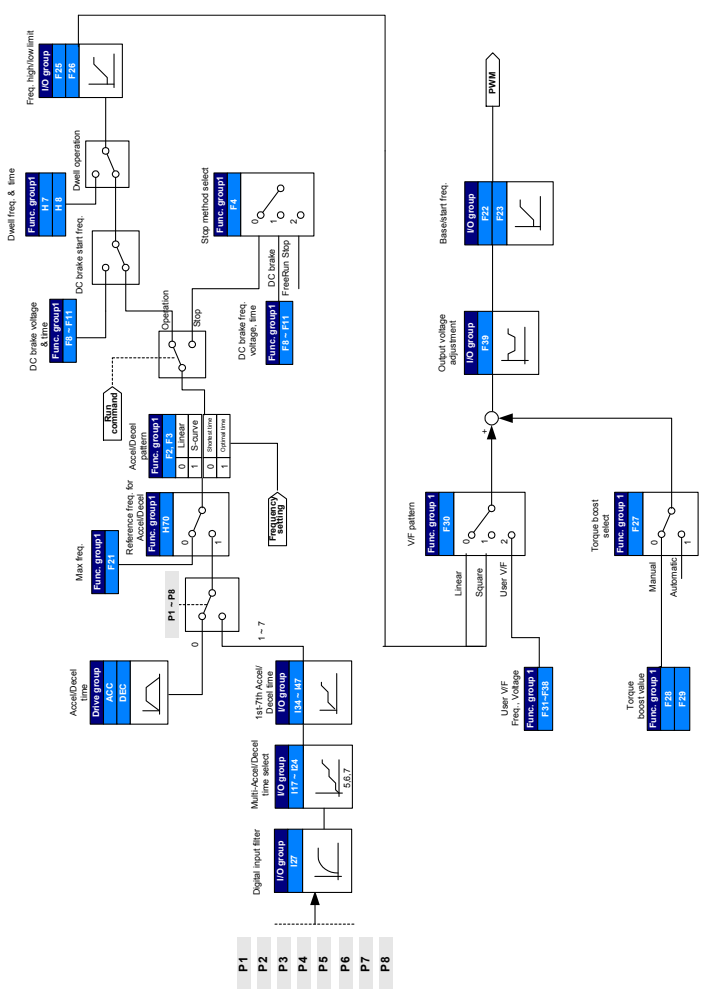

Notes:

### 第7章 基本功能

#### 7.1 频率模式

● 面板设定频率 1

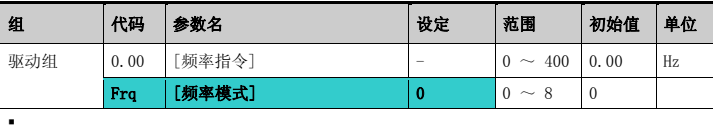

- 设定 Frq [频率模式]为 0 {键盘 1 设定频率}.
- 在 0.00 设定想要的频率, 按 Prog/Ent 键 (●) 存储.
- 设定值小于 F21 [最大频率].
- 连接远程面板时, 不激活本机面板.
- 面板设定频率 2

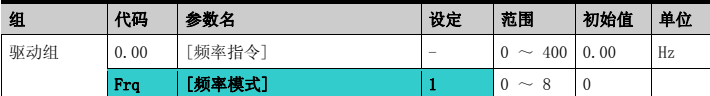

- 设定 Fra [频率模式]为 1 {键盘 2 设定频率}.
- 在 0.00, 通过 Up (▲)/Down (▼) 键改变频率. 这样 UP/Down 键就可以像电位器一样工 作.
- 设定值要小于 F21 [最大频率].

连接远程面板时, 不激活本机面板.
● 通过-10~+10 $[V]$ 输入设定频率

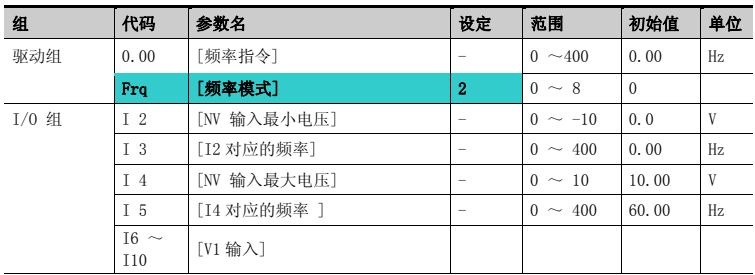

- 设定 Frq [频率模式] 为 2.
- 在 0.00 [频率指令]可以监控设定频率.
- ▶ 在 V1 和 CM端子之间加上-10V ~ +10V 信号.
- ▶ 输出频率对应于V1端子上的 -10V ~ +10V的输入电压

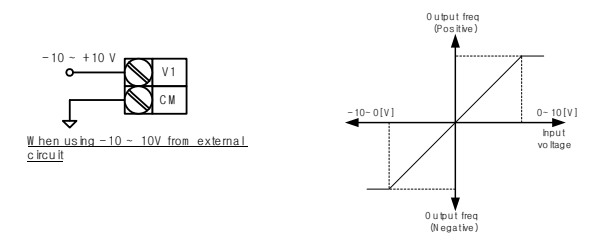

▶ I 2 ~ I 5: 设定-10V ~ 0V V1输入电压的对应频率和输入范围 例)最小输入电压为 -2V, 对应频率为 10Hz, 最大输入电压为 - 8V, 运行频率 50Hz.

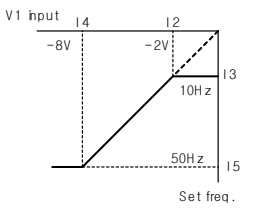

▶ I6 ~ I10: 设定0V ~ +10V V1输入电压的对应频率和输入范围

例)最小输入电压为 2V, 对应频率为 10Hz, 最大输入电压为 8V, 运行频率 50Hz.

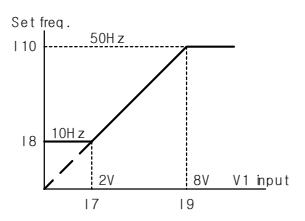

● 通过  $0 \sim 10$  [V] 或端子电位器

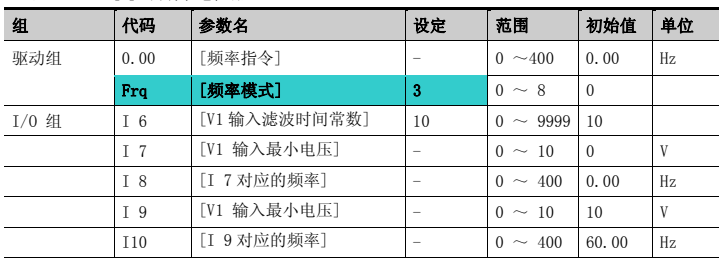

- 在驱动组设定频率模式为 3.<br>■ 0-10V 能直接从外部控制器;
- 0-10V 能直接从外部控制器或电位器连接的端子 VR, V1 和 CM 的得到.
- 端子接线如下图所示.

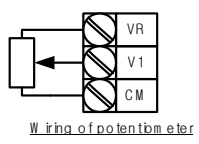

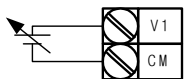

 $0 \sim 10V$  input via external controller

● 通过  $0 \sim 20$  [mA]输入设定频率

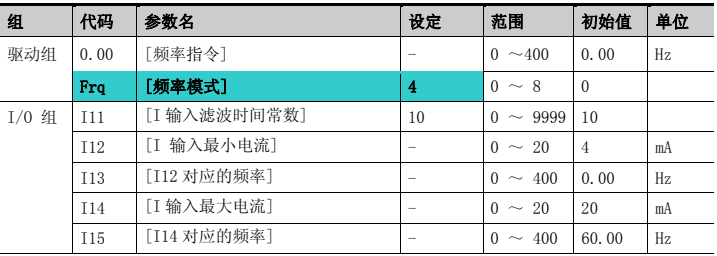

- 在驱动组设定频率模式为 4.
- 通过连接在 I 和 CM 之间的 0~20mA 输入设定频率.
- 通过  $-10 \sim +10$  [V] 电压输入 + 0 ~ 20 [mA] 电流输入设定频率

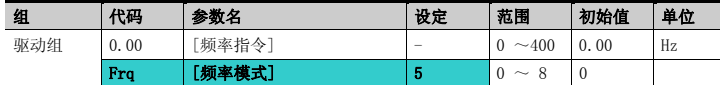

- 在驱动组设定频率模式为 5.
- 使用主/辅助速度调整达到超调功能
- 相关参数: I 2 ~ I 5, I 6 ~ I10, I11 ~ I15
- ▶ 通过整合主速度和辅助速度输入,超调功能可以达到精确控制和快速响应. 如果主速度和辅助速度 的精度设定不同,主速度可以取得快速响应,辅助速度可以达到精确控制.
- ▶ 当主速度通过0 ~ 20mA给定, 辅助速度通过 V1 端子上的(-10 ~ 10V)给定时按照下面的设定.
- 超调功能使用时,根据负载使用的情况选择主/辅助速度.

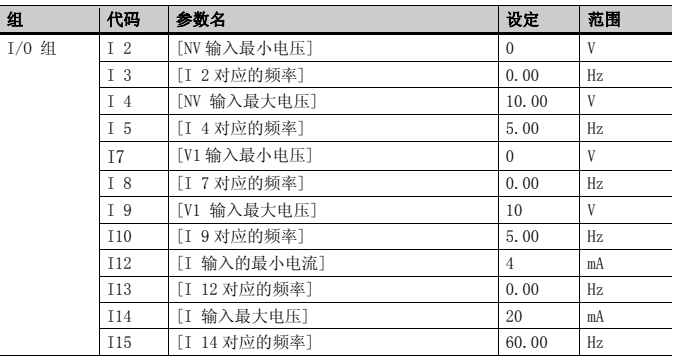

- ▶ 上面的设定后, 如果5V 给定到 V1 端子并且12mA给定到 I端子,输出频率应为32.5Hz. 如果 5V 给定到 V1端子并且12mA给定到 I端子, 输出频率应为 27.5Hz.
- $\blacktriangleright$
- 通过 0 ~ 10 [V] + 0 ~ 20 [mA] 输入设定频率

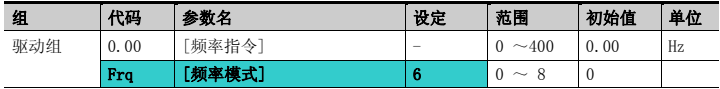

- 在驱动组设定频率模式为 6.
- 相关参数: I 6 ~ I 10, I 11 ~ I 15
- 参考通过 -10 ~ +10V 电压输入 + 0 ~ 20mA 输入设定频率.
- 通过 RS 485 通讯设定频率

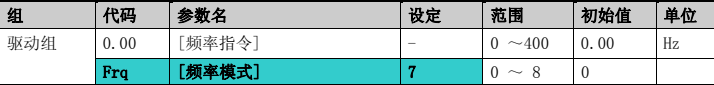

- 在驱动组设定频率模式为 7.
- 相关参数: I 59, I 60, I 61
- 参考 Chapter 13. RS485 通讯.

● 通过数字电位器 (up-down)设置频率

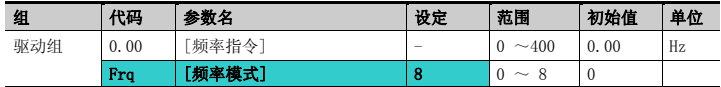

- 在驱动组设定频率模式为 8.
- 相关参数: I 59, I 60, I 61
- 参考 Chapter 13. RS485 通讯.
- 模拟保持

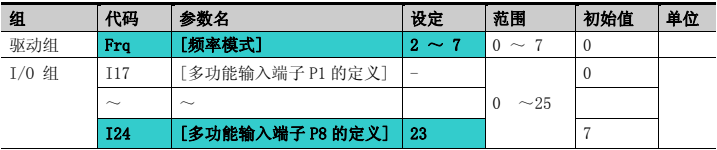

- $\blacksquare$  当 Frq 代码设定为  $2 \sim 7$  时有效.
- 从多功能输入端子(P1 ~ P8)选择一个作为模拟保持的命令输入端子.
- 当选用P8端子时

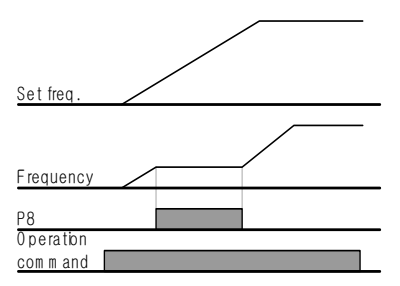

# 7.2 多步频率设定

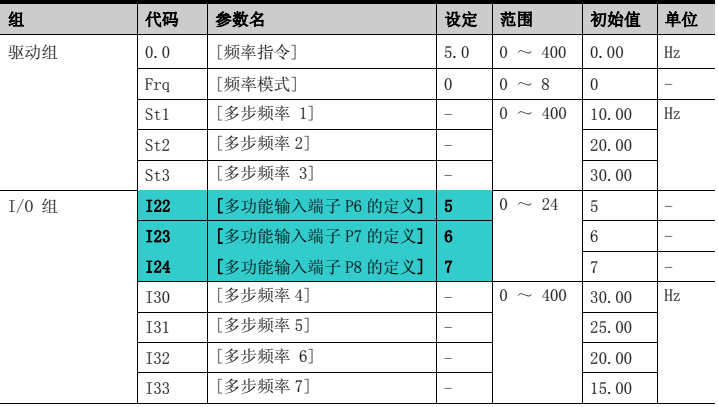

- 从 P1-P8 端子中选择一个端子用来给定多步频率命令.
- 如果 选择 P6-P8, 设定 I22-I24 为 5-7 给定多步频率命令.
- 多步频率 0 在 Frq [频率模式] 和 0.00 [频率指令].
- 多步频率 1-3 在驱动组的 St1-St3 设定, 步频率 4-7 在 I/O 组的 I30-I33 设定.

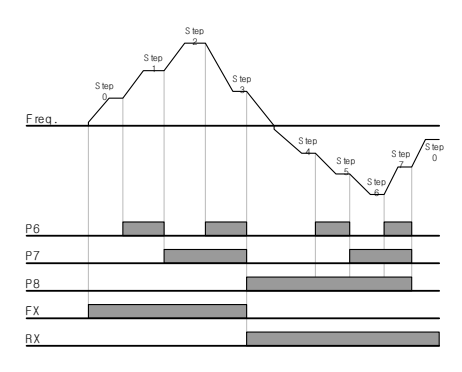

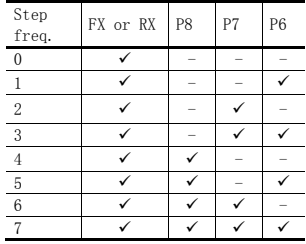

# 7.3 运行命令的设定方式

● 通过键盘 RUN 键和 STOP/RST 键运行

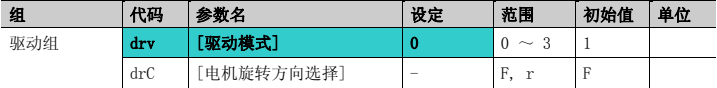

- 设定 drv [驱动模式] 为 0.
- 当运行频率设定后,按 RUN 键开始加速,按 STOP/RST 键电机减速直到停止.
- 当键盘发出运行命令,在 drC [电机旋转方向选择] 选择旋转方向.

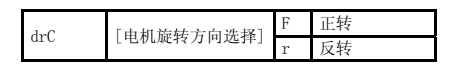

- 当连接远程键盘时, 本机上的键盘不激活.
- 通过 FX, RX 端子 1 运行

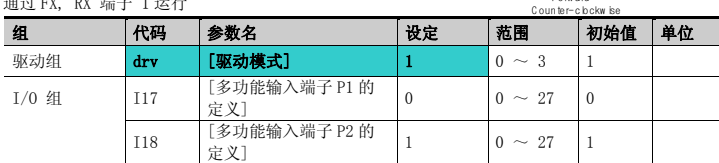

- 设定 drv [驱动模式] 为 1.
- 设定 I17 和 I18 为 0 和 1 , 使用 P1 和 P2 作为 FX 和 RX 端子.
- "FX"是正转命令, "RX"是反转.
- 当 FX/RX端子同时ON/OFF时,电机停止运 转.

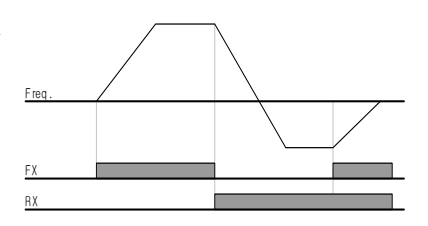

Forw ard :

● 通过 FX, RX 端子 2 运行

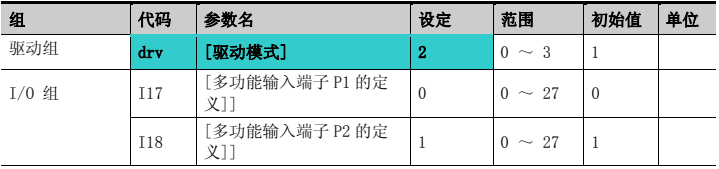

- 设定 drv 为 2.
- 设定 I17 和 I18 为 0 和 1 , 使用 P1 和 P2 作为 FX 和 RX 端子.
- FX: 运行命令设定. 当 RX 端子 (P2)关断时, 电机正向运转
- RX:电机方向选择. 当 RX 端子 (P2)接通时,电机反向运行.

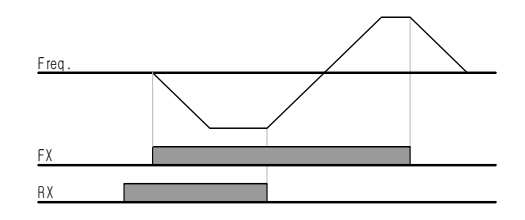

● 通过 RS485 通讯运行

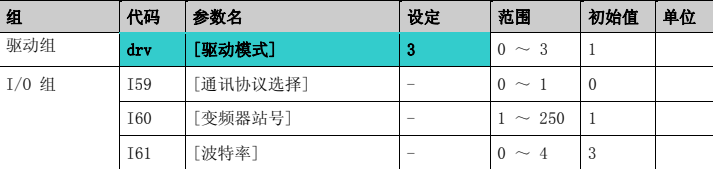

- 设定 drv 为 3.
- 正确设定 I59, I60 和 I61.
- 通过 RS485 通讯运行变频器.
- 参考 Chapter. 13, RS485 通讯.

● 通过 V1 端子的 – 10  $\sim$  +10[V]输入 选择旋转方向

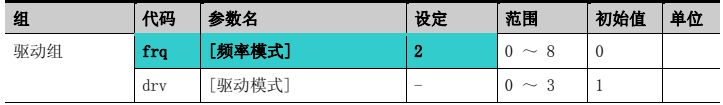

#### • 设定 fra 为 2.

无论驱动模式如何设定,按照如下表所示运行.

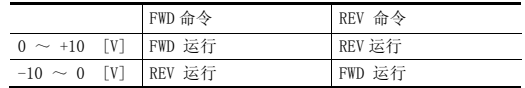

- ▶ 当V1-CM 是0~10[V] 输入并且FWD命令激活,电机正向运行. 在FWD运行期间输入反向的 -10~0[V], 电机减速停止后反向运行.
- ▶ 当V1-CM 是0~10「V]输入并且REV命令激活, 电机正向运行, 在REV运行期间输入反向的 -10~0 [V], 电机旋转方向相反.
- FX/RX 运行禁止

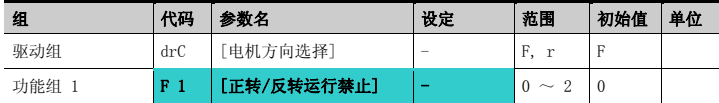

- 选择电机方向.
- 0: 正反转都可以
- 1: 正转禁止
- 2: 反转禁止

● 上电启动选择

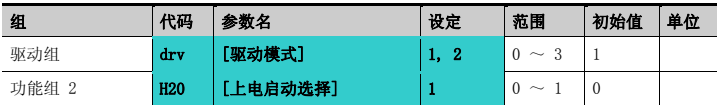

- 设定 H20 为 1.
- 当 drv 设为 1 或 2 {端子控制运行}时, 投入 AC 电源,电机开始加速.
- 当 drv 设定为 0 {键盘运行 Run} 或 3 {RS485 通讯 }参数无效.

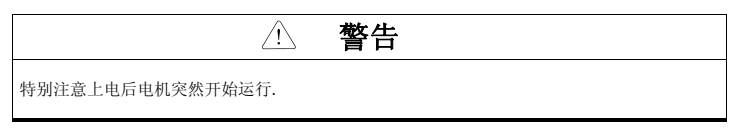

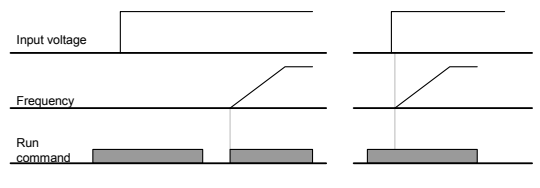

When H20 is 0 When H20 is 1

● 故障复位再启动

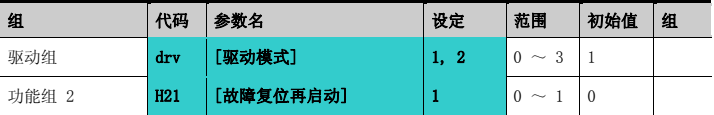

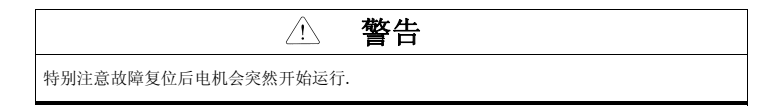

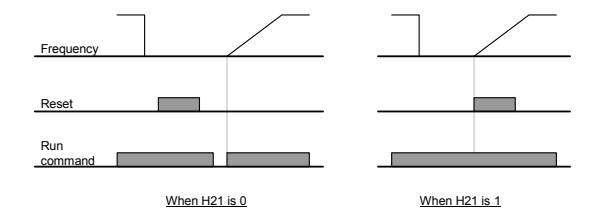

# 7.4 加速/减速时间和方式设定

● 加速/减速时间设定基于最大频率

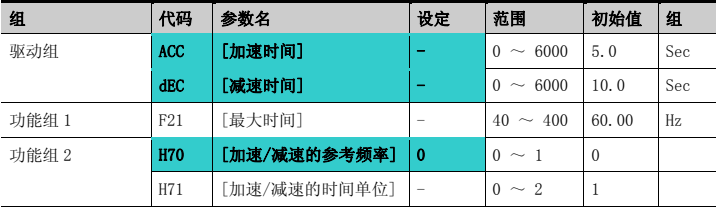

- 在驱动组的 ACC/dEC 里设定需要的加速/减速时间.
- 如果 H70 设定为 0 {最大频率}, 加速/减速时间就是 0 HZ 到最大频率的时间.
- 加速/减速时间的单位在 H71 设定.
- ▶ 加速/减速时间的设定基于F21 [最大频率Max frequency]. 例如, F21设为 60Hz,加速/减速时 间 5 sec,运行频率 30Hz, 到达30Hz的时间就是 2.5 sec.

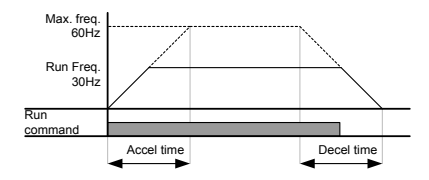

- 更精确的时间单位能按照下表所示设定.
- 在 SV-iGxA, 数字能显示到5位. 因此, 如果时间单位设定为0.01 sec, 那么最大加速/减速时间就 是600.00 sec.

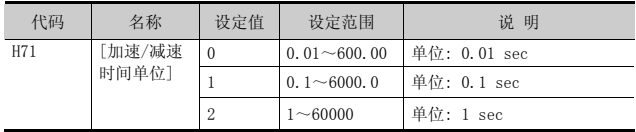

#### ● 加速/减速时间设定基于运行频率

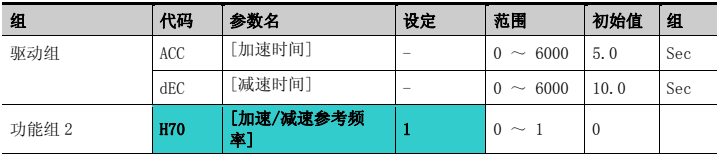

■ 在 ACC/dEC 里设定加速/减速时间.

- 如果设定 H70 为 1 {目标频率}, 加速/减速时间就是从当运行前频率到达目标频率的时间.
- ▶ 当H70 和 加速时间设定为 1 {目标频率}和 5 秒
- ▶ 下图显示了当目标频率首先设定到10HZ,然后改变到30HZ,运行频率的变化.

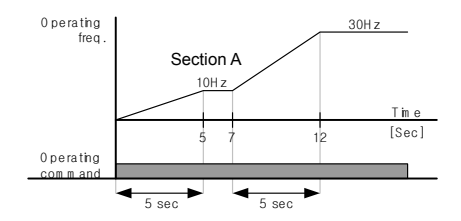

● 通过多功能端子进行多功能加速/减速时间的设定

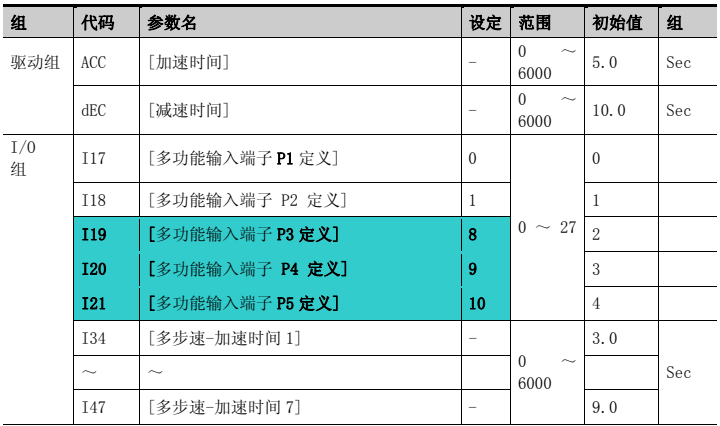

- 如果你想通过 P3-P5 设定多步速-加速/减速时间, 设定 I19, I20, I21 是 8, 9, 10
- 在 Acc 和 dEC 里设定多步速-加速/减速时间 0。
- 在 I34-I47 里设定 定多步速-加速/减速时间 1-7。

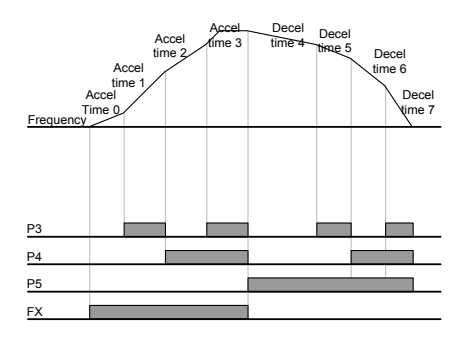

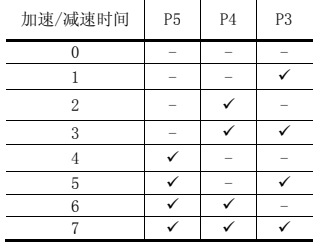

● 加/减速曲线设置

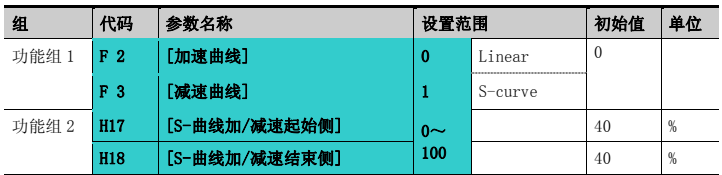

- 加/减速曲线可在 F2 和 F3 中设置
- 线性: 常用于恒转矩应用的曲线。
- S-曲线: 此曲线可使电机平滑加减速

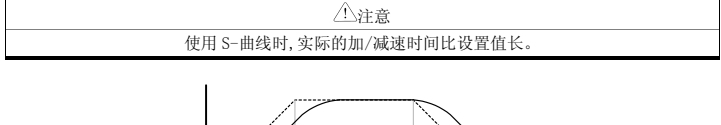

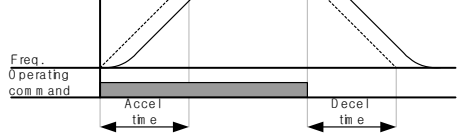

- ▶ H17 在加/减速参考频率1/2处设置S-曲线和线性曲线的起始比。更平滑的加/减速起动可增加H17扩 展S-曲线比。
- ▶ H17 在加/减速参考频率1/2处设置S-曲线和线性曲线的结束比。更平滑和准确的速度到达及停止可 增加H18扩展S-曲线比。

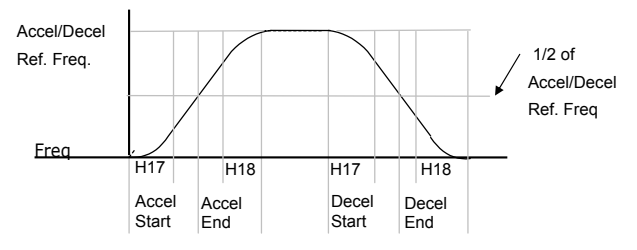

注意

如果目标频率低于最大频 率,如图曲线的顶端被切除

▶ 注意, 如果加/减速频率参考(H70)设置值为最大频率, 目标频率给定低于最大频率时可能破坏S-曲线。

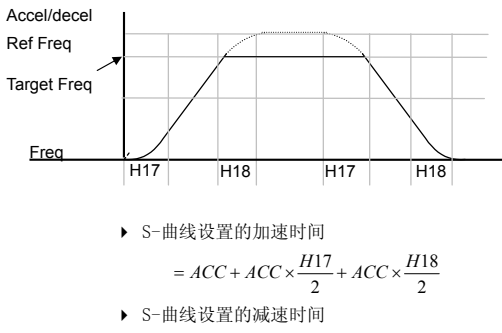

$$
=dEC+dEC\times \frac{H17}{2}+dEC\times \frac{H18}{2}
$$

- ▶ ACC, dEC 指驱动组中设置的时间
- z 禁止加减速

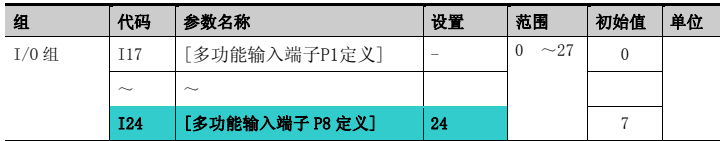

- 从多功能输入端子 1-8 中选择一个定义为禁止加减速
- **如果选择 P8, 设置 I24 为 24**

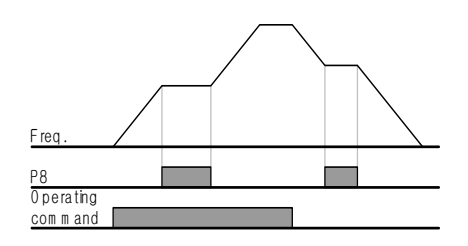

■ 加减速改变频率

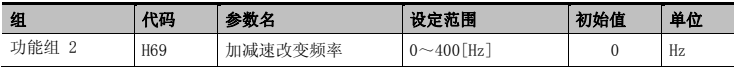

■ 设定频率以下时 I/O-34,35 中设定的第一加减速时间动作, 其以上时适用 DRV 的加减速时间

■ 设定为 0.00Hz 时不动作 CNC 可以比基本频率很高的频率运行,所以设定一个加减速时间时 在基本频率一下可以发生的转矩以下运行,之后随着频率上升,需要转矩比可以发生的转矩 要高.

- 在全部领域,为了让最小加减速成为可能,在基本频率以上和以下,加减速时间不能一样, 所以需要加减速转换功能.
- 多功能触点中不能设定 XCEL-L, M, H, 才能正常运行

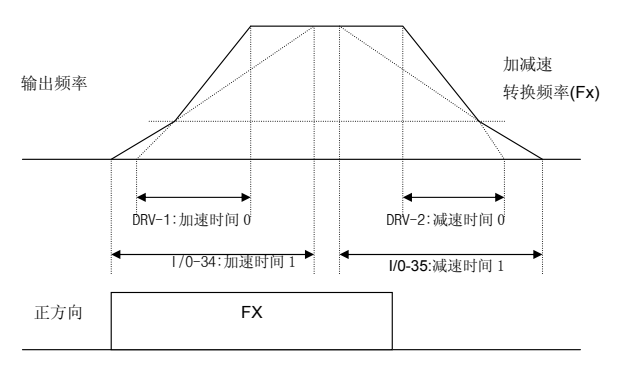

最大频率

## 7.5 V/F 控制

● 线性 V/F 曲线运行

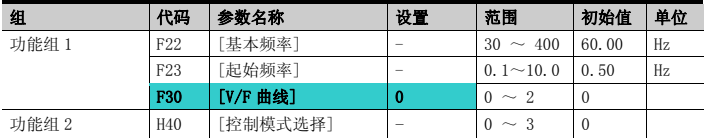

- 设置 F30 为 0 {线性}.
- 此曲线保持 F23 [起始频率]至 F22- [基本频率]的电压和频率为线性关系. 用于恒转矩 应用
- 基本频率: 变频器在此点输出额定电压。输入电压铭牌频率
- 起始频率: 变频器在此点开始输出电压

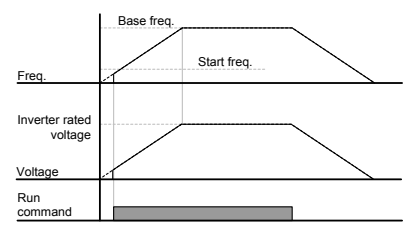

● 平方 V/F 曲线

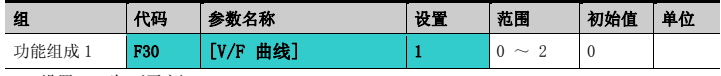

- 设置 F30 为 1{平方}.
- 此曲线保持电压/频率比为平方。适用于风机,水泵等。

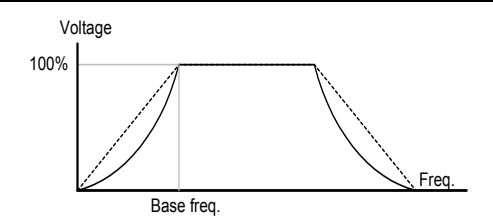

● 用户 V/F 曲线运行

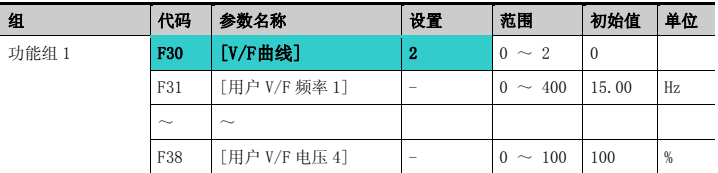

■ 选择 F30 为 2 {用户 V/F}.

用户可以根据特殊的电机和负载特性调整电压/频率比

# \_<br>△注意 使用标准电机时,若此值设置超出线性 V/F 曲线可能导致转矩不足或因电流过大而使电机过 热。 用户 V/F 曲线激活时, F28 - [正向转矩提升]和 F29 - [反向转矩提升] 无效

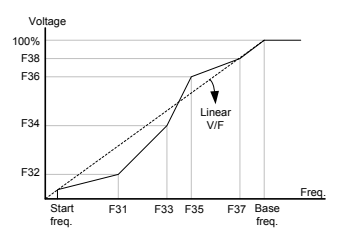

● 输出电压调整

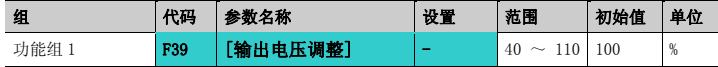

此功能用于调整变频器输出电压。在电机额定电压低于输入电压时使用。

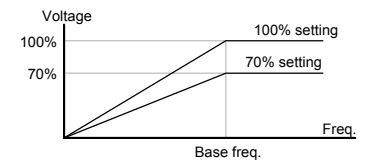

● 手动转矩提升

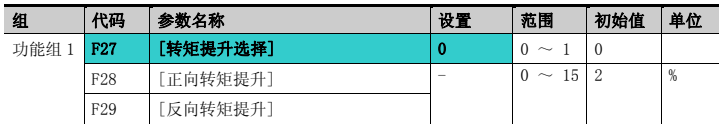

- 设置 F27 为 0{手动转矩提升}.
- 正/反向转矩提升的值分别在 F29 和 F29 中设置。

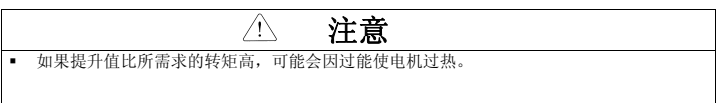

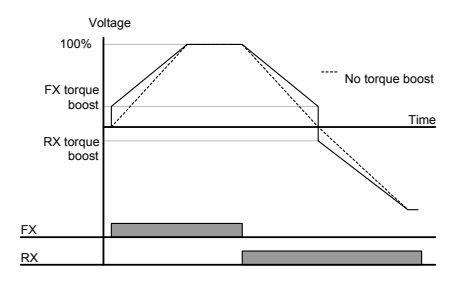

#### ● 自动转矩提升

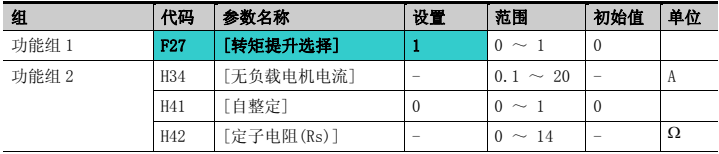

自动转矩设置前, H34 和 H42 应正确设置(见 10-6, 10-10).

在 F27 中选择 1{自动转矩提升}

变频器使用电机参数和输出相应的电压来自动计算转矩提升值。

# 7.6 停止方式选择

● 减速停车

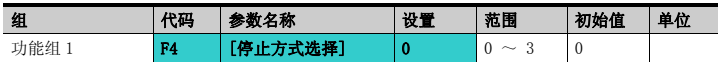

- 在 F4 中选择 0{减速停止}
- 在设置的时间内电机减速至 0Hz 并停止。

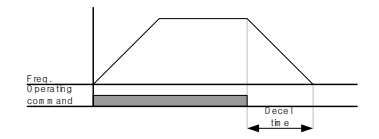

● 直流制动停止

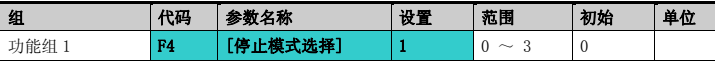

- 在 F4 中选择 1{直流制动停止}
- 参考 8-1 页
- 自由停车

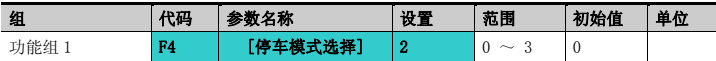

- 在 F4 中选择 2{自由停车}
- 运行指令关闭时,关断输出频率和电压。

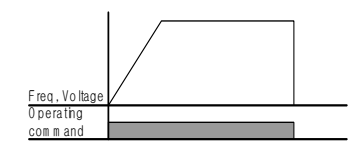

● BX 减速方式设定

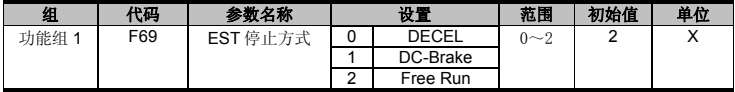

## 7.7 频率限制

● 频率限制采用最大频率和起始频率

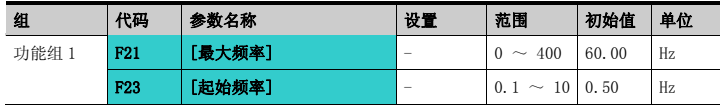

- 最大频率:频率上限. 除 F22[基本频率]其它任一频率的设置都不能超过最大频率
- 起始频率:频率下限。若频率设置低于此值自动设置为 0.00。

#### z 采用上/下限限制频率指令

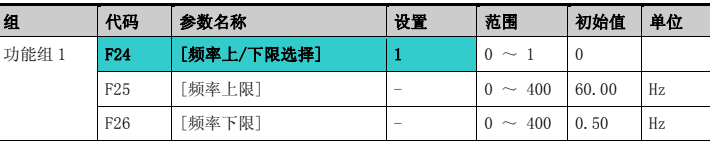

- 设置 F24 为 1.
- 实际运行频率可以设置在 F25 和 F26 范围内.
- 频率给定通过模拟量输入(电压或电流输入)后,变频器如下在上限和下限范围内运行。.
- 此设置在通过面板给定频率时同样有效。

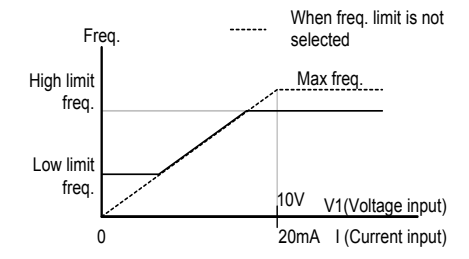

#### ● 跳频

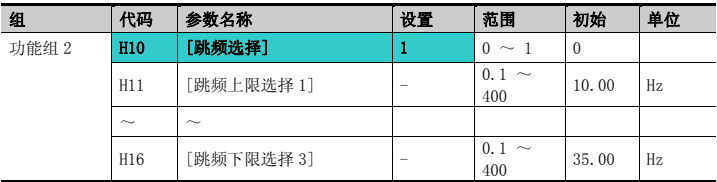

- 设置 H10 为 1.
- 在跳频范围(H11-H16)中运行频率给定无效。
- 跳频设置范围:F21 [最大频率]和 F23 [起始频率].

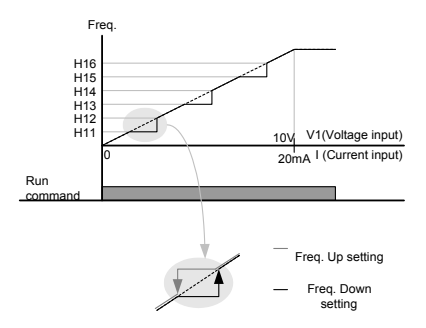

- 为避免与机械系统的固有频率发生共振,可以利用这些参数跳开共振频率。通过设置每个跳频区域 的顶点或底点,可以设置三个不同的[跳频上/下限]区域。但在加速成或减速时,设置区域内的运 行频率仍有效。
- ▶ 加速时, 如果频率给定值(通过电压, 电流, RS486通讯给定的模拟量)在跳频范围内, 频率给定 维持在跳频下限值。如果超出范围,给定值开始增加频率。.
- ▶ 减速时, 如果频率给定值(通过电压, 电流, RS486通讯给定的模拟量) 在跳频范围内, 频率给定 维持在跳频上限值。如果超出范围,给定值开始减少频率。

## 8.1 直流制动

● 通过直流制动停止电机

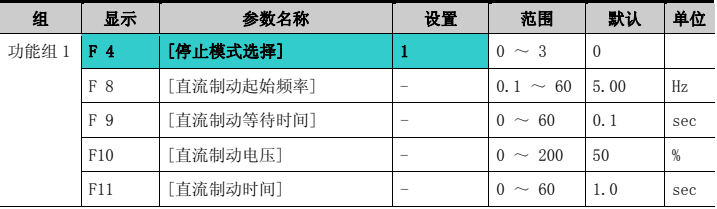

- 设置 F4 [停止模式]为 1.
- F 8: 达到此频率时激活直流制动。
- F 9: 到达 F8 [直流制动起始频率]时,在使用 F10 [直流制动电压]前变频器保持输出 的时间。.
- F10: 设置值为 H33 [电机额定电流]的百分量.
- F11: 设置在 F9-[直流制动等待时间]后 F10 [直流制动电压]的作用时间

注意

如果直流制动电压或直流制动时间设置过高可能导致电机过热并损坏。

- ▶ 设置F10或F11为0将禁止直流制动
- F 9 [直流制动等待时间]: 若负载惯性过大或F 8 [直流制动起始频率]过高, 可能产生过 电流。通过F9的调整可以避免此情况发生.
- ▶ 负载和频率较高的情况下使用直流制动, 应根据H37的设置值改变直流制动控制器增益。

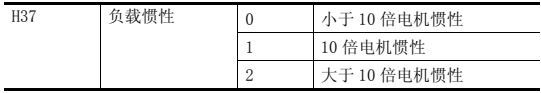

# 高级功能

• 起动直流制动

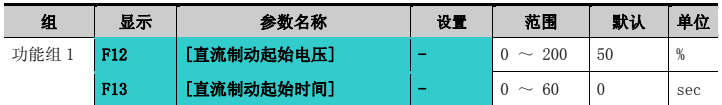

注意

- F12: 设置值为 H33 [电机额定电流]的百分量.
- F13: 直流电压注入的时间后电机加速

如果直流制动电压或直流制动时间设置过高可能导致电机过热并损坏。

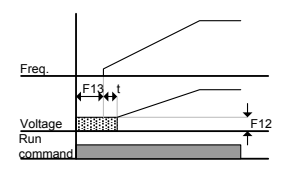

- F12或F13设置为0将禁止起始直流制动。
- ▶ t: F13 「直流制动起始时间]后, 直到时间t, 频率才跟随适用的直流电压递增。
- z 结束直流制动

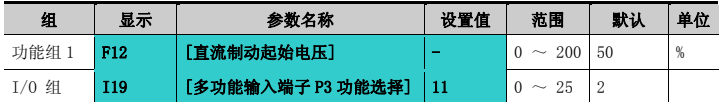

- F12:设置值为 H33 [电机额定电流]的百分量.
- 从 P1 至 P8 中选择一个端子作为直流制动结束的信号。
- 若 P3 端子作为此功能,设置 I19 为 11 {直流制动结束}.

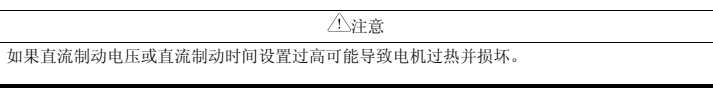

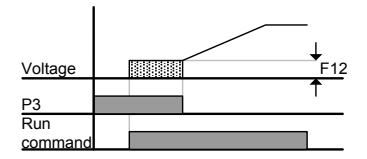

## 8.2 点动控制

● 端子 IOG 控制

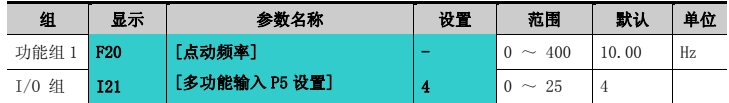

- 在 F20 中设置预期的点动频率.
- 为此设置从 P1-P8 中选择一个端子
- 如果 P5 设置为点动控制将 I21 设置为 4 {点动}.
- 点动频率设置范围为 F21 [最大频率] 和 F23 [起始频率].

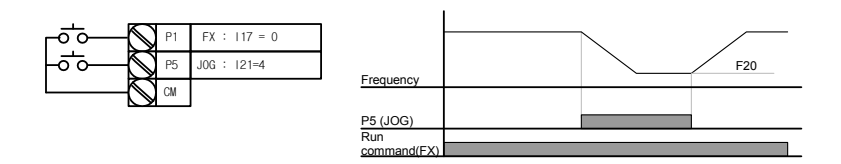

- ▶ 除保频控制,点动控制优选于其它控制。因此如果点动频率指令在多段, Up-Down, 或三线控制 时输入,变频器运行在点动频率。
- 上图是多功能输入设置为NPN模式时的运行图。
- 端子JOG控制

# 高级功能

● 端子 JOG FX/RX 控制

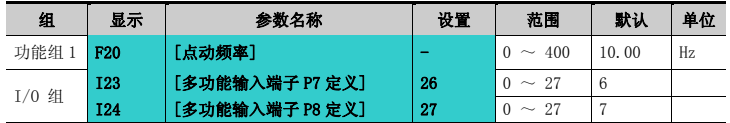

- 在 F20 中设置预期的点动频率.
- 从 P1 P8 选择一个端子用于此设置
- 若将 P7 设置为点动控制将 I23 设置为 26 {点动}.
- 点动频率设置范围为最大频率(F21)和起始频率(F23).
- ▶ 下图是参考频率为30Hz,点动频率为10Hz时的例子。

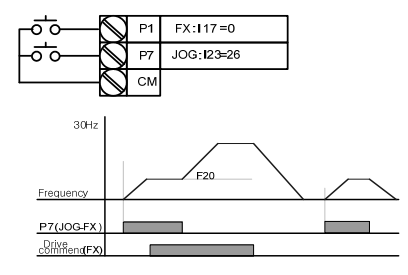

## 8.3 UP-DOWN 控制

● Up-down 存储功能

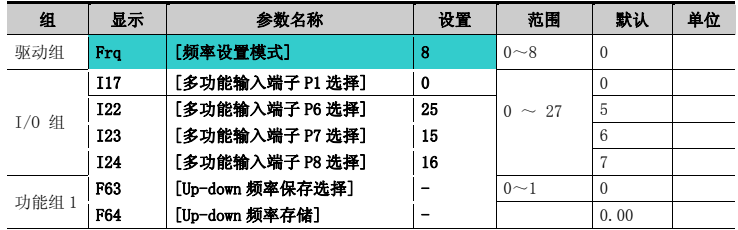

- 驱动组中的 Fra 选择 8
- 从多功能输入端子(P1~P8)中选择一个作为 up-down 控制
- 如果选择 P7 和 P8 作为 up-down 控制端子, 在 I/0 组的 I23 和 I24 中分别选择 15 (频率增指 令)和 16(频率减指令)
- 如果选择 P6 端子作为 un-down 保存初始值端子, 如上选择 25 (un-donw 保存初始值)
- Up/down 保存功能: 如果 F63, '保存 up/down 频率', 设为 1, 频率在变频器停止或减速前 保存在 F64 中。
- ▶ up-down保存工作时,用户可以通过多功能输入端子初始化保存值作为up-down频率保存的初始

值。

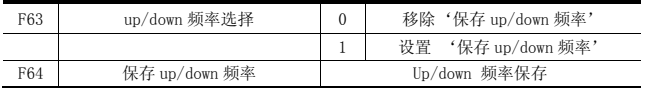

- ▶ 如果在使用多功能输入'Up'或'Down'功能时输入'Up/Down保存频率初始值' 信号,此信号 会被忽略。
- Up-down 方式选择

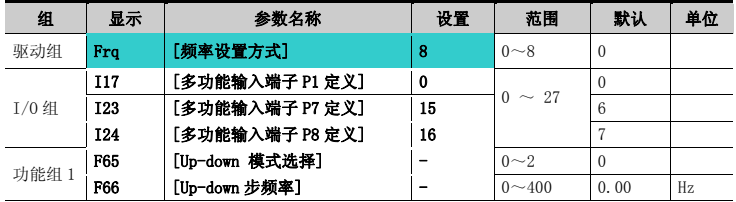

- 驱动组 Fra 代码中洗择 8
- 在(P1~P8)中选择一个端子作为 Up-Down 控制
- 所选模式作为设置在 F66 中的步频运行。
- ▶ 如下洗择up-down模式

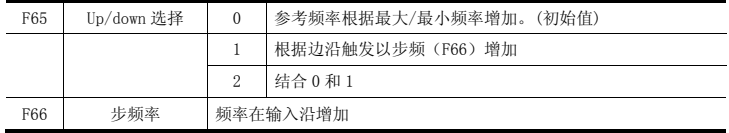

▶ F65为0时: 如果按下IIP, 作为上述频率设置增加, 最大至最大频率。 (如果设置了频率限制, 速 度最大升至上限频率)。如果按下DOWN, 作为上述频率设置递减速, 与停止方式无关。(如果设置 了频率限制,速度最低降至下限频率)

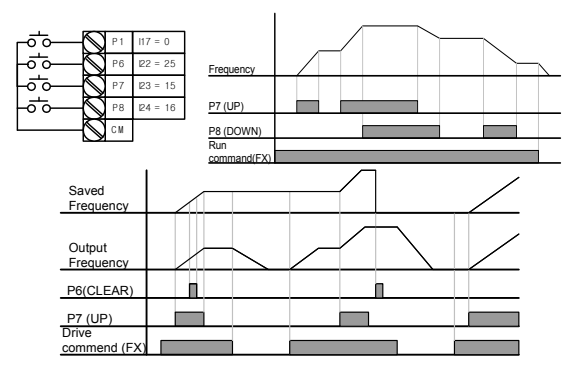

▶ F65为1时: 定义了up-down功能, 在设置为UP的多端功能输入的上升沿增加, 增加值等于设置在F 66中的步频。在下降沿保存频率。定义了up-down功能,在设置为DOWN的多端功能输入的上升沿 减少,减少值等于设置在F66中的步频。 在下降沿保存频率。因此多功能输入端子设置为UP或DO WN时, 如果输入停止指令将保存前一个下降沿的值,如果未定义多功能输入,不会保存当前频 率。加/减速时间与设置为"0"时相同。

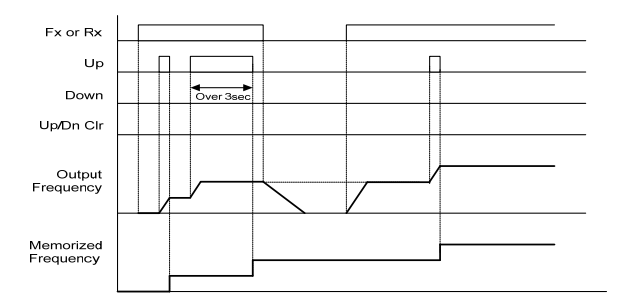

▶ F65为2时: 多功能输入设置为UP的输入在上升沿时以F66中设置的步频增加, 如果输入持续3秒, 控制方式与设置为"0"时相同。多功能输入设置为DOWN的输入在上升沿时以F66中设置的步频减 少,如果输入持续3秒,控制方式与设置为"0"时相同。加/减速时间与设置为"0"时相同。

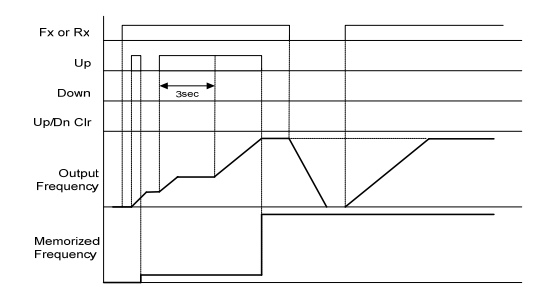

## 注意 由于 UP 或 DOWN, 在没有增加至 1 个步频前再次输入,此时会忽略输入保存的频率也是未激活 状态时的频率。

## 8.4 3-线

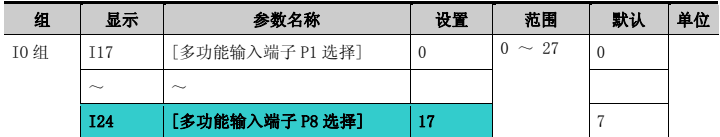

从 P1-P8 中选择作为 3-线控制的端子

若选择 P8, 设置 I24 为 17 {3-线控制}.

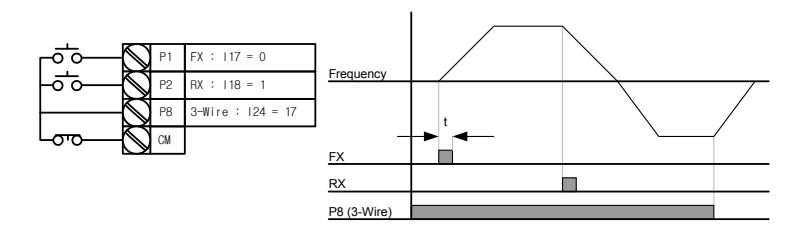

- 3-线控制时输入信号可以自锁(保存)。因此变频器可使用按钮开关控制。
- ▶ 脉宽至少50ms.

# 8.5 保频控制

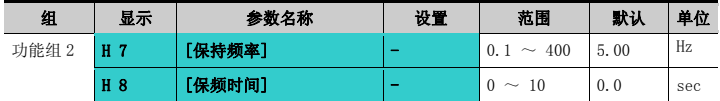

设置后,电机在保持频率运行保频时间后开始加速。

主要用于提升机在保持频率运行后释放机械抱闸用。

 保持频率: 此功能用于在预期方向上输出转矩。常用于提升应用中在释放机械抱闸前提供足够的 转矩。额定滑差频率的计算见下面的公式。

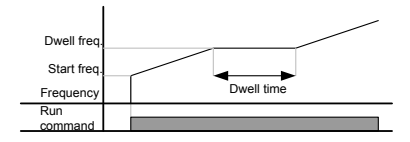

# 8.6 滑差补偿

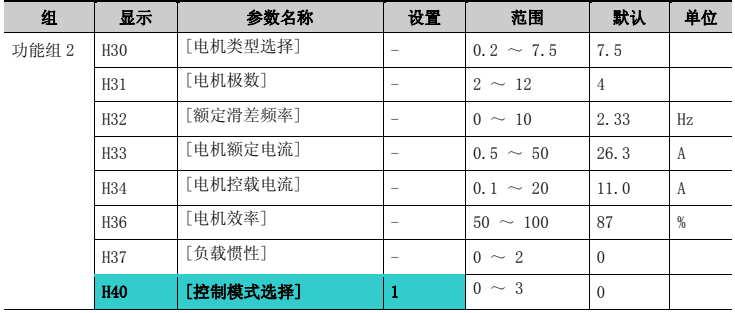

设置 H40 – [控制模式选择为 1 {滑差补偿}。

此功能允许对感应电机固有滑差进行补偿,使电机运行时速度恒定。

H30: 设置变频器输出端电机的类型

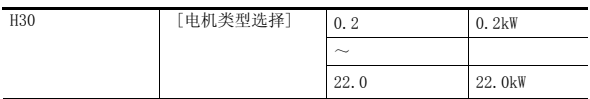

- H31: 输入电机铭牌上的极数.
- H32: 以以下公式和电机铭牌输入滑差频率

$$
f_s = f_r - \left(\frac{rpm \times P}{120}\right)
$$
  
式中 f\_s = 飢定ਸ
$$
f_r = \text{ೆ/}m\text{E}/m\text{E}
$$

## 高级功能

*rpm* = 电机额定转速 *P* = 电机极数 如) 额定频率: 60Hz, 额定转速: 1740rpm, 极数: 4,

$$
f_s = 60 - \left(\frac{1740 \times 4}{120}\right) = 2Hz
$$

▶ H33: 输入电机铭牌额定电流

▶ H34: 输入电机在额定频率下空载运行的电流。若空载电流难于测量, 输入电机额定电流的50%。

H36: 输入电机铭牌上的效率。

▶ H37: 按下表根据电机惯性洗择负载惯性

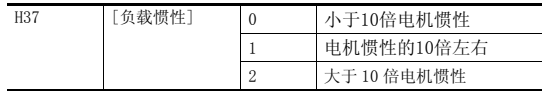

负载较重时,额定转速和同步转速间的速度差拉大(见下图)。这个功能对固有滑差进行补偿。

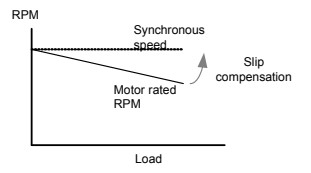

## 8.7 PID 控制

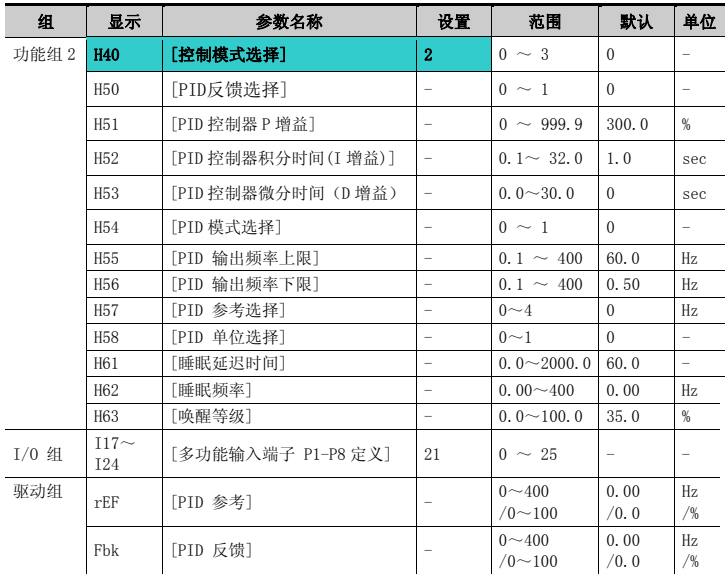

为控制水流量,压力,温度大小,采用 PID 控制变频器输出频率。

 选择功能组 2 的 H49 为 1(PID 控制选择)后,会显示 REF 和 FBK 目录.在 REF 中设置 PID 参 考值并可以在 FBK 中监控实际的 PID 反馈量。

■ 通过 H54 (PID 模式洗择) 的设置, PID 控制可以定义成普通 PID 和过程 PID 两种模式。

▶ H50: 选择PID控制器反馈值的类型.

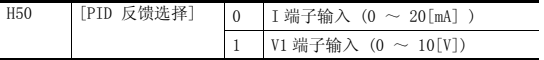

▶ H51: 设置输出偏差的百分量。如果P增益设置为50%, 将输出50%的偏差值 。较高的值有较快的 到达目标控制值的时间,但可能引起振荡。

# 高级功能

- H52: 设置偏差值累积时间。偏差值为100%时设值的时间内要求输出100%。如果H52 [PID控制 器的积分时间(I增益)] 设置为1秒,偏差变为100%时,在1秒内将输出100%。调整这个值可以 减少少量偏差。如果这个值降低可以得到较快的响应,但设置过低时可能引起振荡。
- ▶ H53: 设置输出偏差的差量值。SV-iGxA每0.01秒检测一次偏差。如果微分时间设置为0.01秒,偏 差百分之差量为每1秒100%,意味着每10ms输出1%。
- ▶ H54: PID前馈增益。设置加在PID控制器输出上的目标值的增益。
- H55, H56: 用于限制PID控制器的输出。
- ▶ H57: 洗择PID参考
- ▶ H58: PID参考和PID反馈的单位定义成[Hz]和[%]两种. H58=0: [Hz], H58=1: [%]
- ▶ I17 ~ I24: 将P1-P8中的一个端子设置为21并使能,可以将PID切换到普通控制方式。
- ▶ rPM: 从H50计算反馈为电机频率并显示。
- rEF: 描述PID控制器的控制值。
- Fbk: H50中设置的变频器反馈等同于电机频率。

#### ● 普通 PID 控制(H54=0)

#### PID 控制原理

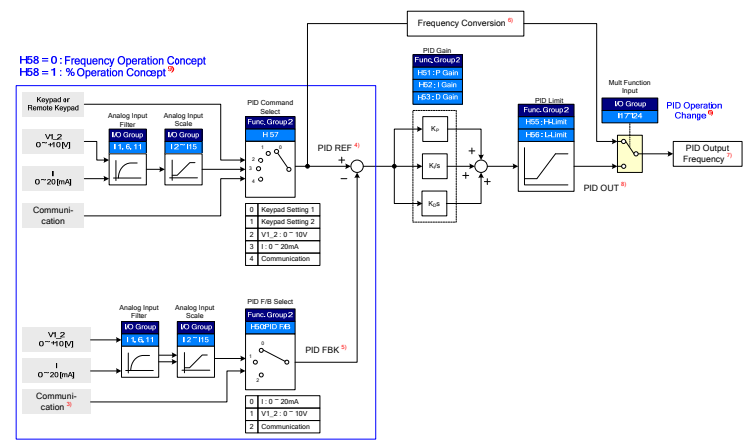

- 3) PID 反馈目录中加入 RS-485 通讯
- 4) PID 参考值可在 DRV 参数组中的"rEF"中更改和检查。 H58=0 时单位是[Hz], H58=1 时单位为 [%]
- 5) PID 反馈值可以在 DRV 参数组中的"Fbk" 中更改

#### 单位与 "rEF"相同

- 6)如果 PID 开关由多功能输入 (P1~P8)使能,仅管 H58 为 1, [%]仍切换为[Hz].
- 7) 输出频率在 DRV 参数组中的"SPD"显示
- 8) 普通 PID 的 PID 输出是单极性,并由 H55(上限)和 H56(下限)限制。
- 9) 100%对应 F21 (最大频率)

## 高级功能

● 过程 PID 控制 (H52=1)

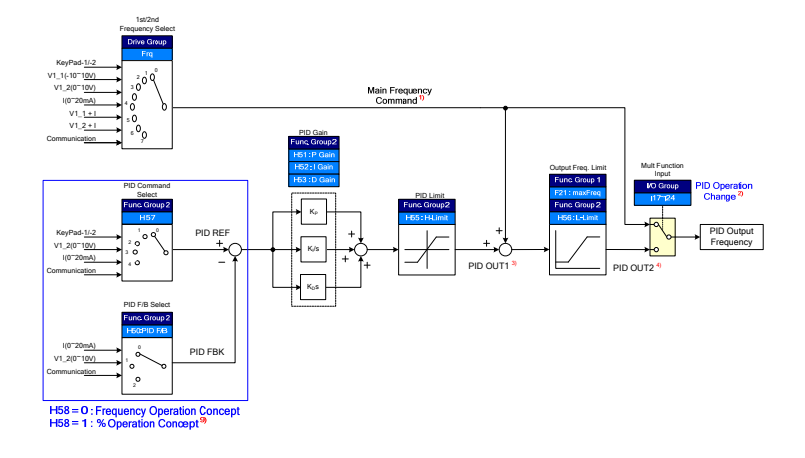

- 1) 速度指令是由 FRQ/FRQ2 设置的频率(FRQ=8, 除 Up/Down),实际的输出频率是速度指令,PID 输出 1 和 PID 输入 2 的和。
- 2) 如果选择了 PID 开关控制,
- 3) PID 输出 1 是双极性。 由 H55 (PID 上限) 限制。
- 4) 实际输出频率 PID 输出 2 由 F21 (最大频率) 和 H56 (PID 下限) 限制。 其它操作与普通 PID 类似
	- 睡眠与唤醒
- ▶ 例如在夜间, 如果PID控制的输出频率由于流量不足维持时间超出睡眠延迟时间(H61), 睡眠功 能自动启动, 变频器停机。在睡眠模式下,如果PID参考和反馈的偏差超出H63(唤醒等级),解 除睡眠模式,变频器重新启动。
- 如果输入停止指令将解除睡眠模式。
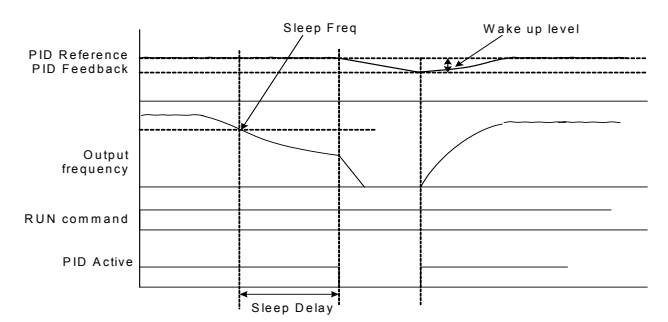

### 8.8 自整定

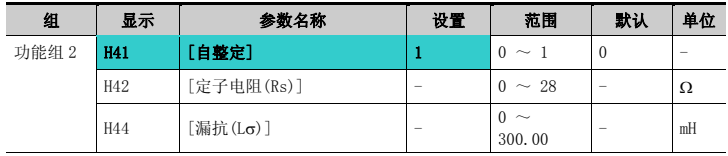

- 自动检测电机参数.
- H41 中检测到的电机参数可以用于自动转矩提升和无传感矢量控制。
- 按"STOP"键三秒种,变频器执行参数自整定功能。

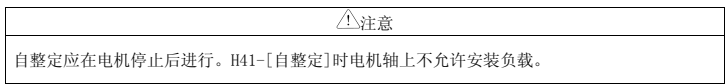

- ▶ H41: H41设置为1并按输入键(●)后激活自整定,同时在LED面板上显示 "TUn"。自整定完成后 将显示"H41"。
- ▶ H42, H44: H41中分别显示出电机定子电阻和漏抗。如果跳过自整定或执行H93-[参数初如化]将 显示对应于电机类型(H30)的默认值。
- ▶ 按面板上的停止/复位键或使能急停端子可以停止自整定
- ▶ 如果中断H42和H44的自整定,将设置默认值。如果H42和H44完成而自整定的漏抗中断,检测到的 H42和H44的值仍被采用,漏抗使用默认值。

### 高级功能

电机参数默认值见8-16页.

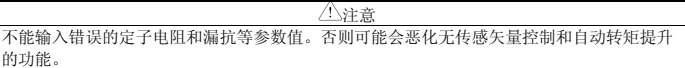

## 8.9 无传感矢量控制

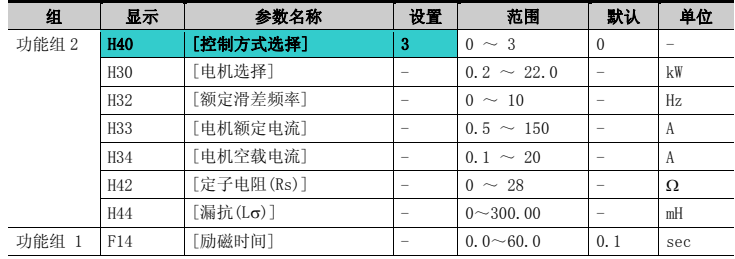

如果 H40 – [控制模式选择]设置为 3,激活无传感矢量控制。

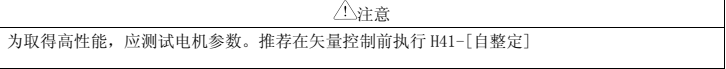

- 无传感矢量控制时确认以下参数已正确设置。
- ▶ H30: 选择电机类型
- H32: 输入根据电机铭牌参数上的转速和额定频率计算的额定滑差频率(参见8-8)
- H33: 输入电机铭牌上的额定电流
- ▶ H34: 移除负载后, 设置H40 [控制模式选择] 为0 {V/F控制} 并将电机运行在60Hz, 输入在 Cur-[输出电流]中显示的电流值作为电机的空载电流。如果不便于从电机轴上拆除负载,输入H3 3-[电机额定电流]的40至50%或出厂值作为空载电流
- ▶ H42, H44: 输入H41-「自整定]检测到的值或出厂值。
- ▶ F14: 此参数在设置时间内对电机励磁后再开始加速电机。励磁电流是H34[电机空载电流]设置值

除使用0.2KW的电机,直接输入电机铭牌参数

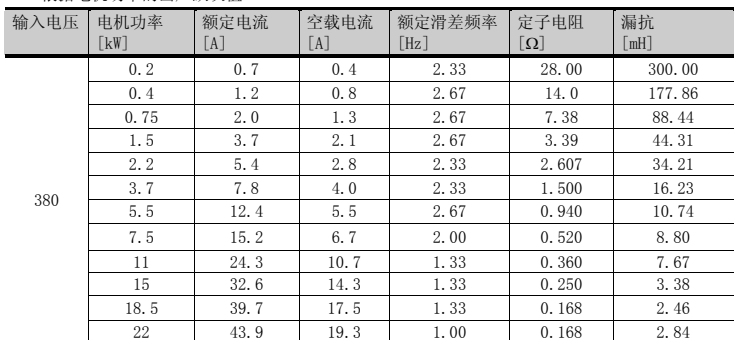

■ 根据电机功率的出厂默认值

## 8.10 节能运行

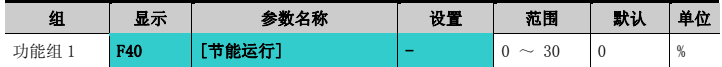

- 在 F40 中设置要降低的输出电压值
- 设置值为最大输出电压的百分量
- 风机或泵应用时,无负载或轻负载时通过降低输出电压可明显降低能量损耗

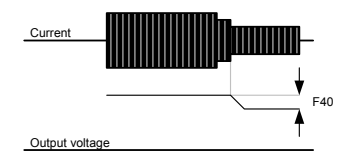

## 8.11 速度搜索

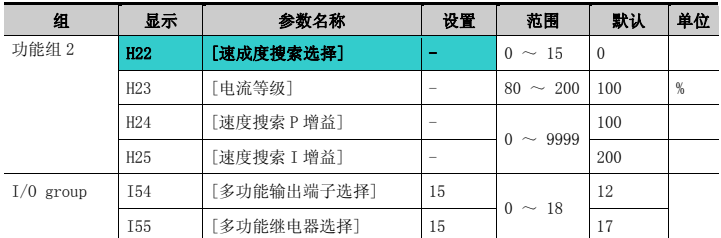

此功能用于避免负载移除后变频器仍有输出时可能导致的故障

变频器通过输出电流估算电机转速,因此监测的速度并不精确

下表给出速度搜索选项的4种类型

| H22 |                | H20- [上电启    | 瞬时掉电重启速      | H21- [故障复位 | 加速时速度搜索      |
|-----|----------------|--------------|--------------|------------|--------------|
|     |                | 动]时速度搜索      | 度搜索          | 重启]时速度搜索   |              |
|     |                | Bit 3        | Bit 2        | Bit 1      | Bit 0        |
|     | $\Omega$       | -            |              | ۳          |              |
|     | 1              |              |              |            | $\checkmark$ |
|     | $\overline{2}$ |              |              | ✓          |              |
|     | 3              |              |              | ✓          | ✓            |
|     | $\overline{4}$ |              | $\checkmark$ |            |              |
|     | 5              |              | $\checkmark$ |            | ✓            |
|     | 6              |              | $\checkmark$ | ✓          |              |
|     | $\overline{7}$ |              | $\checkmark$ | ✓          | $\checkmark$ |
|     | 8              | $\checkmark$ |              |            |              |
|     | 9              | $\checkmark$ |              |            | ✓            |
|     | 10             | ✓            |              | ✓          |              |
|     | 11             | ✓            |              | ✓          | ✓            |
|     | 12             | ✓            | $\checkmark$ |            |              |
|     | 13             | $\checkmark$ | $\checkmark$ |            | ✓            |
|     | 14             | ✓            | ✓            | ✓          |              |
|     | 15             | ✓            | $\checkmark$ | ✓          | $\checkmark$ |

▶ H23: 速度搜索时电流限制. 设置值为H33的百分量.

▶ H24, H25: 速度搜索通过PI控制激活. 根据负载特性调整P增益和I增益

- ▶ I54, I55: 速度搜索动作信号可以通过多功能输出端子(MO)和多功能继电器输出 (3ABC)提供 给外部程序器.
- 如) 瞬时电源故障重启时的速度搜索。

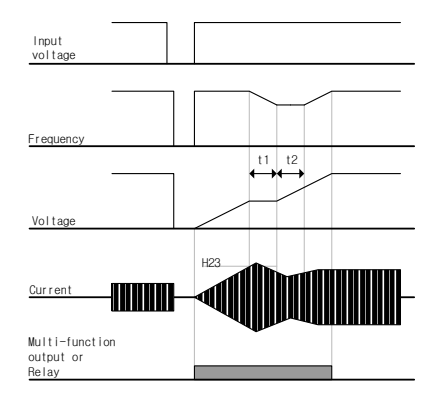

- 输入电源因瞬时掉电关断,变频器输出欠压故障中断输出
- 电压恢复时,变频器在欠压故障前输出频率,电压根据 PI 控制递增。
- t1: 如果电流超出 H23 中设置的预置等级,停止输出电压的递增并降低输 出频率。
- t2: 加果发生与 t1 相反的情况, 电压重新递增, 频率停止降低
- 频率和电压恢复至正常等级,加速从故障前的频率开始继续进行。
- 速度搜索控制适用于高惯性的负载。负载摩擦力较大时停止电机并重新启动
- ▶ SV-iGxA在瞬时掉电并在15ms内恢复到变频器额定电压时保持正常运行
- 变频器直流侧电压根据负载大小变化。因此瞬时电源故障超过15ms或输出比额定高时都可能导致 欠压保护。
- ▶ 瞬时电源故障说明适用变频器输入电压为200~230V AC (200V等级)或380~480V AC (400V等 级)。

### 8.12 自动重启

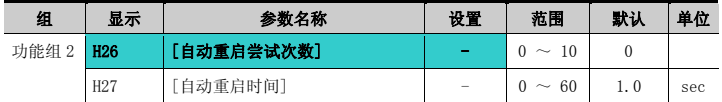

H26 设置并激活一定时间内自动重启次数。

- 此功能用于避免因干扰造成的内部保护激活而导致的系统故障.
- H26: 自动重启在H27设置的时间后激活。H26 [自动重启次数]在激活后减1。如果故障超出预 置的自动重启尝试次数,关闭自动重启功能。如果通过控制端子或面板上的停止/复位键复位设 置,自动输入由用户设置的自动重启尝试次数。
- 自动重启运行后的30秒内不再出现故障,H26重置预置值。
- ▶ 变频器运行因欠压 {Lvt}或急停 {EST}, 变频器过热 {Oht}, 及硬件故障 {HWt}, 不会激光器活自动 重启
- ▶ H27- [自动重启时间]之后, 电机通过速度搜索 (H22-25)自动开始加速.
- ▶ 下图所示H26 「自动重启尝试次数]设置为2时的动作.

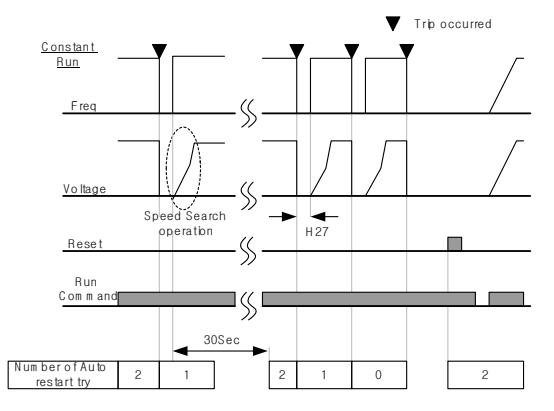

## 8.13 运行噪声选择(载波频率选择)

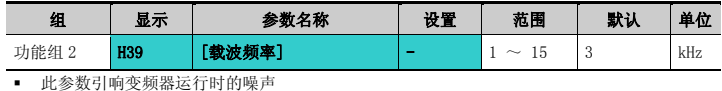

H39 当设置的载波频率较高时 电机噪声降低 变频器热耗增加 变频器干扰增加 变频器漏电流增加

### 8.14 第二电机控制

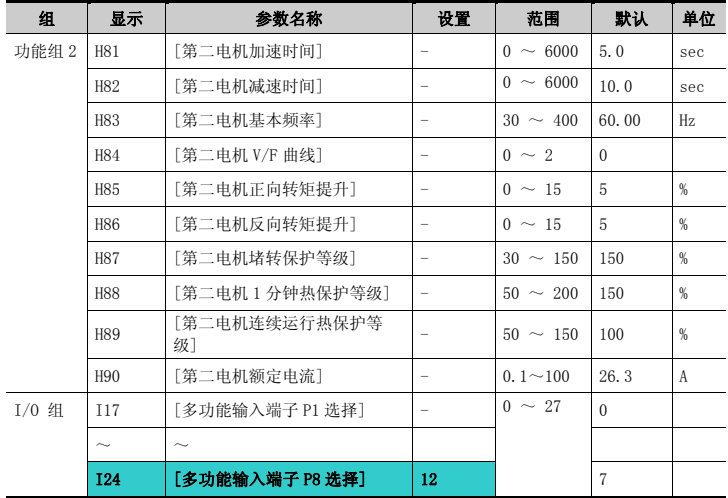

### 设置多功能输入 P1 至 P8 端子控制第二电机运行.

■ P8 用于第二电机控制, 将 I24 设置为 12

# 高级功能

- 应用于变频器控制两台不同负载的电机时
- 第二电机控制并非在同一时间控制2台电机
- 如下图所示,一台变频器带两台电机并相互切换,从2台电机中选择一台。第一台选择的电机停 止运行时,选择第二台电机并定义H81-H90参数驱动第二台电机。
- 一台电机停止时定义第二台电机选择
- ▶ H81 ~ H90参数功能与第一台电机相同

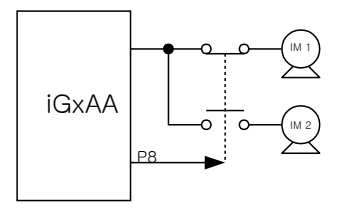

### 8.15 自检功能

● 如何使用自检功能

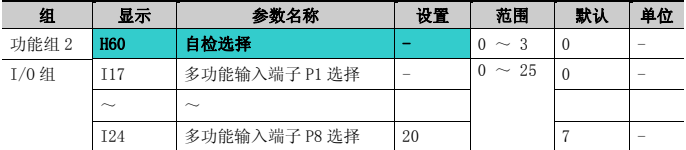

- 在功能组 2H60 中选择自检功能。
- 为此功能在 P1~P8 中定义一个端子
- 例如定义 P8,在 I24 中设置"20"

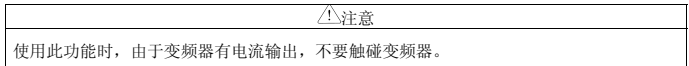

- 变频器输入/出线路完成后执行自检功能。
- ▶ 此功能使用户可以在不拆下变频器连线的情况下安全检查IGBT故障,输出缺相和短路以及接地故 障。
- 可以选择4种方法

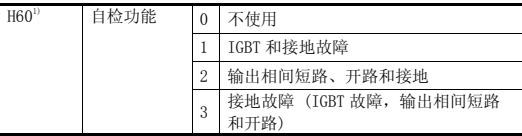

1) 执行的功能包括所选数字及比其小的数字的功能。

- 2) 选择"1"时 in 2.2KW ~ 4.0KW 变频器的 U 相接地和其它功率变频器的 V 相接地可能检测不 到。选择 3 以保证会检测所有 U,V,W 相。
- ▶ H60从1~3中选择一个功能并且使能在P1~P8中已定义的端子时, 开始执行相应的功能, 显示 "dIAG",功能完成后将显示之前的菜单。

## 高级功能

- 为终止这个功能,按面板上的停止/复位键, 把已定义的端子关断或激活RST端子。
- ▶ 使用此功能出现故障时显示"FLtL"。出现此信息时, 按输入键(■), 显示故障类型按上键(▲) 或下键(▼), 按停止/复位键或闭合定义为复位功能的端子来复位故障。
- 下表给出此功能激活后的故障类型

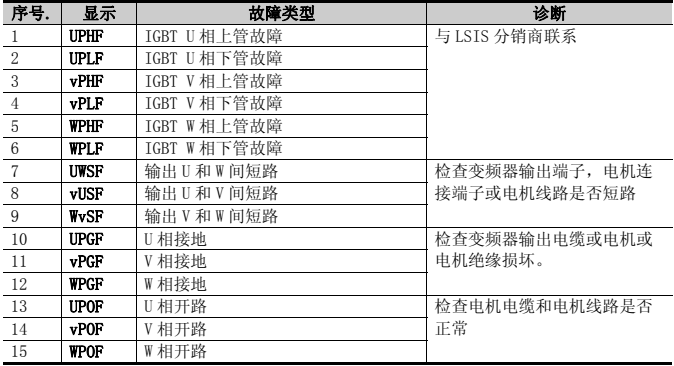

### 8.16 频率设置和第二驱动方式选择

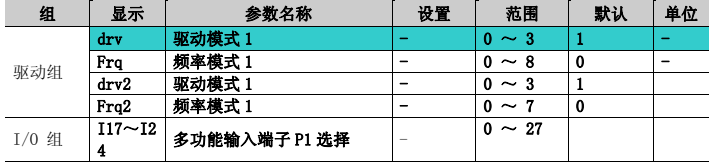

输入设置(I17~I24)为第二源无效时,使用驱动模式 1

 使用多功能输入端子,驱动模式 2 可以使频率设置和驱动指令以第二设置值方式输入。若 不想以通讯方式控制变频器,可以通过这个方法来退出通讯转为变频器控制。

驱动模式 1 和驱动模式 2 的切换方法如下

 如果多功能输入端子设置为驱动模式 2 且无效时将使用驱动模式 1。如果有效使用驱动模 式 2.

依下表选取择模式2中的drv2的控制方式

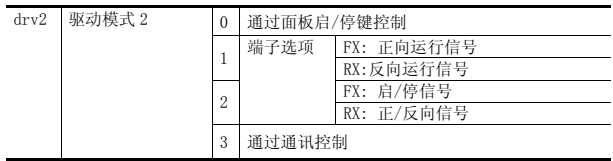

### 依下表选择模式2中Frq2的控制方式

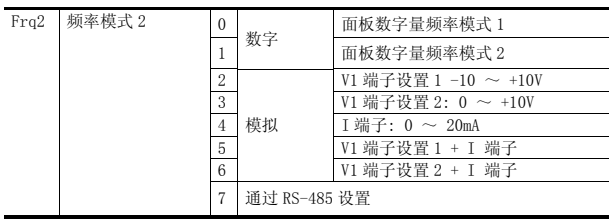

#### ▶ 如下是drv1和drv2切换的一个样例

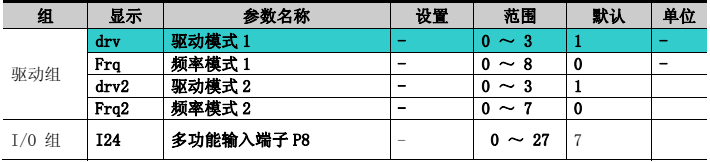

▶ 如上表设置, 频率指令为30 [Hz], F4 [停车方式] = 0时运行情况如下图。

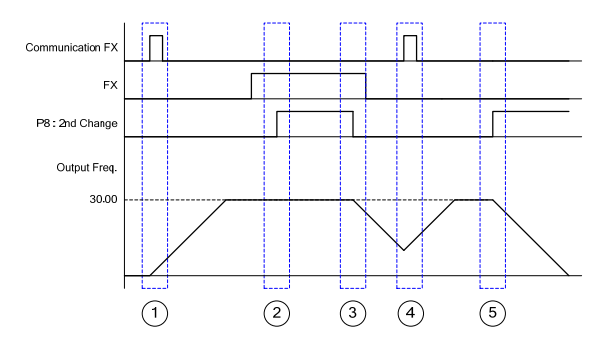

### 高级功能

- ① 驱动模式 1 和 FX 信号使变频器按加速时间加速至设置频率。
- ② P8 端子有效切换为模式 2, 因为 DRV2 为 1, FX 信号有效变频器维持运行。
- ③ P8 端子输入无效切换至模式 1,DRV 为通迅驱动,停机指令使变频器逐步停车。
- ④ FX 信号有效时,因为模式 1 而加速至设置频率。
- ⑤ P8 端子输入有效切换为模式 2,DRV2 为 2,FX 输入无效并逐渐停机。

注意

当多功能输入端子(P1 ~ P8)设置为第二源,频率指令和驱动指令切换至模式。因此在输

入多功能端子前应对驱动模式 2 进行检查。

#### 8.17 减速时过压预防和电气制动

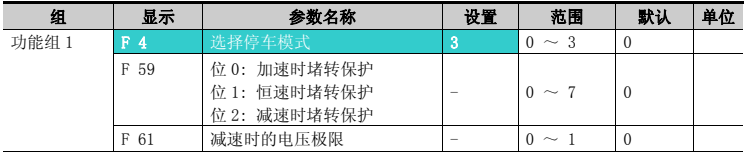

▶ 为避免减速时产生过压保护, 设置F59的位2为1并设置F4为3, 使能电气制动。

▶ 减速速时为预防过压保护: 此功能用于预防减速或停止时由再生制动能量引起的过压保护。

 电气制动:变频器直流侧电压因电机再生能量升高到定值时调整减速曲线或重新加速,这样可以 在不使用制动电阻的情况下使用较短的减速时间。需要注意的是,实际减速时间可能比设置时间 长,而且在带负载情况下频繁减速时要注意电机可能因此过热而损伤。

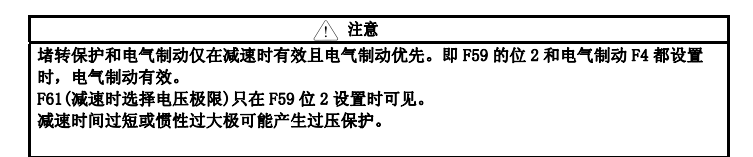

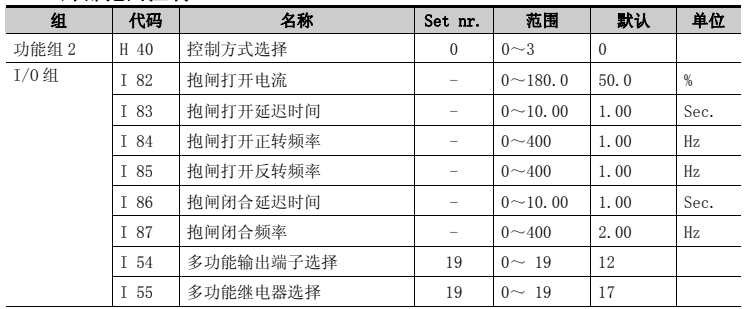

### 8.18 外部抱闸控制

- 仅当I 54或I 55设置为19时I82~87可见.
- ▶ 用于控制负载系统电气拘闸的打开和关闭。仅当控制模式(H 40)为0 (V/F控制)时有效 检查控制 模式后建立控制顺序。
- 抱闸控制有效时,直流制动和暂停运行在启动前不会动作。
- 抱闸打开顺序
- 电机接到运行指示时,变频器正向或反向加速到抱闸打开频率(I 84, I 85)。到达抱闸打开频率 后,直至电机电流达到抱闸打开电流(I82),此时输出抱闸打开信号至设置为抱闸控制的多功能 输出端子或输出继电器。
- 拘闸闭合顺序
- ▶ 电机接到停机指令时电机减速,当输出频率到达到抱闸闭合频率,变频器停止减速并输出抱闸闭 合信号至设置的输出端子。在保持频率一个抱闸闭合延迟时间(I86)后,频率变为"0"

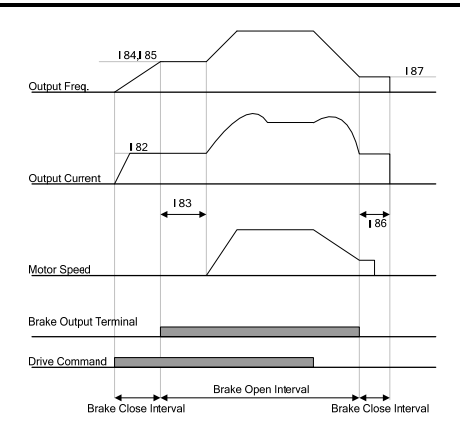

In Case of V/F Constant Control on Control Mode Select

注意 仅 V/F 为恒值的控制可以采用外部抱闸,抱闸打开频率应低于闭合频率。

### 8.19 动能缓冲(KEB)

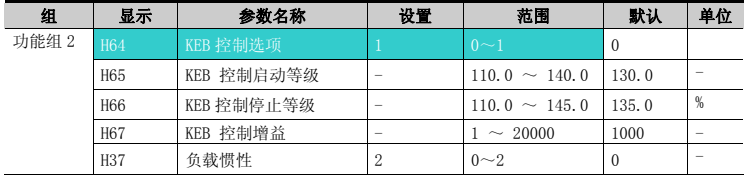

- 电源故障时,变频器直流侧电压变低并产生欠压故障关断输出。这个功能是在电源出现故障时控 制输出频率来维持直流侧电压。这样可以使电源出现故障后至产生欠压故障的时间变长。
- ▶ 输入电源关断时选择能量缓冲。如果H64设为0, 变频器采用一般的减速运行直至欠压产生。H64 设置为1, 控制变频器的输出频率并改变从电机至变频器直流侧的能量。
- ▶ H65(KEB控制启动等级), H66(KEB控制停止等级): 选择能量缓冲控制的开始和停止点。停止等 级(H65)设置应高于启动等级(H66),欠电压故障等级依从标准设置。
- ▶ H37(负载惯性): 利用总负载惯性的动力控制能量缓冲。运行能量缓冲时, 如果惯性率设置较 高,频率变化范围减小。

### 8.20 曳引控制

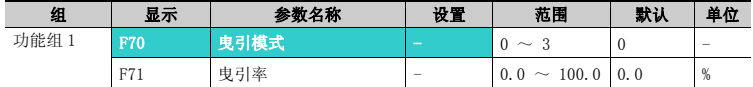

- ▶ 这是一种开环张力控制的方法。在主频率指令下利用电机的速度差来保持材料张力稳定。
- 输出频率中反映出的曳引率根据F70(曳引模式选择)的选择而不同。

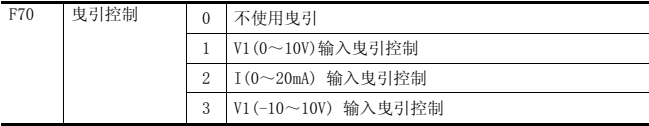

▶ F70选择1或2

模拟量输入的中间值(在 I6~I15 的设置中选择)作为标准,如果输入大为(+),如果小 为(-) 变化量以 F71 设置的曳引率为大小在输出频率中反映。

 $\blacktriangleright$  F70

0V 作为标准, 如果输入大为(+),如果小为(-)变化量以 F71 设置的曳引率为大小在输 出频率中反映。

## 高级功能

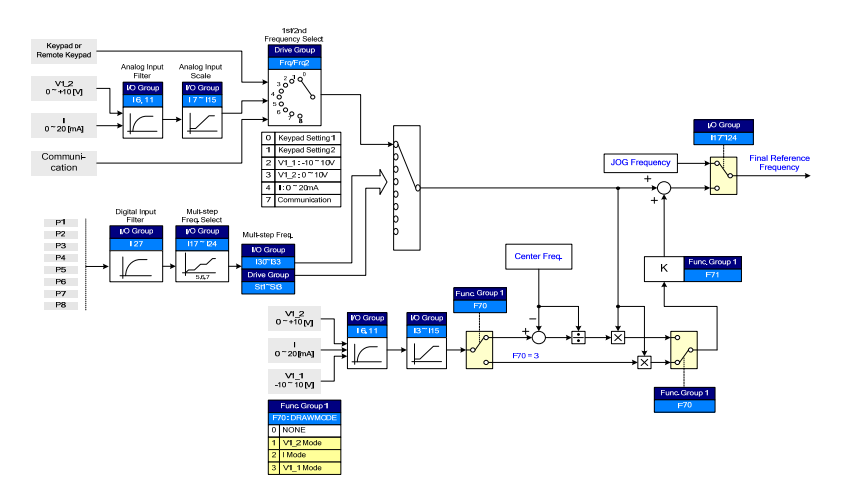

曳引控制举例

如果曳引控制设置为 30Hz, 选择 F70=3(V1: -10V ~10V), F71=10.0% , (I3~I15 = 车间装运) 曳引控制使频率在 27Hz(V1=-10V) ~33Hz(V1=10V)之间变化

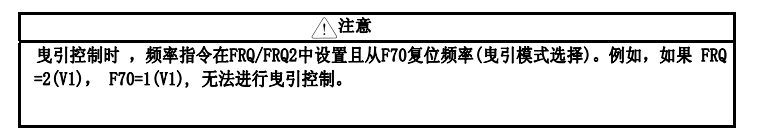

### 8.21 两相 PWM 驱动

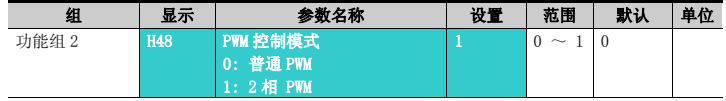

▶ H48设置为1 (2相PWM) 时可以根据负载率降低变频器的热耗和漏电流

### 8.22 冷却风扇控制

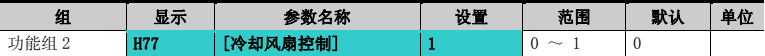

#### 变频器散热器冷却风扇的开关控制

- 设置为0时:
- -. 上电时冷却风扇开始工作
- -. 断电时,变频器主回路电压降低,冷却风扇停止工作。
- 设置为1时:
- -. 变频器上电并给定运行指令时冷却风扇开始工作。
- -. 运行指令关断,变频器无输出时冷却风扇停止工作。
- -. 散热器温度超过一个恒定限定值时,无论运行指令如何,冷却风扇维持工作。
- -. 频繁启/停或完全停止的应用下使用可以延长冷却风扇的使用寿命。

### 8.23 冷却风扇故障产生后的运行模式

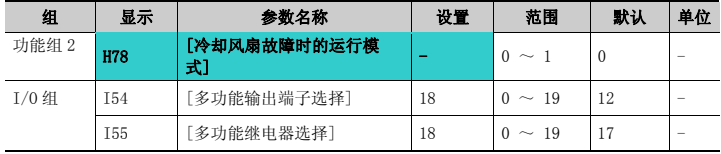

从 H78 中选择 0 或 1.

- 0: 冷却风扇故障产生时继续运行。
- -. 无论是否产生风扇故障,变频器不停止运行。
- -. I54或I55设置为18时(冷却风扇故障报警), 故障报警信号可以通过多功能输出端子或多功能继 电器输出

#### 注意

若冷却风扇 故障产生后仍继续运行,可能触发过热保护并激活相应的保护功能。变频器内部的温升 会降低主要元器件的使用寿命

- 1: 冷却风扇故障时,停止运行
	-

-. 冷却风扇故障产生时, <br />
<del>FIO determine the set LED has a set of</del> a

-.若I54 或I55设置为17(故障输出), 会显示故障信息

如果 H78 设置为 0(继续运行), 可以通过 I54 或 I55 输出报警。

## 8.24 参数读/写

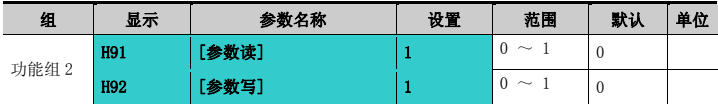

用于使用远程面板读/写变频器参数

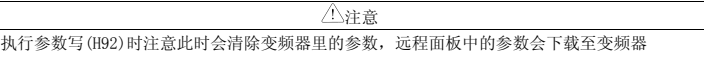

参数读

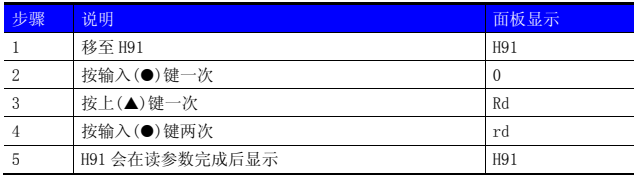

#### 参数写

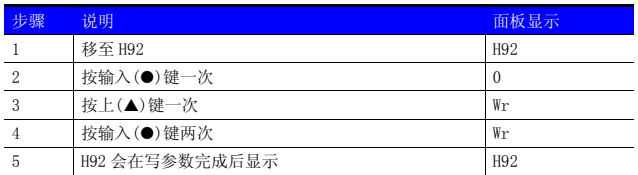

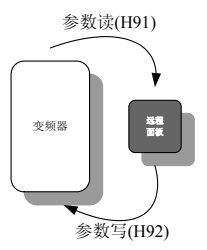

## 8.25 参数初始化/锁定

● 参数初始化

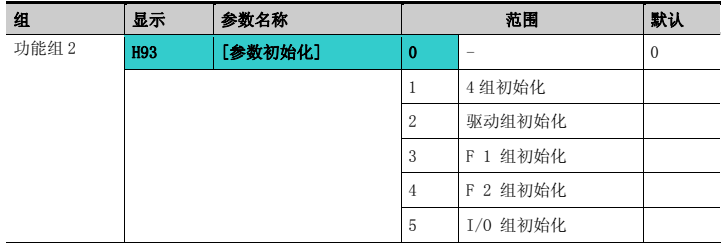

- 在 H93 中选择并确认要初始化的参数组
- ▶ 在H93中设置后按输入(●)键。初始化完成后重新显示 H93.
- 密码注册

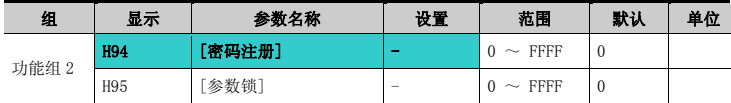

- 注册用于参数锁的密码(H95).
- 密码为十六进制. (0 ~ 9, A, B, C, D, E, F)

注意 在 H95 中设置了修改锁定功能后务必记住注册的密码,解锁时需要注册时的密码

# 高级功能

- 出厂值的密码为0。输入除0外的新密码
- 首次注册密码时可依照以下步聚进行。

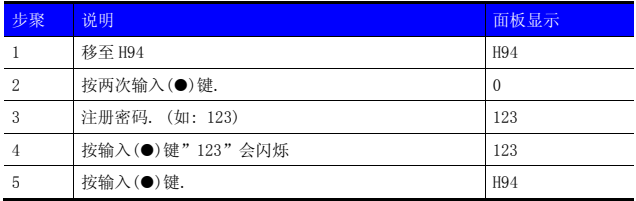

依照下表可变更密码. (当前密码: 123 -> 新密码: 456)

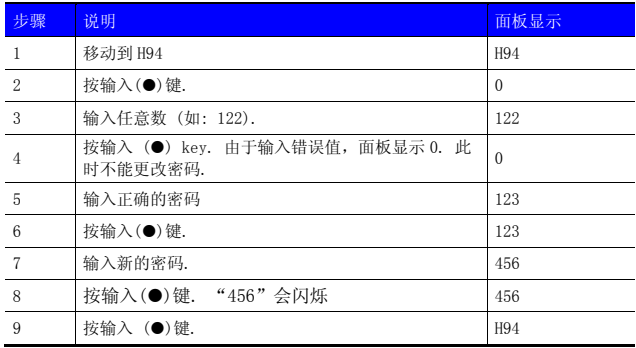

## 9.1 运行状态监控

● 输出电流

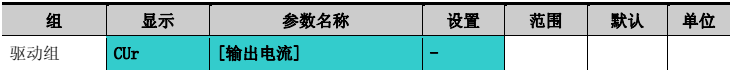

变频器输出电流可在 Cur 中监控.

● 电机转速

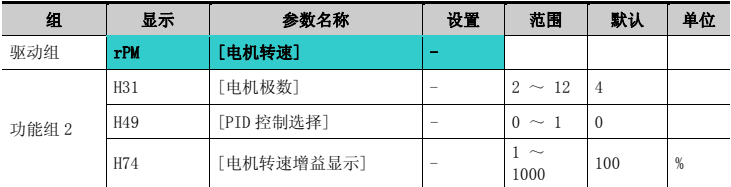

- 电机转速可在 rPM 中监控.
- ▶ 当H40设置成0 {V/F控制} or 1 {PID控制}, 变频器输出频率通过下式换算后以RPM (转速) 方式 显示。不考虑电机滑差

$$
RPM=\left(\frac{120\times f}{H31}\right)\times\frac{H74}{100}
$$

- 若H49设置为1, 反馈值转换为频率.
- H31: 输入电机铭牌上的电机极数.
- ▶ H74: 此参数可用于将电机速度显示变更为转速 (r/min)或机械速度(m/min)。

● 变频器直流侧电压

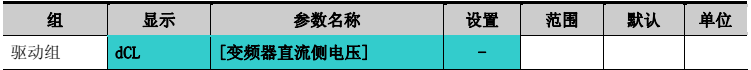

- 可在 dCL 中监控变频器直流侧电压.
- ▶ 电机停止时显示  $\sqrt{2}$  倍的输入电压值
- 用户显示选择

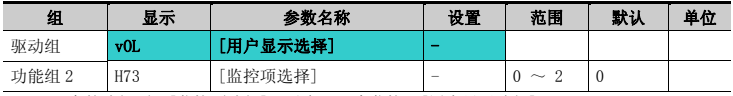

H73 中的选择项- [监控项选择]可以在 vOL 中监控- [用户显示选择].

若选择了功率或转矩,将显示 Por 或 tOr

H73: 选择一个期望的项号.

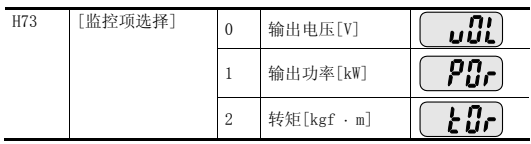

根据电机铭牌在H36中输入电机效率以显示正确的转矩

● 上电显示

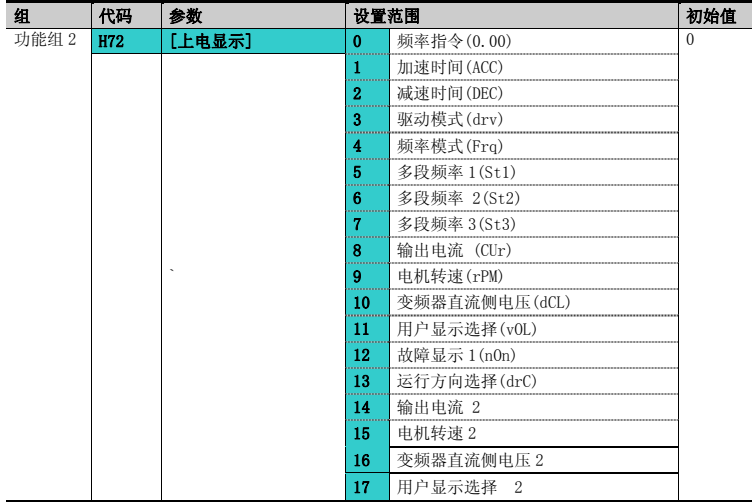

先择上电时面板显示的参数.

选择了 14~17 将直接显示输出电流, 电机转速,直流侧电压和用户显示选择.

## 9.2 I/O 端子监控

● 输入端子状态监控

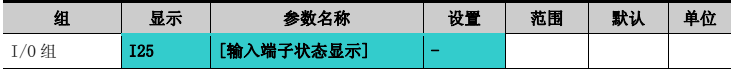

- I25 中可以监控当前的端子状态(ON/Off)
- ▶ 下面显示表明P1, P3, P4导通P2, P5关断.

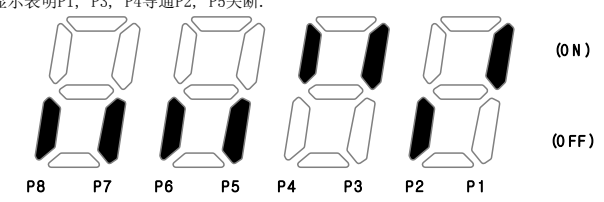

● 输出端子状态监控

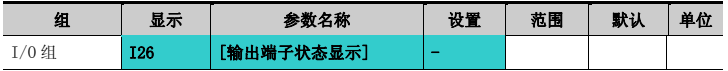

- 电流输出端子(MO, 继电器)状态 (ON/Off)可在 I26 中监控
- 以下是多功能输出端子(MO)处于ON,多功能继电器处于OFF时的状态。

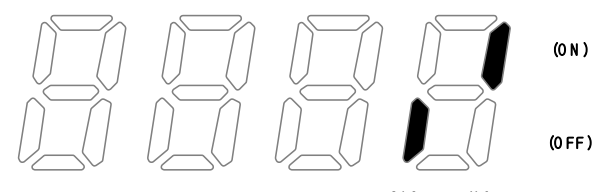

#### $3AC$  M O

- 9.3 监控故障条件
- 监控当前故障状态

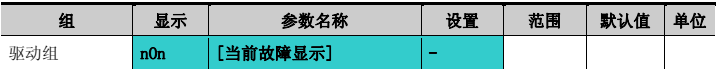

- 运行中故障产生时会在 nOn 中显示.
- 最多 3 个故障可被监控
- 此参数给出了故障类型以及当时的运行情况。参考4-11或 9-5页面板设置

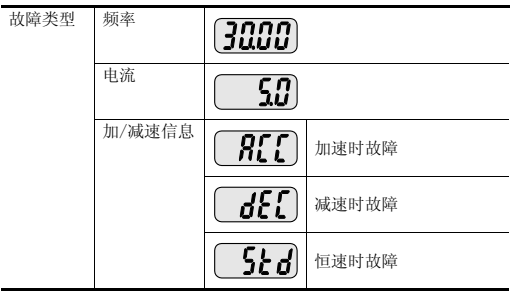

- 故障类型参考12-1页
- 故障历史查看

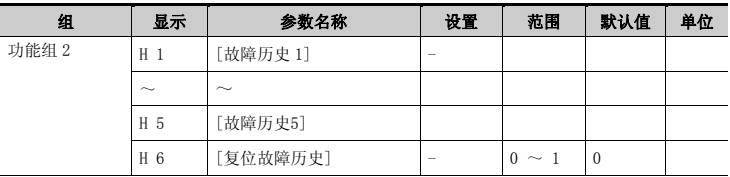

- H 1 ~ H 5: 最多可存储 5 个故障信息
- H 6: 清除 H1~H5 的故障信息
- ▶ 运行时产生的故障可在n0n中监控
- ▶ 通过STOP/RST键或多功能端子复位故障时, 显示在nOn 中的故障信息将移至H1。而之前H1中存储 的故障信息会自动移至H2。因此H1中存储的故障信息将被更新。
- 多个故障同时产生时,在一个代码最多可存储三个故障。

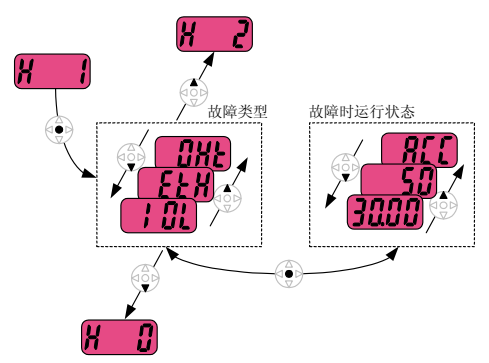

## 9.4 模拟量输出

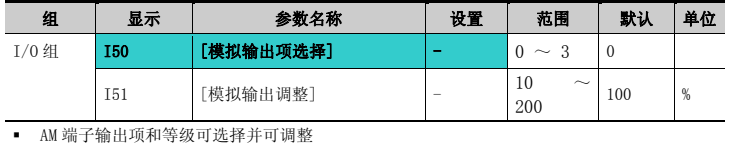

▶ I50: 选择的项可由模拟量输出端子输出(AM).

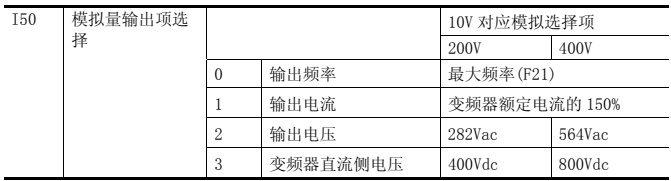

▶ I51: 如果要将模拟输出作为仪表输入, 输出值可以根据不同的仪表特性作调整

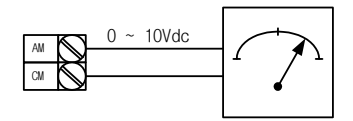

## 9.5 多功能输出端子 (MO) 和继电器(3AC)

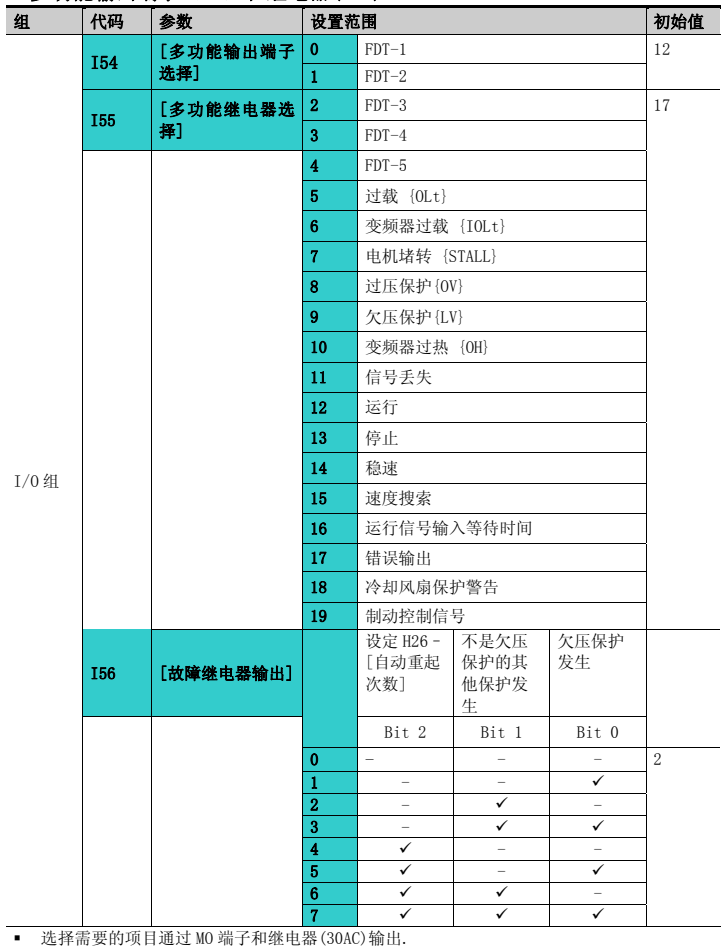

### 监控

- I56: I54和I55选择17 {故障显示}时,多功能输出端子和继电器会根据I56的值动作。
	- $\bullet$  0: FDT-1
- 检查输出频率时否与用户设置频率相符。
- 动作条件:绝对值(预置频率-输出频率) <= 频率检测带宽/2

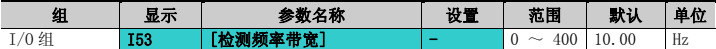

- 设置不能超过最大频率(F21).
	- ▶ 设置I53为10.0

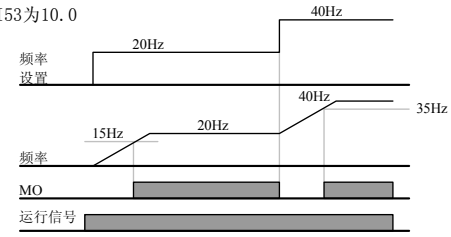

 $\bullet$  1: FDT-2

- ▶ 当预置频率达到频率检测等级 (I52) 且满足FD1条件后激活
- ▶ 动作条件: (预置频率 = FDT 等级) & FDT-1

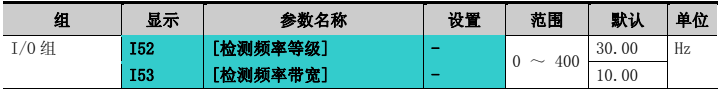

- 设置不能超过最大频率(F21).
	- ▶ 分别设置I52和I53为30.0 Hz和10.0 Hz

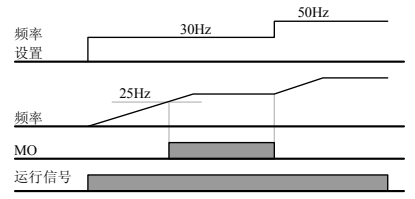

- $\bullet$  2: FDT-3
	- 当运行频率处于以下条件时激活
	- ▶ 动作条件: 绝对值(FDT等级 运行频率) <= FDT带宽/2

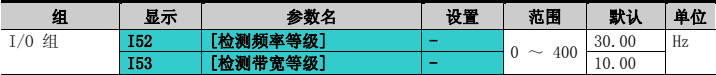

- 设置不能超过最大频率 (F21).
- ▶ 分别设置I52和I53为30.0Hz和10.0 Hz

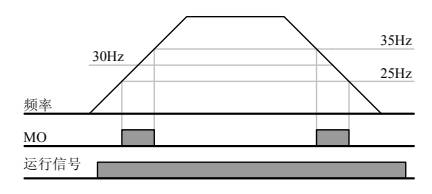

- $\bullet$  3: FDT-4
	- .当运行频率处于以下条件时激活 动作条件: 加速时:运行频率>=FDT 等级 减速时:运行频率> (FDT 等级 – FDT 带宽/2)

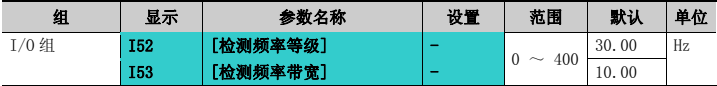

- 设置不能超过最大频率(F21).
	- ▶ 分别设置I52和I53为30.0Hz和10.0 Hz时

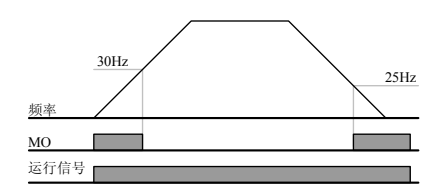

## 监控

 $\bullet$  4: FDT-5

▶ 对应于FDT-4, 作为B触点激活。 动作条件: 加速时间:运行频率>= FDT 等级 减速时间:运行频率> (FDT 等级 – FDT 带宽/2)

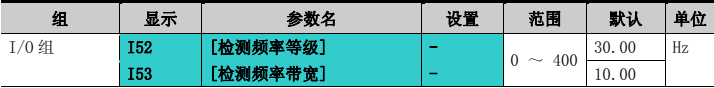

- 设置不能超过最大频率(F21).
	- ▶ 分别设置I52和I53为30.0Hz和10.0 Hz

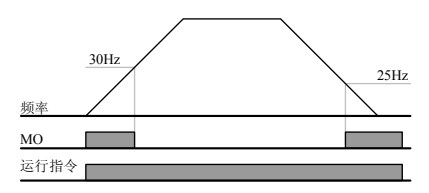

- $\bullet$  5: 过载 $(0Lt)$ 
	- ▶ 参考10-2页.
- 6: 变频器过载(IOLt)
	- ▶ 参考10-6页.
- 7: 电机堵转 (STALL)
	- ▶ 参考10-3页.
- $\bullet$  8: 过压保护 $(0$ vt)
	- ▶ 直流电压超出400Vdc(200V等级)或820Vdc(400V等级)出现过压保护时激 活。
- 9: 欠压保护(Lvt)
	- ▶ 直流侧电压低于180Vdc(200V等级)或360Vdc(400V等级)出现欠压保护时激 活。
- 10: 变频器散热器过热 (OHt)
	- 散热器过热时激活
- 11: 信号丢失
	- ▶ 模拟信号(V1, I)和RS485通讯信号手失时激活
- **●** 12: 运行期间
	- 输入运行信号变频器输出电压时激活。

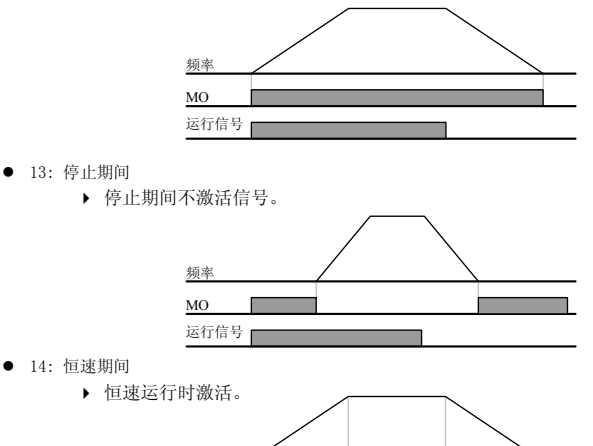

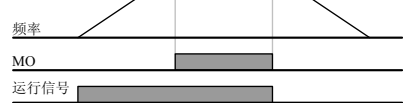

- 15:速度搜索期间
	- 参考8-17页.
- 16: 运行信号输入等待时间
	- 此功能在正常运行期间激活,变频器等待外部程序发送的有效运行信号。
- **●** 17:故障输出
	- 激活I56设置的参数
	- ▶ 例如, 如果分别设置I55, I56为17和2, 除"欠压故障"以外的其它故障发 生时将激活多功能输出继电器
- 18: 冷却风扇故障报警
	- ▶ 用于H78设置为0(冷却风扇故障时照常运行)时的报警输出。参考8-31。
- 19: 抱闸信号
	- 用于设置使用外部抱闸信号时的信号输出。 参考8-26.

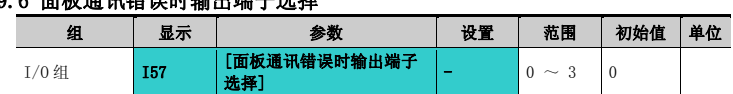

## 9.6 面板通讯错误时输出端子选择

面板-变频器通讯失败时,选择继电器输出或开路集电器输出

面板和变频器CPU的通讯通过串口通讯实现,传送信息。在一定时间内发生

通讯错误时,会显示 $\left(\begin{array}{cc} \epsilon & r \end{array}\right)$ 并可以通过MO或继电器输出故障信号。

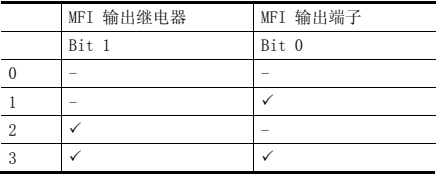

▶ 0: 未使用

- ▶ 1: 信号输出至MO
- ▶ 2: 信号输出至3A, 3B触点
- ▶ 3: 信号输出至MO, 3A, 3B

### 10.1 电子热保护

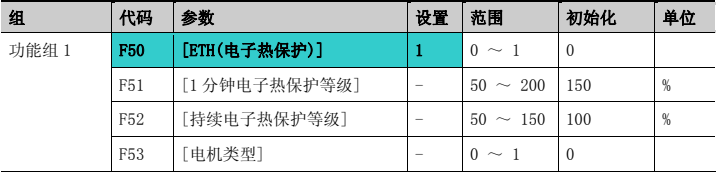

设置 F50 – [电子热保护选择]为 1

 电机过热时激活(反时性)。如果电流超出 F51 设置, 变频器在 F51 中预置的时间-[1 分钟 电子热保护等级]后关断输出。

F51: 输入电机允许的可持续一分钟的最大电流值。此值是电机额定电流的百分比且不能低于F52.

F52: 输入连续运行时的电流总和,通常采用电机的额定电流且不能超过F51

▶ F53: 对感应电机而言, 电机处于低速时冷却效果将降低。特殊电机是指采用了单独供电冷却风 扇的电机,以即使在低速的情况下也能实现最大化的冷却效果。

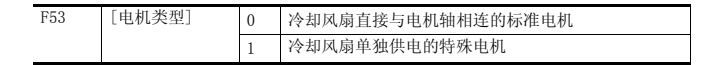

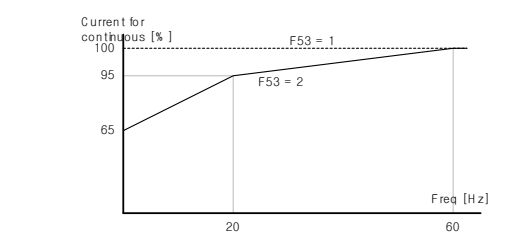

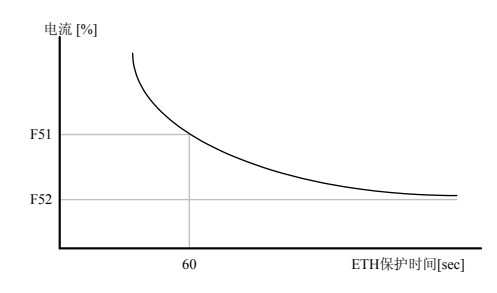

## 10.2 过载报警和保护

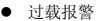

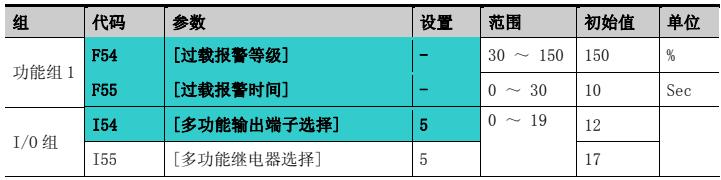

在 MO 和 3ABC 中选择一个作为此报警功能。

■ 如果要选择 MO 作为输出端子, 设置 I54 为 5 {过载: OL}

F54: 此设置值为电机额定电流的百分比

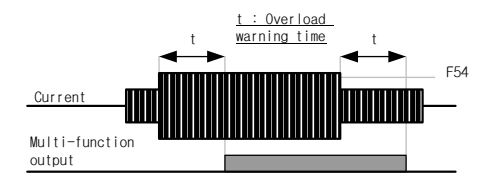

● 过载保护

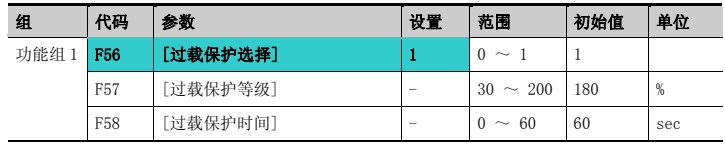

设置 F56 为 1.

电机过载时变频器关断输出

过多电机电流产生并持续 F58 – [过载保护时间]后变频器关断输出

### 10.3 堵转保护

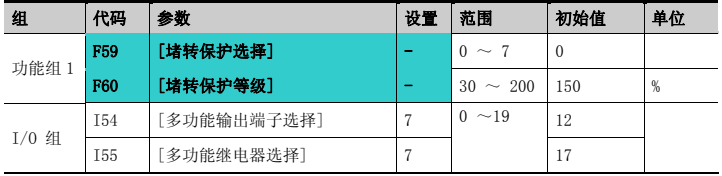

加速期间:当电流超出 F60 的设置值,电机开始减速

恒速期间:当电流超出 F60 的设置值,电机开始减速

减速期间:当变频器直流电压高于一定电压等级,电机停止减速。

F60: 设置值为电机额定电流的百分比。(H33).

 I54, I55: 堵转保护功能激活时,变频器可以通过多功能输出端子(MO)或继电器输出 (3ABC)或外部程序输出信号。在 F59 不选择的情况下仍可以在以上代码中监控电机堵转状 态。

F59: 堵转保护可如下表设置

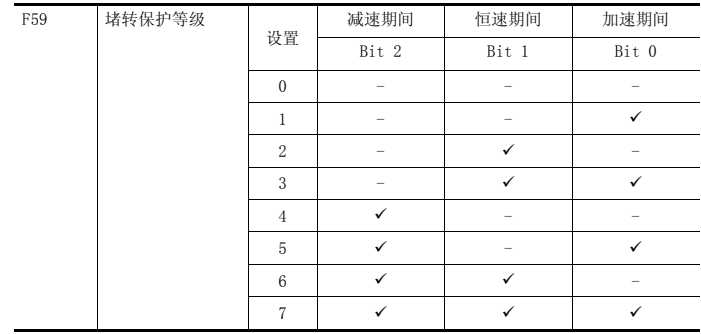

## 保护功能

- ▶ 例如F59设置为3时将在加速和恒速期间使能堵转保护
- 加速或减速时激活堵转保护会使实际的加/减速时间长于用户的设置值。
- ▶ 恒速时激活堵转保护,t1,t2按照ACC[加速时间]和DEC[减速时间]的设置执行。

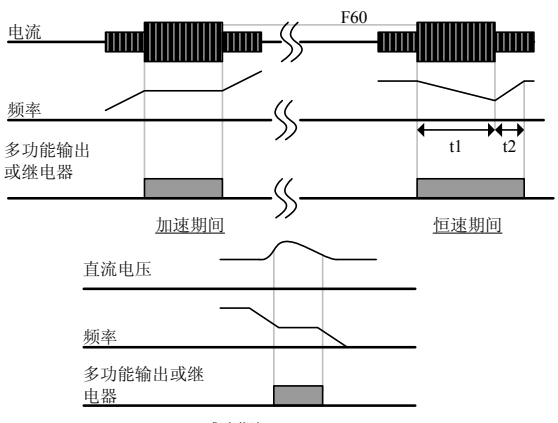

#### 减速期间

### 堵转保护比例设定

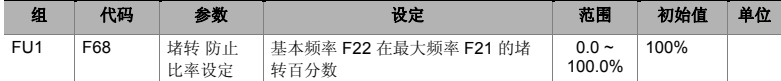

■ 基本频率以下时堵转等级在F60设定值动作, 之上时在F68设定的比例变更堵转等级.

■ 动作参照以下图片及 Flow Chart

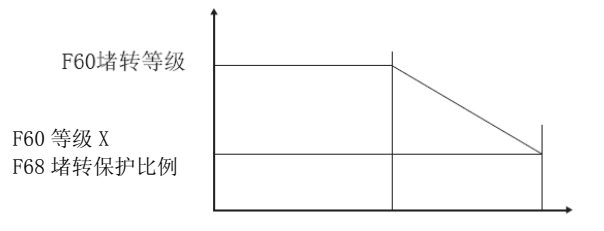

F22基本频率 F21最大频率
#### 10.4 输出缺相保护

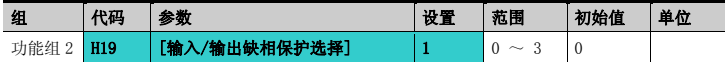

- 设置 H19 值为 1
- 输出缺相: U, V, W 中一相或多相丢失时, 变频器关断输出。
- 输入缺相: R, S, T中一相或多相手失时, 变频器中断输出。加果输入没有缺相, 变频器仍 关断输出请更换直流侧电容。 警告

正确设置 H33 [电机额定电流]。如果电机额定电流与 H33 不同,不能正常使用输出缺相功能。

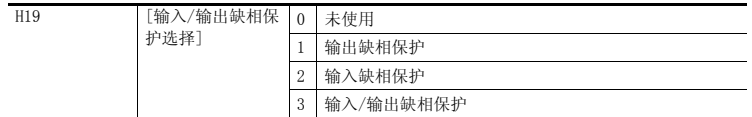

## 10.5 外部故障信号

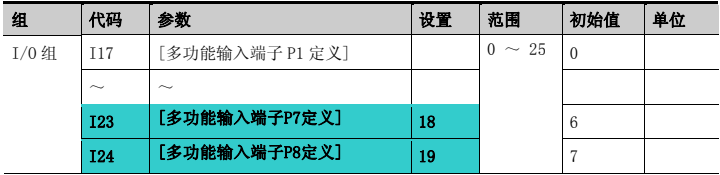

- 从 P1 至 P8 中选取一个端子作为外部故障信号
- 设置 T23 和 T24 为 18 和 19 定义 P7 和 P8 作为外部 A 触点和 B 触点
- ▶ 外部故障信号输入A触点(N.O.): 常开触点输入。P7端子设置为"外部故障-A"并使能(闭合)时, 变频器显示故障并关断输出。
- ▶ 外部故障信号输入B触点(N.C.): 常闭触点输入. P8端子设置为 "外部故障-A"并使能(断开)时, 变频器显示故障并关断输出。

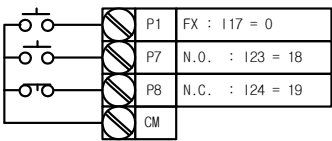

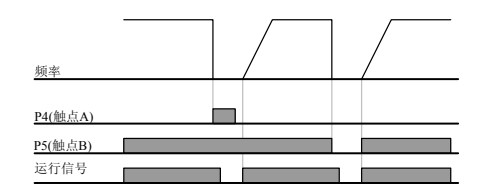

## 10.6 变频器过载

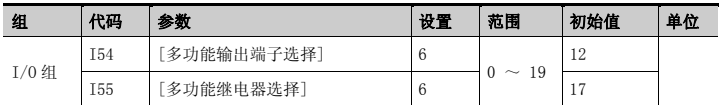

- 输出电流高于变频器额定电流时,激活变频器过载保护功能
- ▶ 变频器过载保护时, 多功能输出端子(MO)或多功能继电器(3ABC)可作为报警信号输出

# 组 代码 参数 设置 范围 初始值 单位  $\frac{1}{10}$  10  $\frac{1}{10}$  116 【模拟速度信号丢失时的标准选择】 0  $\frac{1}{0}$   $\frac{1}{0}$   $\sim$  2  $\frac{1}{0}$  $\begin{array}{|l|c|c|c|}\hline \textbf{I62} & \textbf{[i}\textbf{.} \textbf{[j]} \textbf{.} \textbf{[k]} \textbf{.} \textbf{[k]} \textbf{.} \textbf{[k]} \textbf{.} \textbf{[k]} \textbf{.} \textbf{[k]} \textbf{.} \textbf{.} \textbf{.} \textbf{.} \textbf{.} \textbf{.} \textbf{.} \textbf{.} \textbf{.} \textbf{.} \textbf{.} \textbf{.} \textbf{.} \textbf{.} \textbf{.} \textbf{.} \textbf{.} \textbf{.} \$ 163  $\Big|$ [速度信号丢失后等待时间]  $\Big| - \Big|_{120}^{0.1}$   $\Big|$  $120$  1.0 sec  $154$  [多功能输出端子选择]  $11$   $0 \sim 19$   $12$  $\begin{array}{c|c|c|c|c|c} \hline \text{I}_55 & \text{I}_5 & \text{I}_6 \end{array}$  [多功能继电器选择]  $\begin{array}{c|c|c|c} \hline \text{I}_11 & \text{I}_7 & \text{I}_7 \end{array}$

#### 10.7 速度信号丢失

当变频器参考通过模拟量(V1,I)输入端子或通讯选件给定并丢失时,选择运行模式。

▶ I16: 用于设置模拟输入信号丢失时的标准。

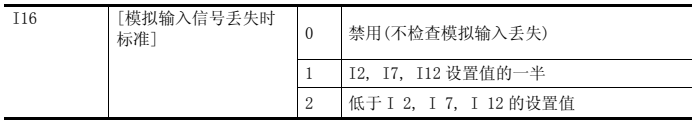

例 1) 当 DRV- Frq 设置为 3 (模拟量 V1 输入), I 16 设置为 1 且模拟量输入低于 I 7 设置 值的一半时,变频器认为模拟量输入丢失。 例 2) 当 DRV- Frq 设置为 6 (V1+I), I16 设置为 2 and V1 输入信号不仅低于 I 7 设置值且 I 输入值低于 I 12 值时,变频器认为模拟量输入丢失。

▶ I62: 频率给定信号丢失并持续I63设置的时间时, 由下表决定运行模式。

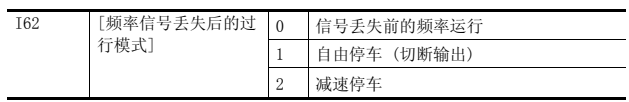

- ▶ I54, I55: 可使用多功能输出端子(MO)或多功能继电器输出(3ABC)作为频率信号丢失时的输出信 号至外部设备
	- 例) 分别设置I16为2, I62为2, I63为 5.0秒及I54为11

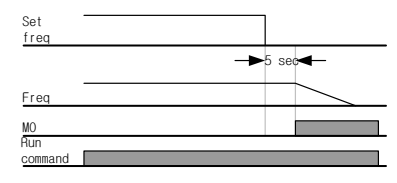

# 10.8 动态制动(DB)电阻允许占空比设置

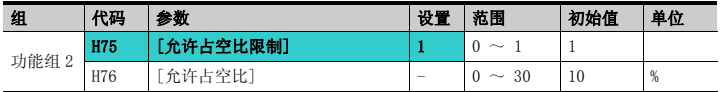

- 设置 H75 为 1.
- 在 H76 中设置%ED (允许占空比)
- ▶ H75: DB电阻ED限制设置

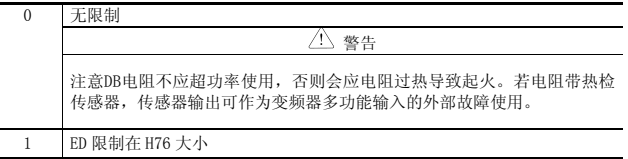

# 保护功能

▶ H76: 设置电阻在一个顺序运行中的占空比 (%ED)。持续工作最大15秒超出15秒不产生工作信号。

$$
H76 = \frac{T\_dec}{T\_acc + T\_steady + T\_dec + T\_stop} \times 100[\%]
$$
\n
$$
\vec{x} + \vec{y},
$$
\n
$$
T\_acc: 3) \vec{x} \times \vec{y} \times \vec{y} \times \vec{
$$

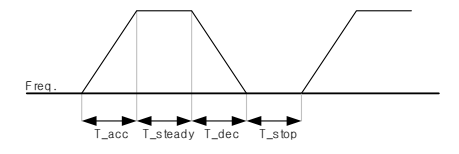

$$
H76 = \frac{T\_dec}{T\_dec+T\_steady1+T\_acc+T\_steady2} \times 100[\%]
$$

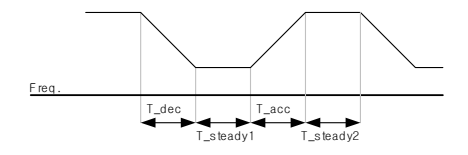

## DB 开启电压

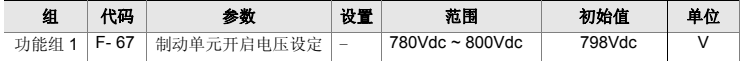

# 11.1 简介

PLC 或其它主站可以通过顺序程序控制和监测变频器

变频器或其它从站设备可以在 RS-485 网络中采用多点方式联接。或通过单台 PLC 或 PC 控制。通过 PC 可以实现参数设置和更改。

● 特占

由于可以通过用户程序控制和监测,因此变频器很容易应用在工业自动化系统中。

- \* 参数可以通过电脑修改和监控。 (Ex: 加/减速时间, 频率指令等)
- \* RS485 接口参考:
	- 1) 允许变频器与其它电脑通讯。
	- 2) 采用多点联接系统,最大允许 31 台变频器连接。
	- 3) 抗干扰接口

用户可使用任意类型的 RS232-485 转换器。转换器的技术说明基于其制造商,祥细的技术参数请参考 转换器的说明手册。

● 安装前

安装和运行前应仔细阅读。如不遵循可能导致人身伤害或设备损坏。

#### 11.2 技术说明

● 性能说明

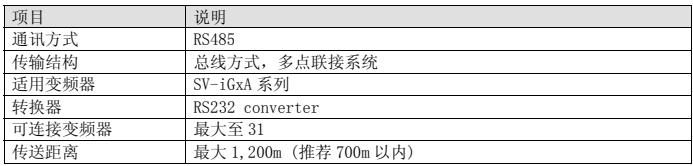

# RS485 通讯

● 硬件说明

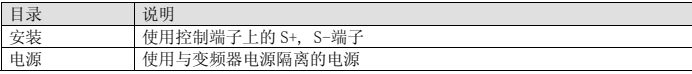

● 通讯说明

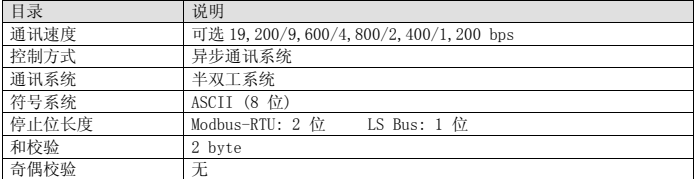

#### 11.3 安装

● 连接通讯由缆

连接 RS-485 通讯电缆至变频器控制端子(S+), (S-) 检查连线并给变频器上电。

如果通讯电缆正确连接,如下设置通讯相关参数:

- ▶ DRV-03 [控制模式]: 3(RS485)
- ▶ DRV-04 [频率模式]: 7(RS485)
- ▶ I/0-60 [变频器站号]: 1~250 (多于1台变频器的连接, 确保每台变频器有不同的站号)
- ▶ I/0-61 [波特率]: 3 (出厂值9,600 bps)
- ▶ I/0-62 [丢失模式]: 0 无动作(出厂值)
- ▶ I/0-63 [超时]: 1.0 sec (出厂值)
- ▶  $I/O-59$   $[\nexists \exists \exists]$ : 0 Modbus-RTU, 1 LS BUS

● 电脑与变频器的连接

系统结构

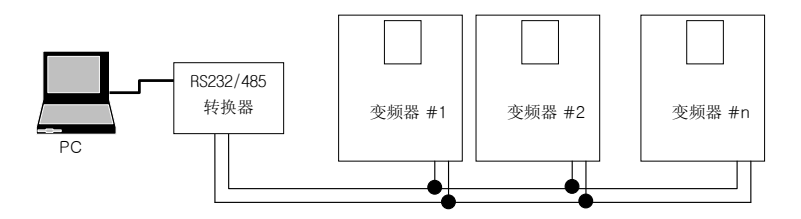

- 可连接的变频器最大至 31 台

- 通讯线长度不应超过 1200m。为保证稳定的通讯,长度应限制在 700m 以内。

## 11.4 控制

● 控制步骤 检查电脑和变频器连接是否正确。 变频器上电。但在确保电脑和变频器通讯正常前不要连接负载。 从电脑上运行变频器的控制程序。 应用变频器控制程序控制变频器。 如果通讯不能运行,请参考"故障处理"。

\*LS 产电提供的"DriveView"用户程序可作为变频器的控制程序。

# RS485 通讯

## 11.5 通讯协议(MODBUS-RTU)

使用 Modbus-RTU 协议(开放协议).

电脑或其它主站可以控制变频器从站。变频器对来自主站的读/写命令作出响应。

可支持的功能代码

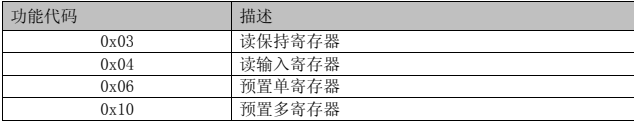

异常代码

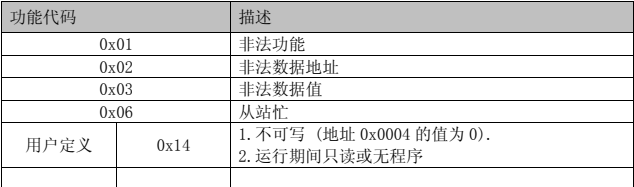

## 11.6 通讯协议 (LS 总线)

● 基本格式

命令信息(请求):

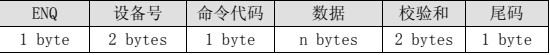

标准回复(应答回复):

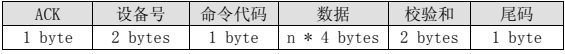

拒绝回复(无应答回复):

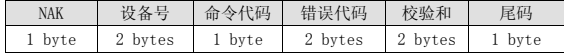

描述:

请求以"ENQ"开始,以"尾码"结束.

应答回复以"ACK"开始, 以"尾码"结束.

无应答回复以"NAK"开始,以"尾码"结束.

"设备号"指设备所定义的站号并以 2 字节的 ASCII-HEX 表示.

 $(ASCII-HEX: '0' \sim '9', 'A' \sim 'F'$ 的 16 进制组合)

命令字: 首字母

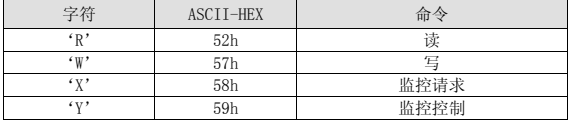

数据: ASCII-HEX

Ex) 数据值是 3000: 3000 (dec) → '0' ' B' ' B' ' 8' h → 30h 42h 42h 38h 错误代码: ASCII  $(20h \sim 7Fh)$ 

接收/发送缓冲器大小:接收= 39 字节, 发送=44 字节

监控寄存缓冲器: 8 字

校验和: 用于检查通讯错误

校验和= (设备号+命令代码 +数据)低 8 位的 ASCII-HEX 格式

Ex) 从地址"3000"中读一个地址的命令信息(请求)

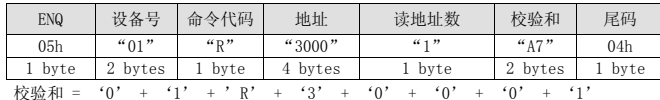

 $= 30h + 31h + 52h + 33h + 30h + 30h + 30h + 31h$ 

= 1A7h (不包括 ENQ/ACK/NAK 等控制值)

z 祥细通讯协议

1) 读请求: 从地址"XXXX"中连续读'N'个字的请求

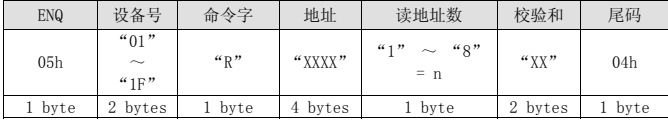

总字节= 12

引号(" ")指字符.

1.1) 应答回复:

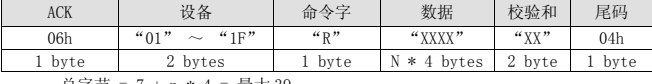

总字节 = 7 + n \* 4 = 最大 39

1.2) 无应答回复:

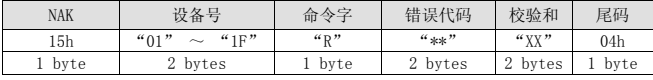

总字节 = 9

# RS485 通讯

2) 写请求:

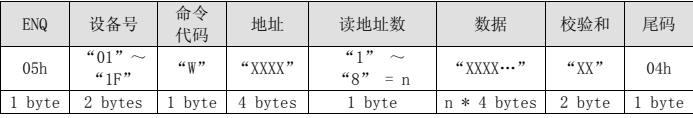

总字节= 12 + n \* 4 = 最大 44

2.1) 应答回复:

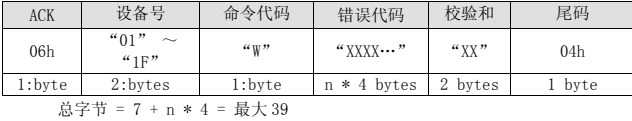

#### 注意

当写请求和应答响应第一次在 PC 和变频器之间转换时返回之前的数据。第二次传输时返回 当前数据。

2.2) 无应答回复:

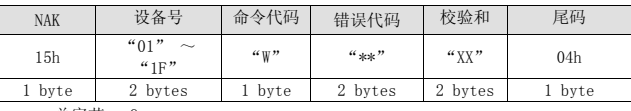

总字节 = 9

3) 监控寄存器请求

用于请求常量监控和数据更新。

'n'个寄存器地址请求 (非连续)

| . .             |                                             |      |                                |                  |        |      |
|-----------------|---------------------------------------------|------|--------------------------------|------------------|--------|------|
| <b>ENQ</b>      | 设备号                                         | 命令代码 | 地址数量                           | 地址               | 尾码     | 设备号  |
| 05 <sub>h</sub> | $^{40}$ (1) <sup>1</sup><br>$\sim$<br>4.1 F | ``y" | (4, 1)<br>$\sim$<br>" $8" = n$ | " $XXXX\cdots$ " | "XX"   | 04h  |
| byte            | 2 bytes                                     | byte | byte                           | $n * 4$ byte     | 2 byte | byte |
|                 |                                             |      |                                |                  |        |      |

总字节= 8 + n \* 4 = 最大 40

3.1) 应答回复:

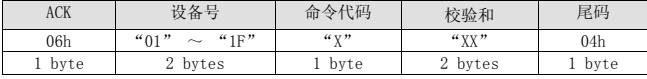

总字节= 7

3.2) 无应答回复

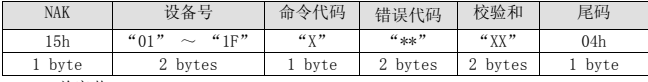

总字节 = 9

4) 监控寄存器控制请求:读监控寄存器地址请求

| ENQ  | 设备号                                                   | 令代码<br>砢 | 校验和                   | 尾码   |
|------|-------------------------------------------------------|----------|-----------------------|------|
| 05h  | "01"<br>4.1 <sup>m</sup><br>$\widetilde{\phantom{m}}$ | 44.5     | $44 \text{ VV}$<br>ΛΛ | 04h  |
| byte | bytes<br>↩                                            | byte     | bytes<br>۷            | byte |

总字节= 7

4.1) 应答回复:

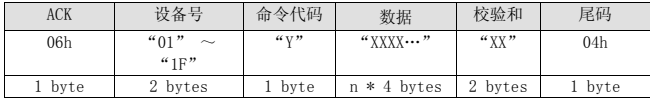

总字节= 7 + n \* 4 = 最大 39

#### 4.2) 无应答回复:

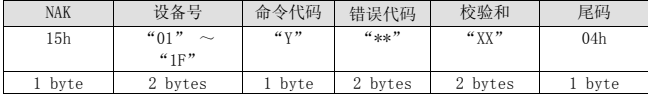

总字节 = 9

#### 5) 错误代码

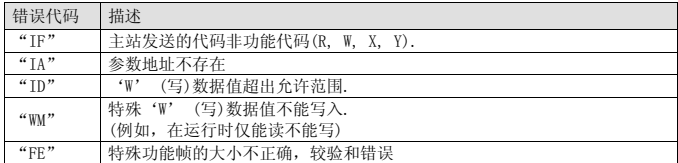

# 11.7 参数代码表 <通用域>

<通用域>: 域可用与变频器型号无关 (注 3)

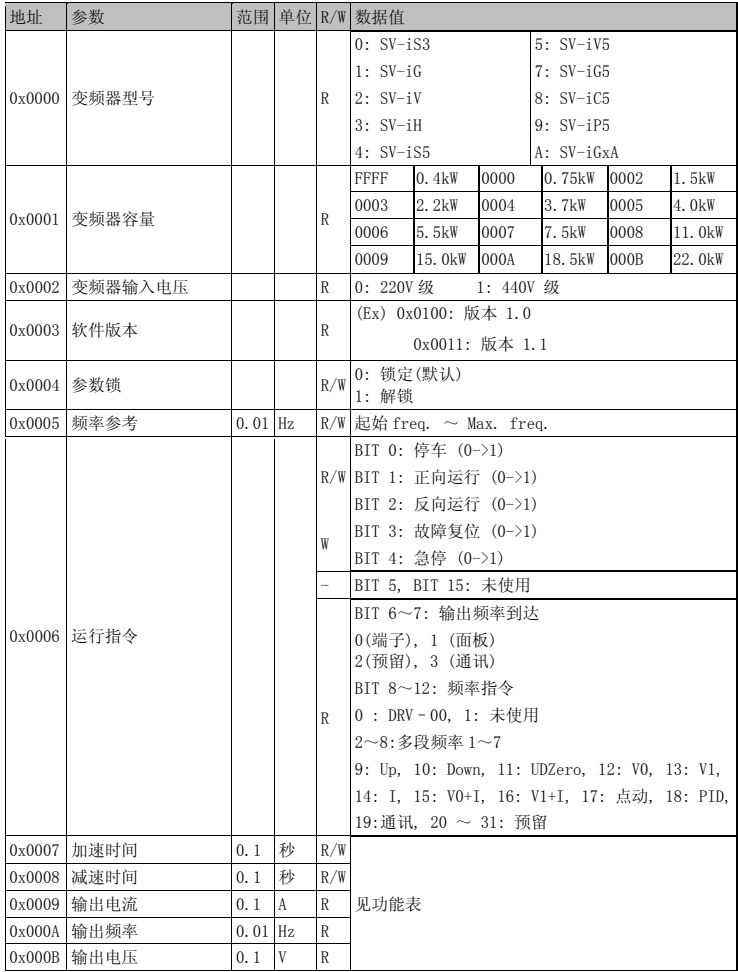

# RS485 通讯

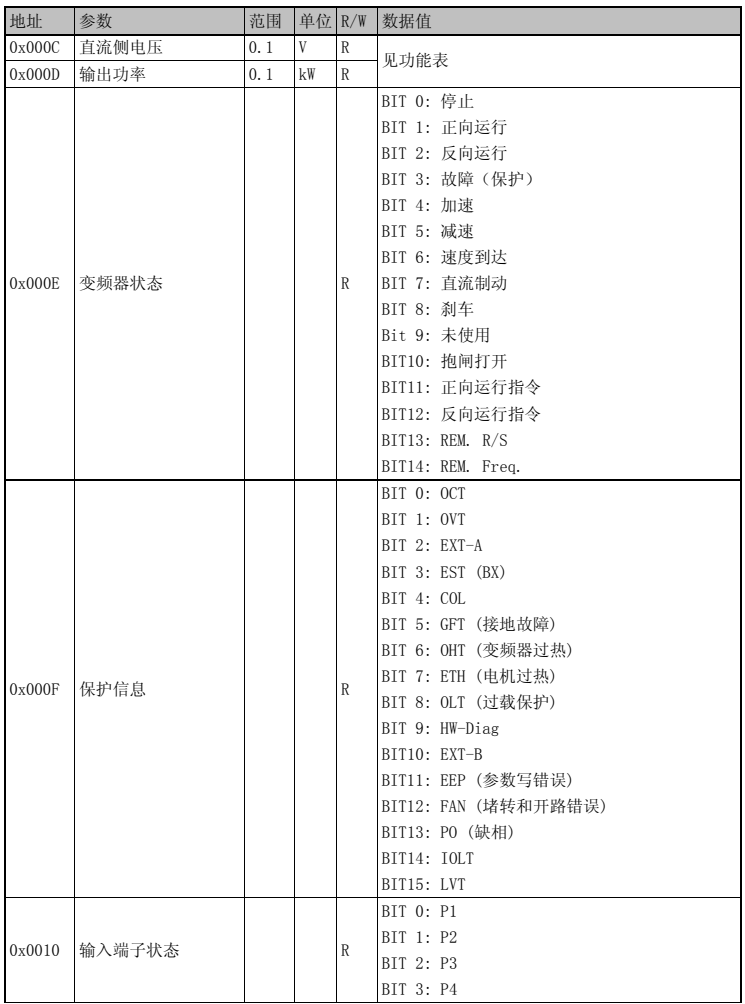

# RS485 通讯

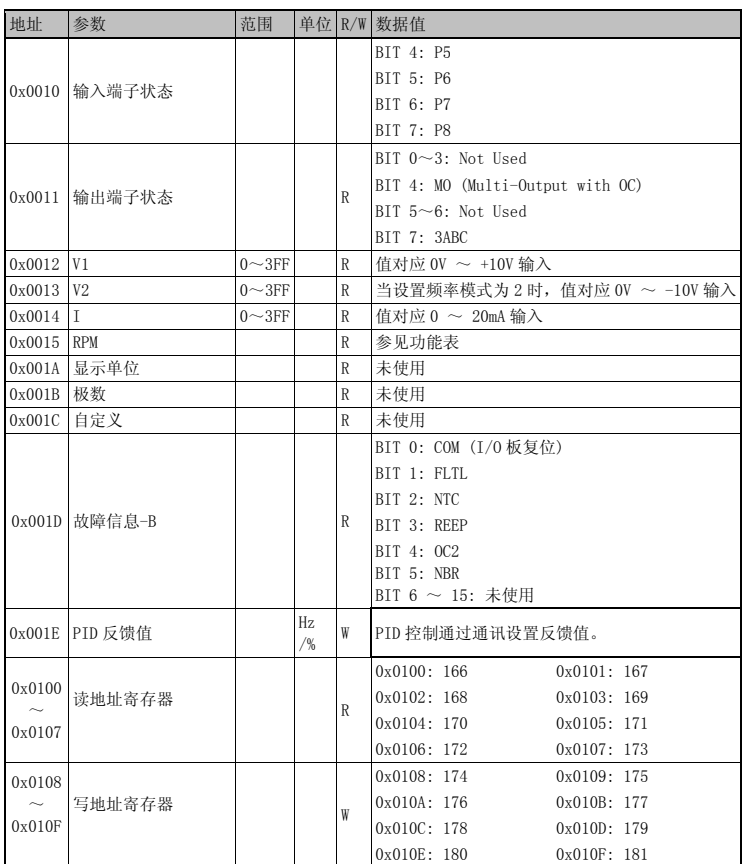

注 1) 通用域中改变的参数会影响当前设置值,但重上电或变频器复位后会返回到前一个设置值。在 其它参数组,即使变频器复位或电源通/断改变值会立即响应。

注 2) 通用域的软件版本以 16 位显示,而参数域以 10 位显示。

# 11.8 故障处理

RS-485 通讯错误时的故障处理

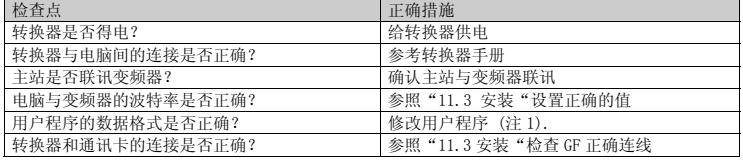

(注 1)用户程序指用户在个人电脑上编写的软件

## 11.9 编码

ASCII 代码表

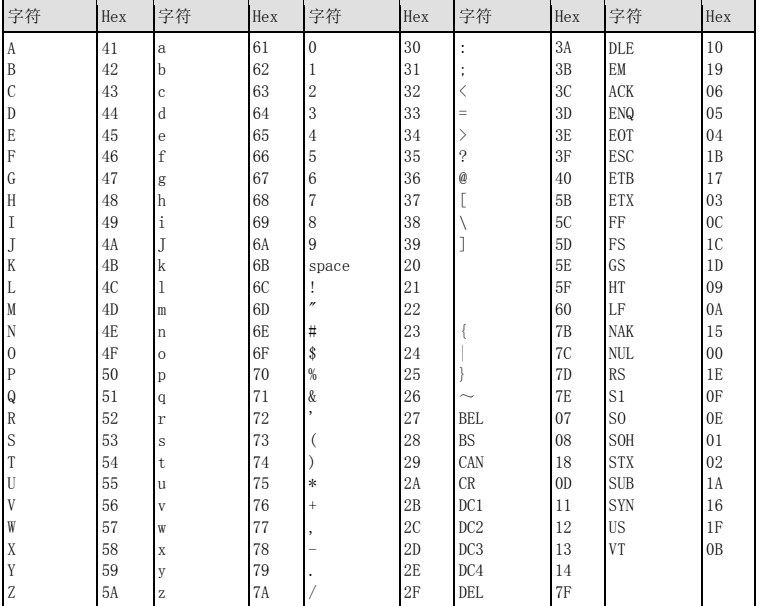

Notes:

# 12.1 保护功能

# 警告

#### 故障发生时,在复位故障前应确认已消除成因。如果保护功能仍处于激活状态可能导致产 品寿命降低甚至可能损坏设备。

● 故障显示和说明

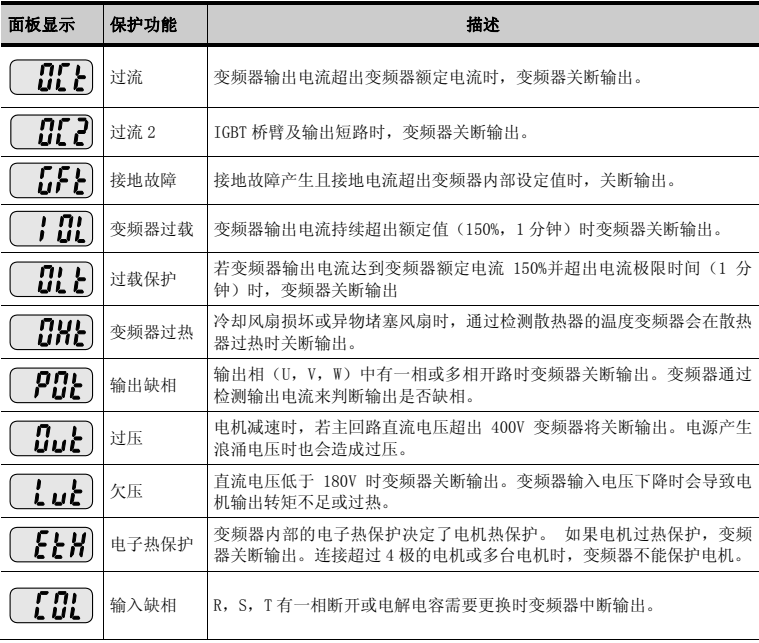

# 故障处理及维护

● 故障显示和说明

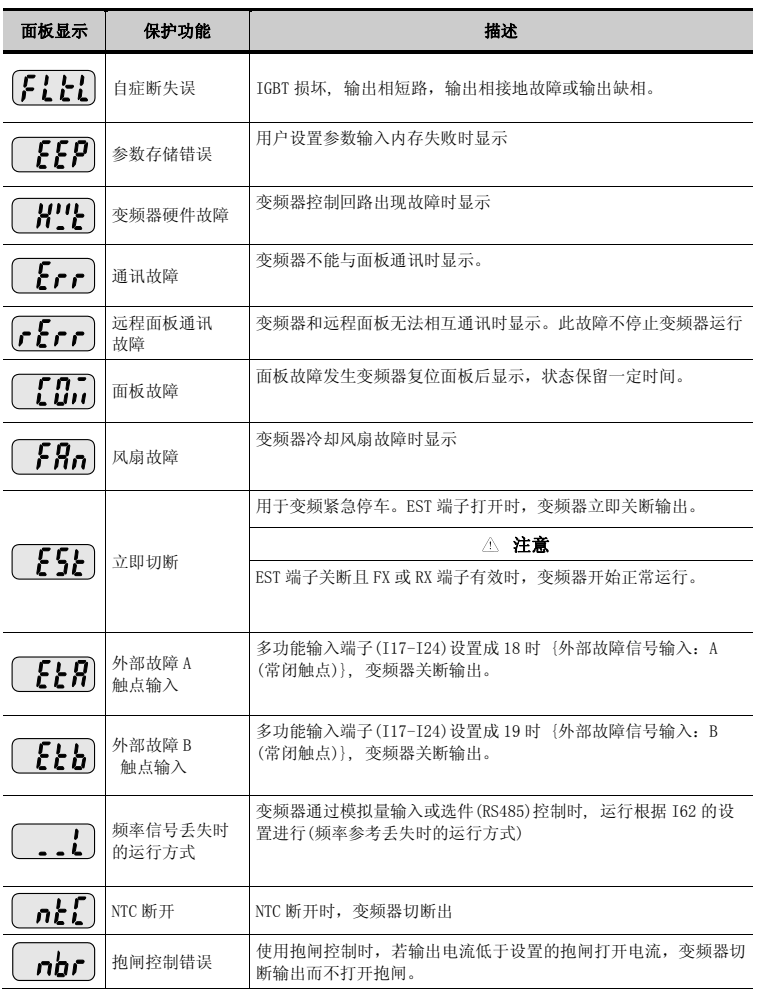

## 12.2 故障处理

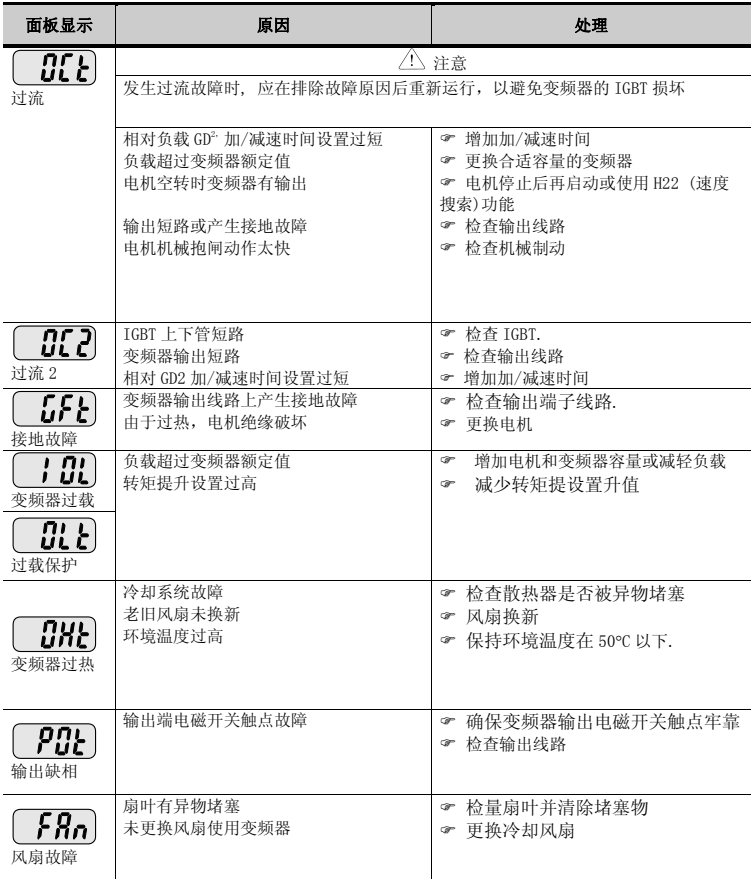

#### ● 故障处理

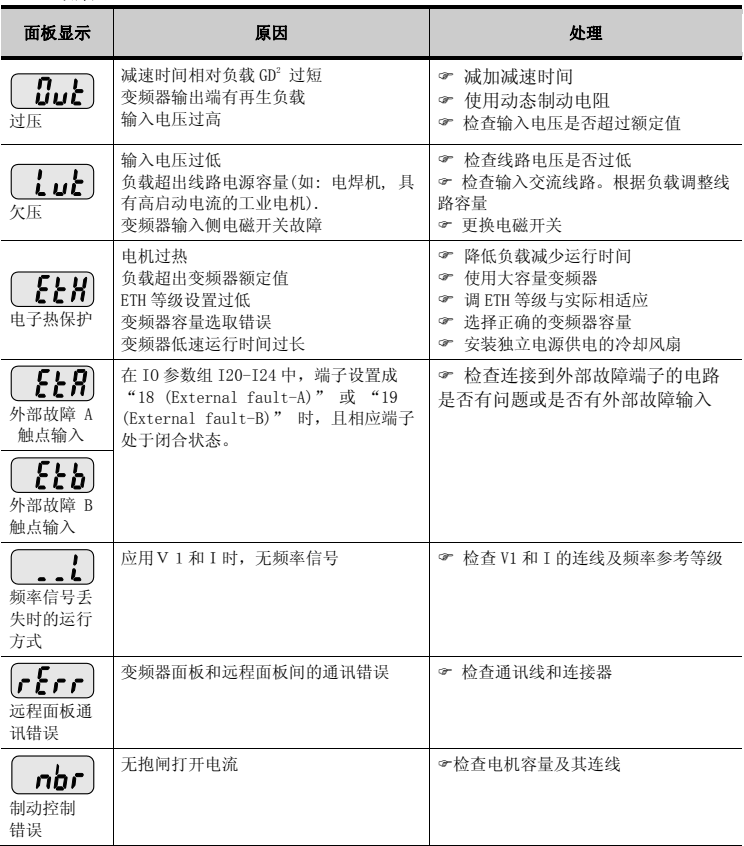

#### ● 故障处理

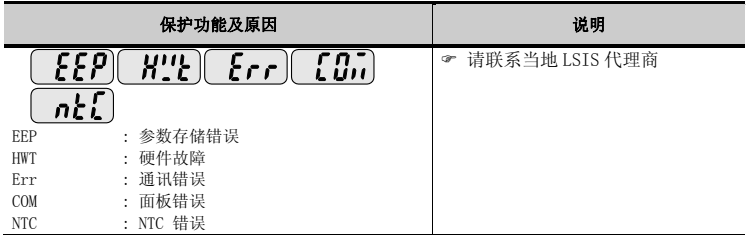

## ) 过载保护

IOLT : IOLT(变频器过载) 保护在超出变频器额定电流 150%并持续 1 分钟时触发。

OLT : F56 设为 1 时选择 OLT,在 200%F57[Motor rated current]并持续 60s[F58]时触发。此功能可 编程。

#### SV-IGXA 不提供"过速保护"

#### 12.3 维修注意事项

 $\bigwedge$ 警告

维修前确保已断开输入电源

直流侧电容放电后再进行维修。电源断开后主回路中的电容仍有可能处于充电状态,在作业前应检 查P或P1对N是否存在危险电压。

SV-iGxA变频器有ESD (静电放电)敏感器件. 在安装或检修时应采取正确的测量放法以避免静电损 坏。

不要变动变频器内部的器件和接插件。不要对变频器改造。

# 12.4 检查重点

- 日检
- 9 正确的安装环境
- √ 冷却系统故障
- 9 非正常的震动和噪声
- ✔ 非正常的过热和变色
- 定期检查
- ✔ 螺丝和螺栓可能因震动,温度变化等原因松动。
- ✔ 确认螺丝和螺栓足够紧固, 必要时重新紧固。
- 9 冷却风道被异物堵塞。
- 9 使用吹风清除。
- √ 检查冷却风扇旋转情况, 电容良好性及电磁接触器的触点情况。
- 9 替换不良部件。

#### 12.5 备件更换

变频器由大量电气元件组成,如半导体器件。下列部件因其结构或物理特性具有使用寿命,其性能会 随使用时间恶化从而降低变频器性能或产生故障。作为预防性维护,这些部件应定期更换。备件信息 在下表中说明,发光和其它短寿命器件也应定期检修更换。

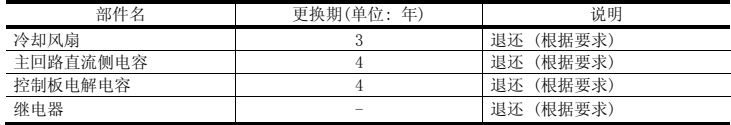

## 13.1 技术数据

**●** 额定输入输出: 400V

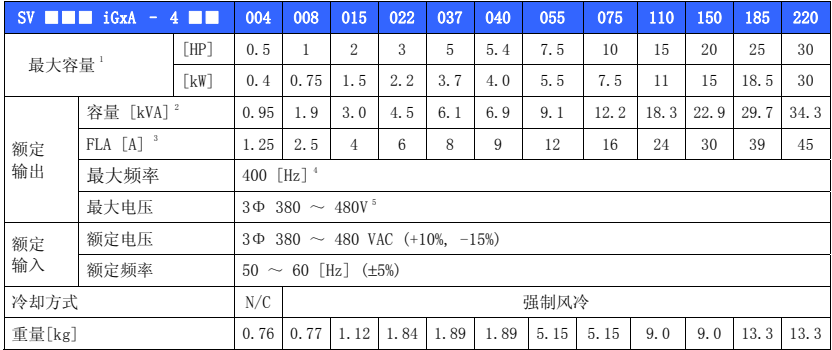

1) 最大电机容量适用于 4 极标准电机。

2) 额定容量基于 200V 等级中 220V 和 400V 等级中 440V。

3) 载波频率设置高于 3kHz 时参考 13-3。

4) H40(控制模式)设置为 3 (无传感矢量控制)时,最大频率设置范围扩展到 300Hz。

5) 最大输出电压不能超过输入电压,可设置成低于输入电压。

6) N/C: 自然冷却

● 控制

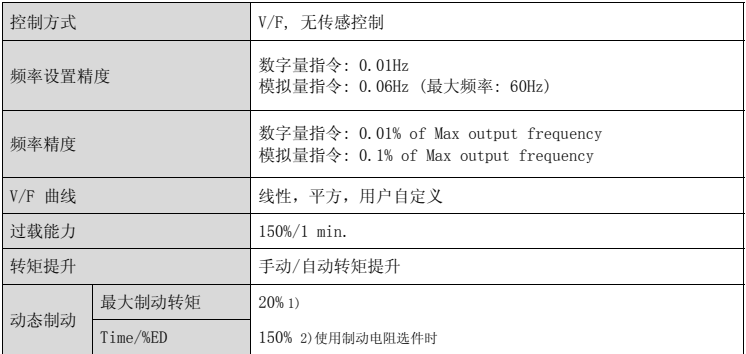

1) 指电机从减速到停止产生的平均转矩。

2) 参考 13-7 页制动电阻的说明。

● 运行

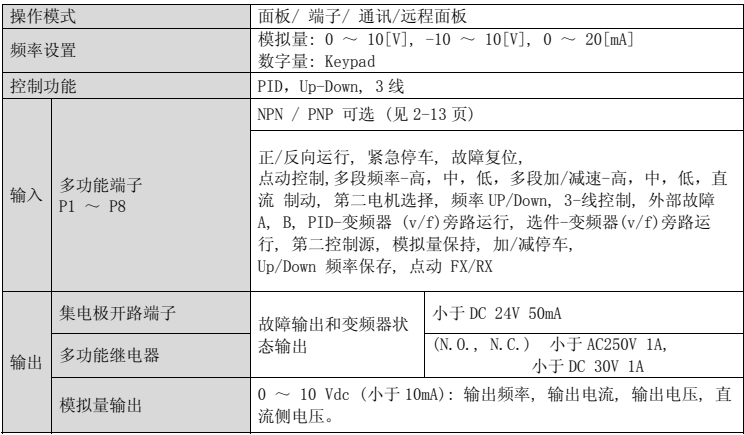

● 保护功能

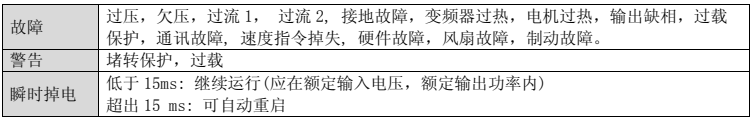

#### ● 环境

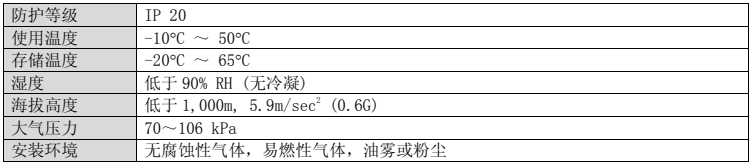

## 13.2 温度降容说明

● 载波频率与负载及环境温度

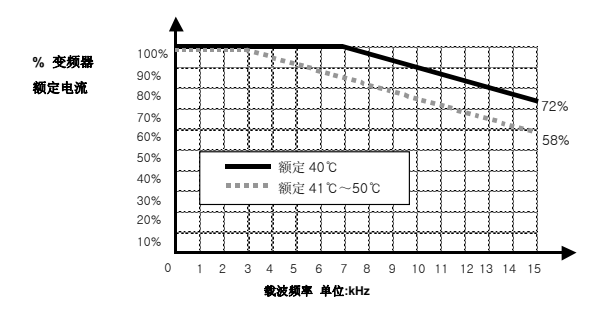

注意

- 1) 上图仅适用于允许的变频器工作温度。变频器安装在柜体内时应注意通风,内部温度应在允许的 温度范围内。
- 2) 降容曲线基于安装额定电机时的变频器额定电流。

## 13.3 远程选件

● 配件

1) 远程面板

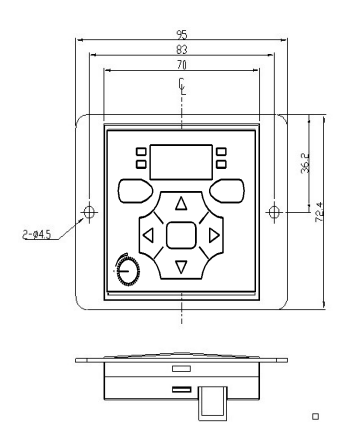

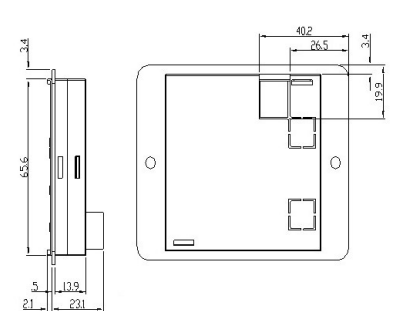

2) 远程电缆 (2M,3M,5M)

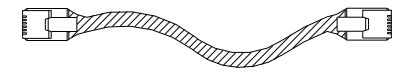

● 远程电缆型号

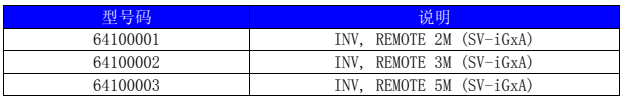

- 安装
- 1) 拆下 I/0 板配件的顶盖, 然后取下孔盖从旁边连接远程电缆。

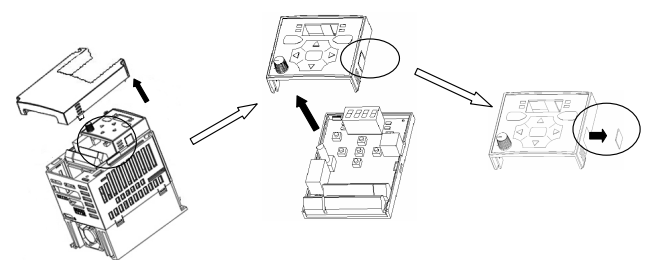

2) 安上 I/O 板配件的顶盖并如下图连接远程电缆。

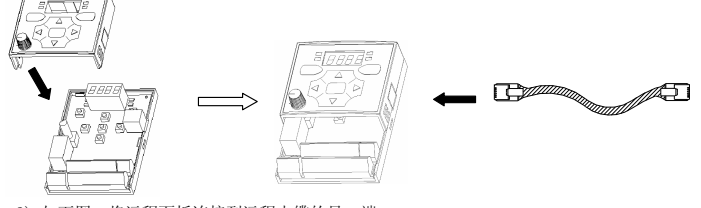

3) 如下图,将远程面板连接到远程电缆的另一端。

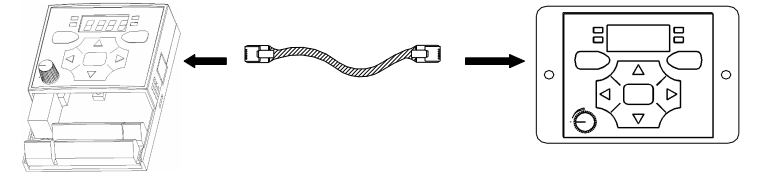

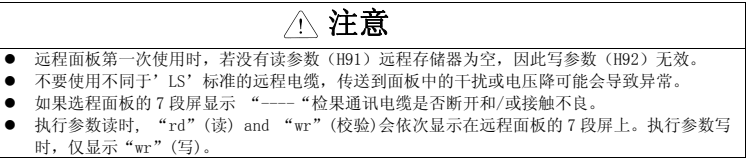

 $\overline{\phantom{a}}$ 

# 13.4 制动电阻

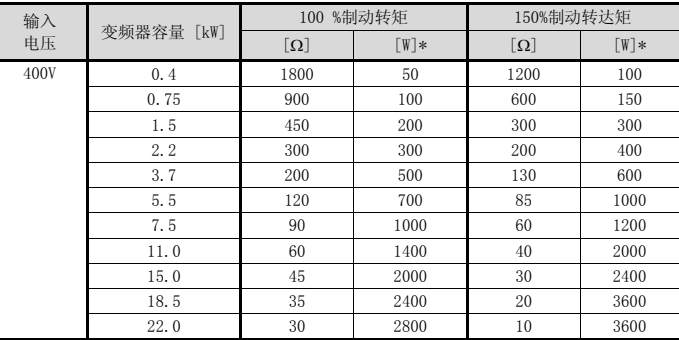

\* 电阻瓦数基于持续制动 15 秒,允许效率(%ED)5%。

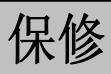

Ω

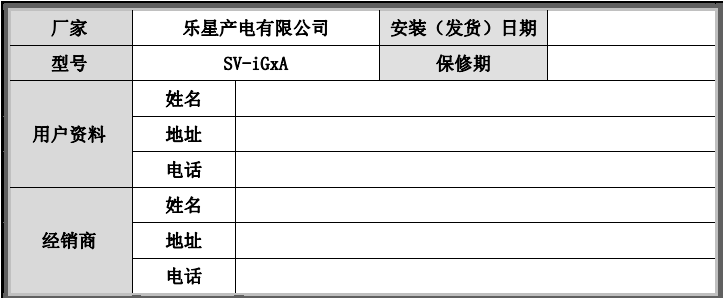

保修期为安装日起 12 个月,如未确定安装日期以出厂日起 18 个月为限。保修期可根据销售期 变更

#### 保修服务内

在保修期内,如果确认是 正确的使用下出现不良部件,请联系当地 LS 代理商或 LS 服务中心

#### 过保服务

下列情况将不予保修,即使未过保修期。

- 误用,疏忽或意外引起的损坏。
- 反常的电压和外围设备的故障(失灵)引起的损坏。
- 地震、火灾、泥石流、雷击或其它自然灾害引起的损坏。
- 没有LS铭牌。
- 保修期满。